# МІНІСТЕРСТВО ОСВІТИ I НАУКИ УКРАЇНИ СУМСЬКИЙ ДЕРЖАВНИЙ УНIВЕРСИТЕТ ФАКУЛЬТЕТ ЕЛЕКТРОНІКИ ТА ІНФОРМАЦІЙНИХ ТЕХНОЛОГІЙ КАФЕДРА ІНФОРМАЦІЙНИХ ТЕХНОЛОГІЙ

# **КВАЛІФІКАЦІЙНА РОБОТА МАГІСТРА**

**на тему:** «Інтерактивний додаток для вивчення історичних подій незалежної України»

за спеціальністю 122 «Комп'ютерні науки», освітньо-професійна програма «Інформаційні технології проектування»

**Виконавець роботи:** студентка групи ІТ.м-12 Ященко Богдан Володимирович

**Кваліфікаційну роботу захищено на засіданні ЕК з оцінкою** \_\_\_\_\_\_\_\_\_\_\_\_\_ « » грудня 2022 р.

(підпис)

Науковий керівник **к.т.н.**, доц., Чибиряк Я.І.

Засвідчую, що у цій дипломній роботі немає запозичень з праць інших авторів без відповідних посилань.

Студент \_\_\_\_\_\_\_\_\_\_\_\_\_\_\_\_\_

(підпис)

Суми-2022

### **Сумський державний університет**

**Факультет** електроніки та інформаційних технологій

**Кафедра** інформаційних технологій

**Спеціальність** 122 «Комп'ютерні науки»

 **Освітньо-професійна програма** «Інформаційні технології проектування»

## **ЗАТВЕРДЖУЮ**

В. о. зав. кафедри ІТ С. М. Ващенко

 $\langle \langle \rangle \rangle$  2022 p.

# **ЗАВДАННЯ**

## **на кваліфікаційну роботу магістра студентові**

*Ященко Богдан Володимирович* **(прізвище, ім'я, по батькові)**

**1 Тема проекту** *Інтерактивний додаток для вивчення історичних подій незалежної України*

затверджена наказом по університету від «04» листопада 2022 р. № 01013-VI

**2 Термін здачі студентом закінченого проекту** «\_\_\_» \_\_\_грудня\_\_\_ 2022 р. **3 Вхідні дані до проекту** технічне завдання на розробку інформаційної системи

**4 Зміст розрахунково-пояснювальної записки (перелік питань, що їх належить розробити)** аналіз предметної області, постановка задачі, методи дослідження, проектування інформаційного додатку, розробка інформаційної системи

## **5 Перелік графічного матеріалу (з точним зазначенням обов'язкових креслень)**  актуальність проблеми, мета дипломної роботи, задачі проекту,

функціональні та технічні вимоги до системи, проектування інтерактивного додатку, проектування, етапи розробки програмного продукту, практична реалізація, висновки, практичне значення, оприлюднення результатів роботи.

**6. Консультанти випускної роботи із зазначенням розділів, що їх стосуються:**

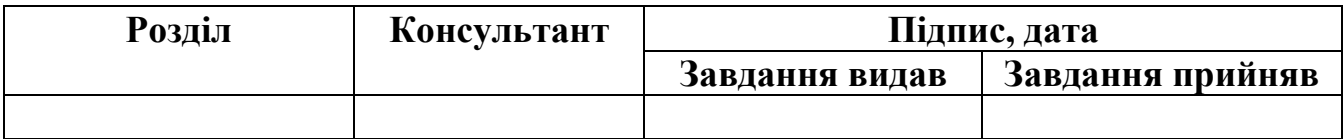

Дата видачі завдання .

Керівник

(підпис)

Завдання прийняв до виконання

(підпис)

# **КАЛЕНДАРНИЙ ПЛАН**

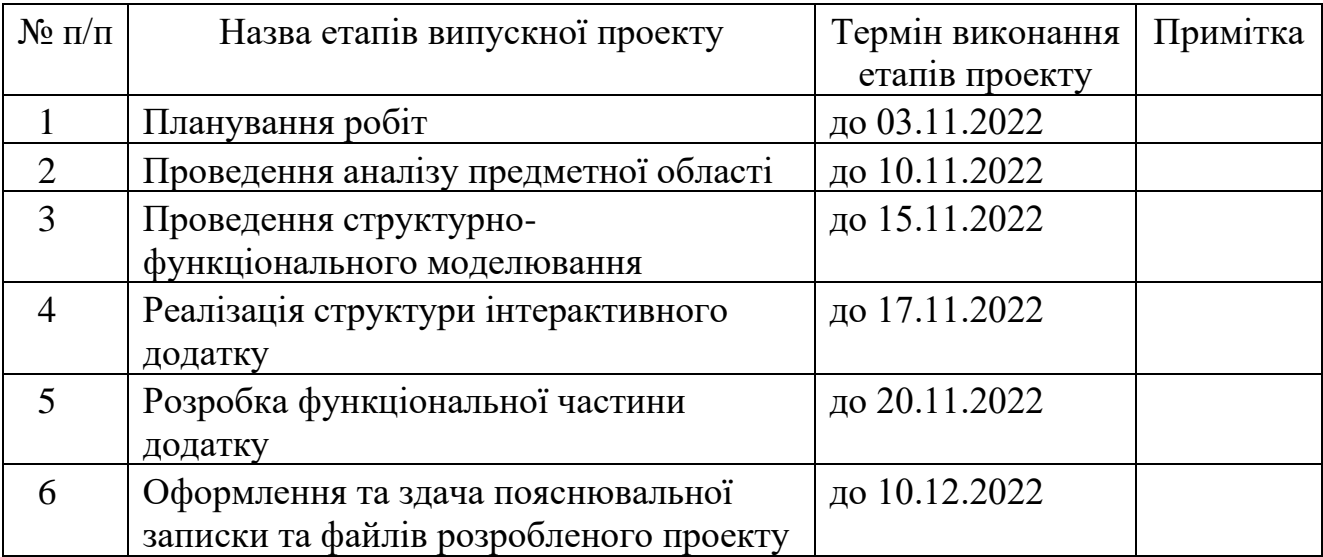

Магістрант \_\_\_\_\_\_\_\_\_\_\_\_\_\_\_\_\_\_\_\_\_ Ященко Б.В.

Керівник роботи \_\_\_\_\_\_\_\_\_\_\_\_\_\_\_\_\_\_\_\_ к.т.н., доц. Чибиряк Я.І.

#### **РЕФЕРАТ**

Тема кваліфікаційної роботи магістра «Інтерактивний додаток для вивчення історичних подій незалежної України».

Пояснювальна записка складається зі вступу, 3 розділів, висновків, списку використаних джерел із 31 найменувань, додатків. Загальний обсяг роботи − \_\_ сторінок, у тому числі \_\_ сторінок основного тексту, \_\_ сторінки списку використаних джерел, \_\_ сторінок додатків.

Кваліфікаційну роботу магістра присвячено розробці інтерактивного веб-додатку для вивчення історичних подій незалежної України. В роботі проведено аналіз історичних подій та було вибрано основні події для візуалізації. Також було розглянуто інструменти та методи реалізації проекту, поставлено мету проекту та описано методи дослідження. Здійснена програмна реалізація спроектованої моделі результатом якої став інтерактивний додаток для вивчення історичних подій незалежної України.

У письмовій роботі виконано вступ, висновок, реферат та список літератури.

Результатом проведеної роботи є список головних подій у хронологічному порядку для достовірного відтворення.

Практичне значення роботи полягає у створенні веб-додатку для полегшеного вивчення історії.

Веб-додаток повинен полегшити отримання інформації про історичні події у інтерактивному форматі.

Ключові слова: ІНТЕРАКТИВНИЙ ДОДАТОК, ВЕБ-САЙТ, ІСТОРІЯ НЕЗАЛЕЖНОСТІ УКРАЇНИ, JAVASCRIPT, HTML, CSS

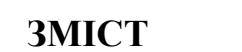

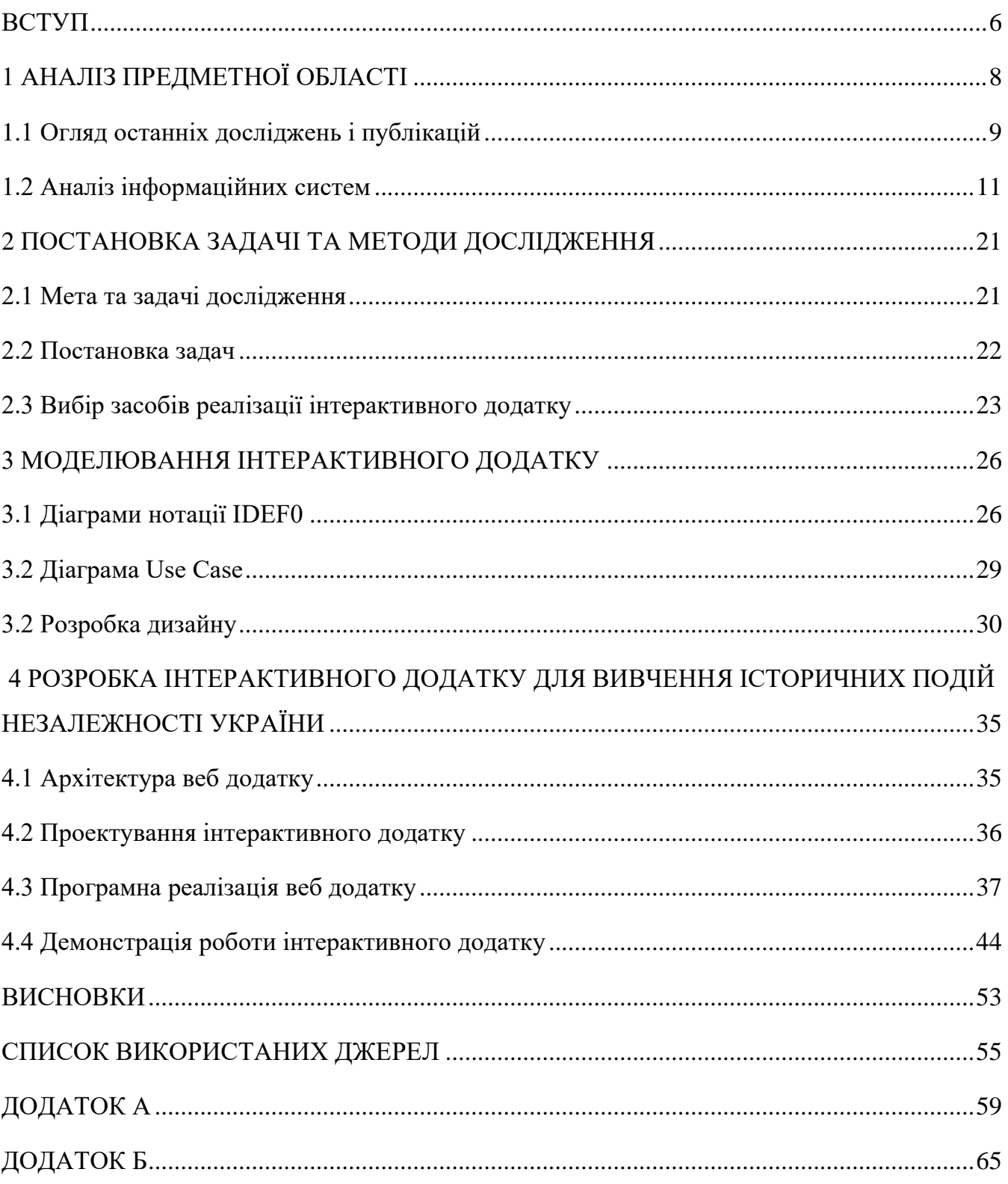

#### **ВСТУП**

<span id="page-5-0"></span>З більш швидким розвитком інформаційного поля, а також інформаційних технологій, у людей з'явилася потреба в отриманні, споживанні та поширенні достовірної інформації. Тієї перевіреної інформації що доведена багатьма роками людської історії а також багатьма незалежними джерелами.

З цим шаленим зростанням інформаційних технологій вплинув на впровадження різних інформаційних систем та веб-ресурсів, які спрямовані на спрощення пошуку, перегляду та спрощення доступу. У сфері інформаційних ресурсів, журналістики все більше і більше створюються нові системи та ресурси, які просувають свою інформацію з погляду людини, але не як фактовий ресурс з достовірною інформацією, що вимагається запитами людей. Наявність ресурсу збірника фактів від кількох перевірених джерел, в яких прописана інформація без людських домислів або впливу людини, дозволяє людям на запит отримувати розгорнутий варіант, або ж короткий виклад фактів.

На цей час відбувається безліч суперечок та домислів в інформаційному полі на тему Незалежності України. З перебитка домислів і вигадок людей інформація набула властивість спотворюватися і заперечуватися різними типами людей, і з розвитком технологій та його все більший запит використання, оптимізує час доносу інформації до користувача.

Тому основною метою даної роботи є створення інформаційного веб ресурсу, який визначає події з початку Незалежності в 91 році, в якому описуються події з фактами та посиланнями на джерела, з можливістю перевірки вивченого матеріалу в тесті, та ознайомленням у форматі відео з матеріалом. У той же час ресурс не має зайвого функціоналу і не буде перевантажений непотрібними графічними надлишками, ресурс де факто є архівом для відображення інформації лише однієї теми без втручання людини в інформацію. Це дозволяє використовувати його людям мало обізнаним у подіях для швидкого отримання інформації.

Об'єктом досліджень є використання веб ресурсу для донесення та ознайомлення з інформацією конкретної теми як Незалежність України.

Предметом дослідження є використання та розробка інформаційного вебресурсу.

Новизною цього проекту є використання сучасних технологій для донесення та відображення інформації на певну тему.

Вибір теми був обумовлений потреби швидкого доступу з фактичною інформацією без будь-яких домислів з боку людей.

.

# **1 АНАЛІЗ ПРЕДМЕТНОЇ ОБЛАСТІ**

<span id="page-7-0"></span>У цьому розділі наводиться уточнююча інформація про інформаційний ресурс також званий як електронний архів або електронна енциклопедія. Даний інформаційний ресурс ознайомлює користувача з однією конкретно тематикою на одну тему, і доповнюється принаймні надходження нової інформації про цю тему лише фактами, що пройшли перевірку або були опубліковані офіційні ресурси. Думки чи домисли на тематику інформаційного ресурсу не впливають і не доповнюють його. Тому цей архів достовірних фактів і підтвердженої інформації незалежних джерел є достовірним з можливими поправками через неточності деяких подій.

Цей розділ повністю присвячений системам доступу до інформації для ознайомлення людей без можливості її редагування зовнішніми користувачами.

Цей ресурс у собі збирає образ інформаційного блогу, енциклопедії та тематичного інтернет порталу. Всі ці типи інтернет-ресурсів збіднює один факт, інформація. Інформаційне джерело в якому на певну тему люди можуть знайти, дізнатися про потрібну інформацію.

Монетизація даного типу проекту відбувається за допомогою пожертвувань спрямовані на поліпшення і тримання даного проекту без якоїсь ідеї підтримки автора, адже автора такого немає, вся інформація береться з різних підтверджених джерел і групується на одному інтернет ресурсі.

Цей розділ повністю присвячений даному інтернет-ресурсу призначеному на ознайомлення та вивчення теми, формату розробки, технічною частиною та ознайомлення з темою.

#### **1.1 Огляд останніх досліджень і публікацій**

<span id="page-8-0"></span>Веб-програмування - це веб-розробка та вид дизайну, призначень для створення, проектування систем в інтернет-просторі, що є невід'ємною частиною побудови вебсайту.

Проектування є одним із основних правил побудови ресурсу. Він дозволяє групі програмістів писати тексту, код та створювати проекти у будь-якій формі. В основному використовуючи набори стилів або компонентів, які прискорюють і спрощують роботу для якнайшвидшого виконання завдань. Системи іноді доповнюються UX та UI дизайн для покращення та спрощення користувальницького досвіду користування ресурсом.

Якісним можна назвати сайт, який відрізняється не тільки інформативністю, але і якістю користувальницького використання, функціональністю. Досягається ця позначка якості грамотною побудовою коду, професійними знаннями UX/UI дизайну.

UX-дизайн – це враження від роботи з інтерфейсом програми чи сайту. Досвід користувача залежить від складових: графічного дизайну, архітектури сайту, чуйності інтерфейсу та зрозумілого тексту.

UI-дизайн – це графічна частина інтерфейсу що відповідає за шрифти, кнопки, взаємодії з меню, анімації, фотографії, ілюстрації, слайдери.

Веб-програмування - це сфера веб-розробки та різновид дизайну в завдання яких входить проектування систем веб-інтерфейсу, що є необхідною частиною побудови сайту.

В основному побудова веб-ресурсу є набором стилів або компонентів, які збираються в єдиний комплект для виконання базових завдань. Іноді системи доповнюються Ux патерном, брендингом, UI що в свою чергу відображатиме та підтверджує факт о важливості дизайн системи у будь-якому проекті, це і вплине на позитивний, або ж негативний, досвід користувача.

Дизайн-система – це такі елементи як:

- відображення одного візуального стиль, компоненту, шаблону;
- відповідність вже існуючим патернам, брендінгам ;
- інколи доступності, локалізації та візуалізації даних.

Усі ці системи розробляється за допомогою інструментарію на кшталт мови програмування HTML, CSS, JS, також за допомогою дизайн-асетів, бібліотек компонентів, бібліотек кодових структур. Всі ці інструменти створені для використання командами програмістів, дизайнерів та інших користувачів дизайнсистем.

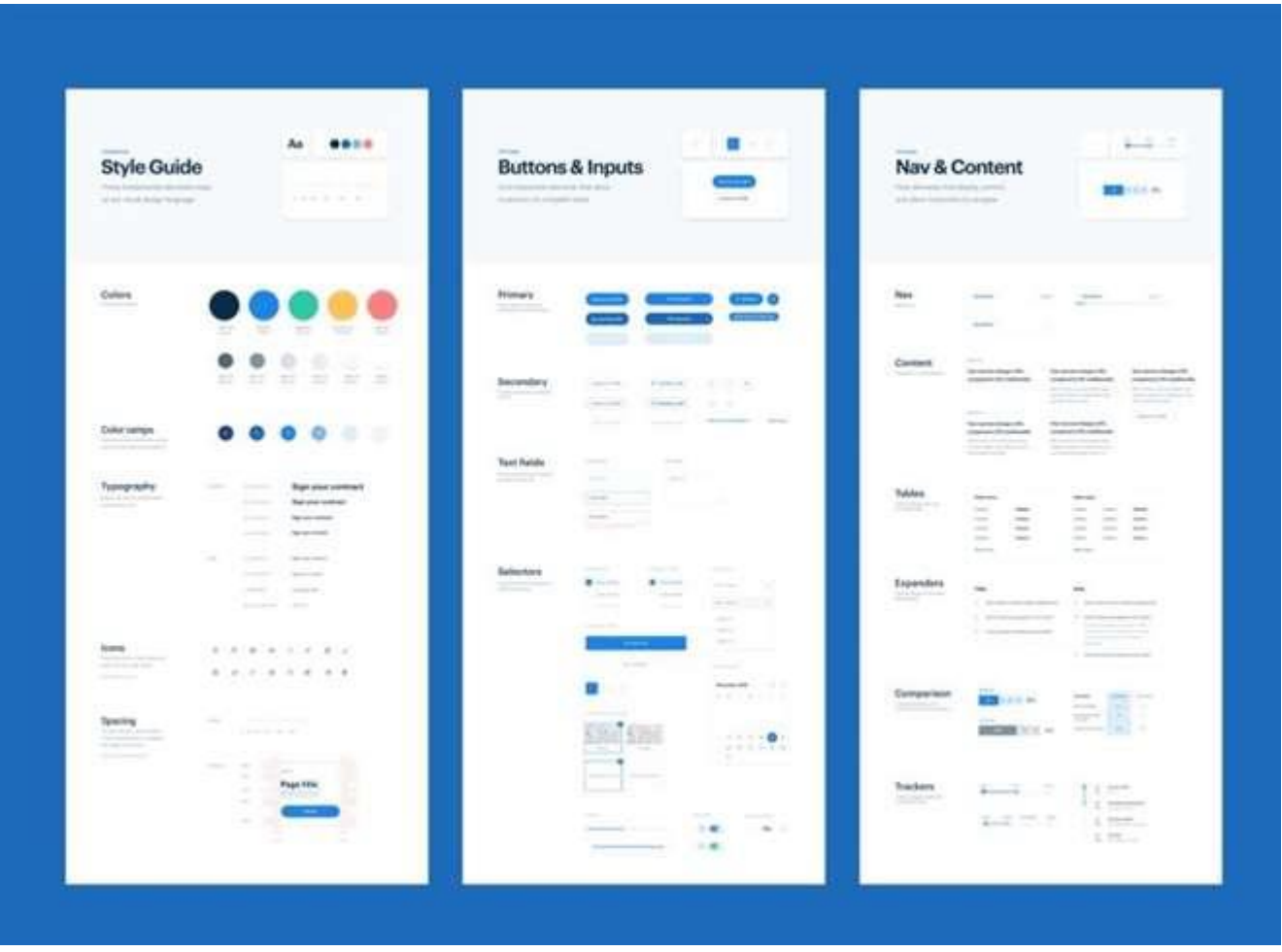

Рисунок 1.1 - Приклад дизайну системи

Багато сайтів бажає виділятися для підвищення користувачів ресурсу. Для таких сайтів головна швидкодія, простота використання та зовнішня привабливість для того, щоб не відлякати користувачів, адже половина успіху веб-ресурсу залежить від зовнішнього вигляду.

<span id="page-10-0"></span>Метою випускної роботи є створення комфортного середовища для вивчення матеріалу на тему Незалежної України.

#### **1.2 Аналіз інформаційних систем**

Оскільки цей проект межує з декількома видами інформаційних ресурсів мережі інтернет, буде порівняння відразу з кількома різними типами аналогами такими як "Вікіпедія" що є енциклопедією, "ТСН" ресурс типу блог від безлічі редакторів та авторів новин, "ArtStation" приклад тематичного сайту.

Першим продуктом аналогом типу енциклопедія буде оглянуто проект "Вікіпедія".

Даний проект є загальним світовим архівом інформації на будь-які теми, від тварин до квантової фізики. На ньому є вся інформація для загального користування. Вся інформація на ресурсі розміщується користувачами з додатковими правами, є модераторами певних тематик своєї спеціалізації, тобто сама електронна енциклопедія за своєю структурою нагадує великий блог просунутих авторів з науковим підходом. На малюнку 1.2 наведено приклад головного меню ресурсу, інформація про нові матеріали, що були додані, обрані статті, вибір мови ресурсу, цікаві цитати, цікаві факти в історії в даний день та поточні події.

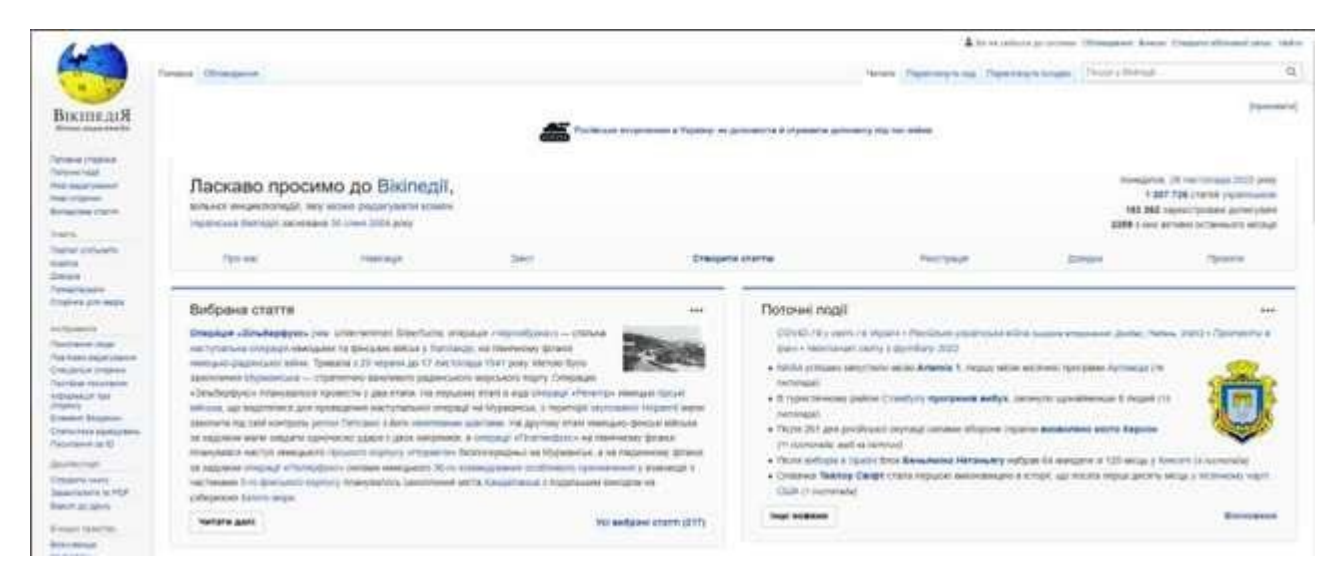

Рисунок 1.2 - Головна сторінка веб-ресурсу "Вікіпедія"

Перейшовши до розділу статей на рис. 1.3 можна побачити всілякі науки та теми на які присутні на електронному ресурсі. При виборі категорії на панелі відображається останні новини оновлень або додавання нових статтей.

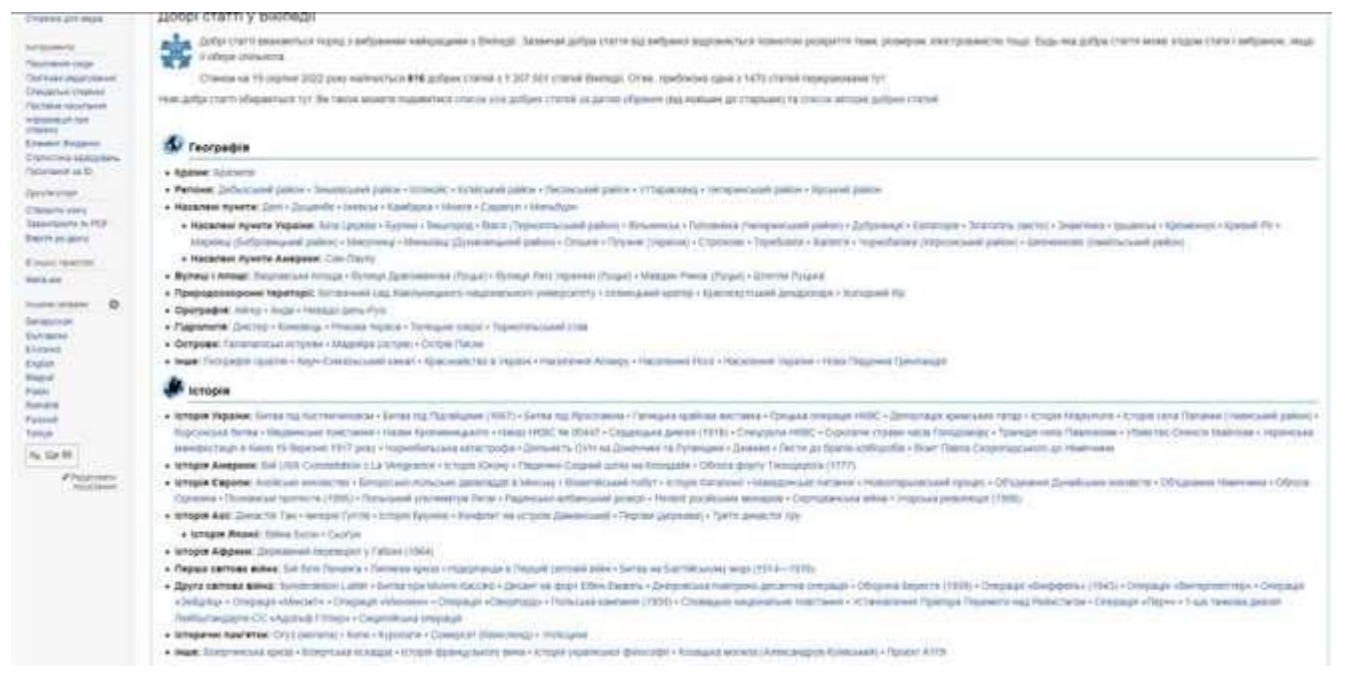

Рисунок 1.3 - Розділ статті

Безпосередньо при переході на статтю веб-ресурс відображатиме всю ту ж інформацію в лівому куті що і на інших сторінках. В основному блоці відображається інформація на обрану тему з множиною пояснень професійного сленгу, з можливістю переходу на суміжні або додаткові статті і відображає посилання на першоджерела.

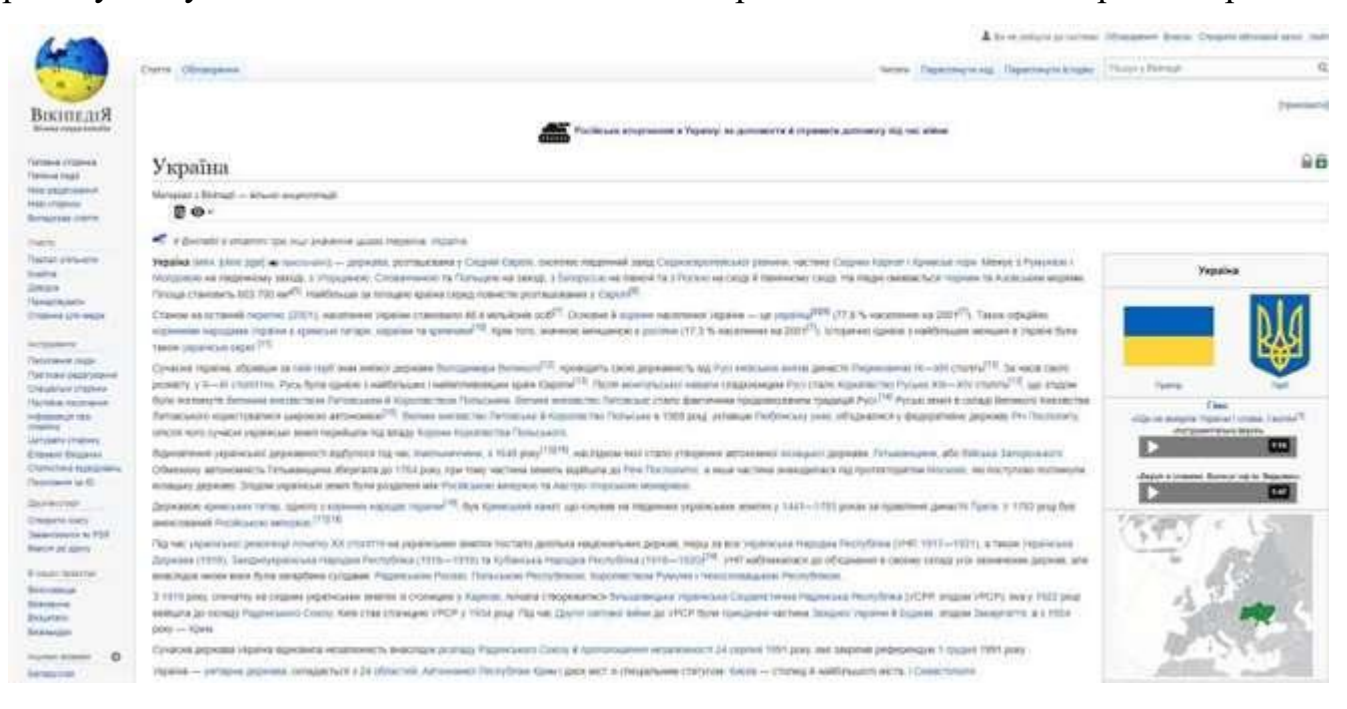

Рисунок 1.4 - Стаття про Україну

Плюсами цього веб-ресурсу:

- безліч різних тем та інформації;
- статті багатьма мовами;
- можливість зареєструватися;
- швидкий доступ до величезної кількості інформації.

На рисунку 1.5 наведений приклад новостного інформаційного блогу. Даний тип електронного ресурсу є інформаційною системою яку може вести як окремий громадянин , так і ціла компанія для просування власних ідей, думок, роздумів.

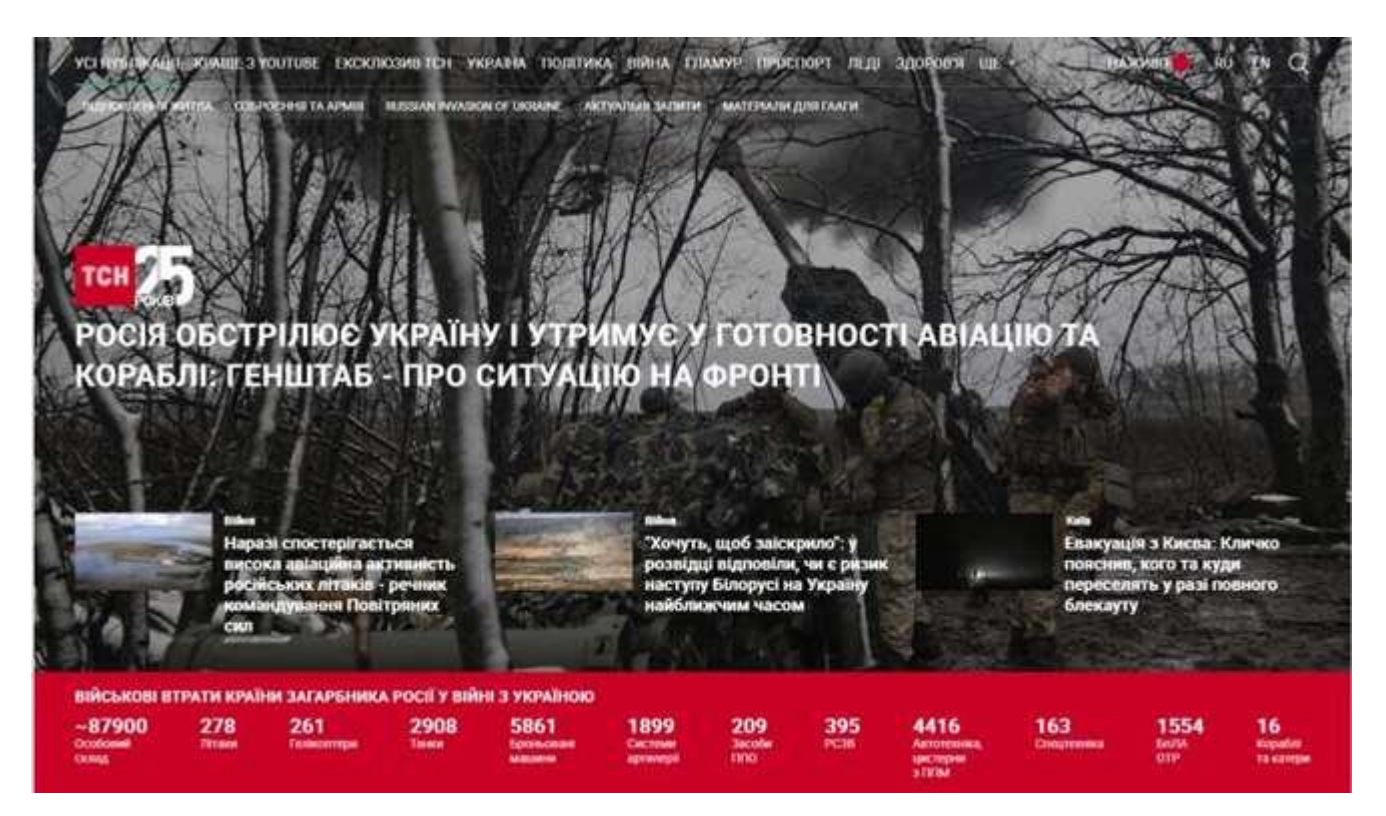

Рисунок 1.5 - Головна сторінка веб-ресурсу "ТСН"

При виборі категорії в головному меню, відображається безліч різного контенту, що відіграє основну роль. Контент – це будь-яка інформація, виражена мовою, текстом, графічним, анімованим, відео та аудіо форматами.

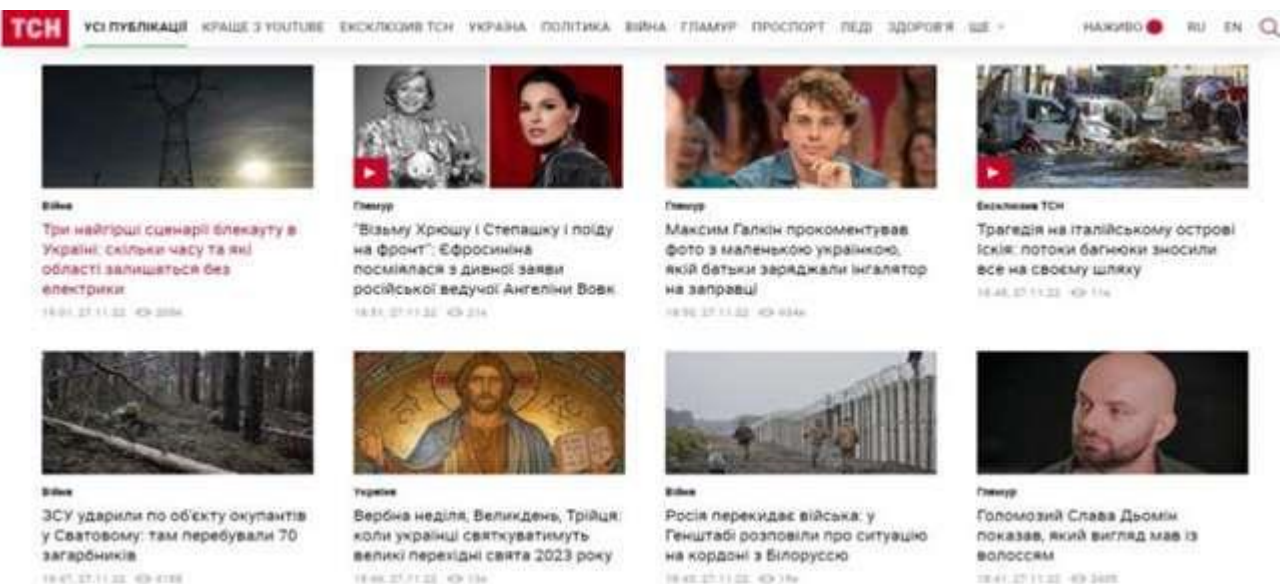

## Рисунок 1.6 - Усі публікації

TRAFLET IT AT 49 SAIN

Також на сайті можна побачити всіх авторів, що редагують, консультують або допомагають вести новинний блог. Цей елемент дозволяє зрозуміти хто чим займається та які обов'язки має на ресурсі. Це дозволяє сконтактувати з потрібним користувачеві автором для критики чи пропозицій, не писавши на всю редакцію.

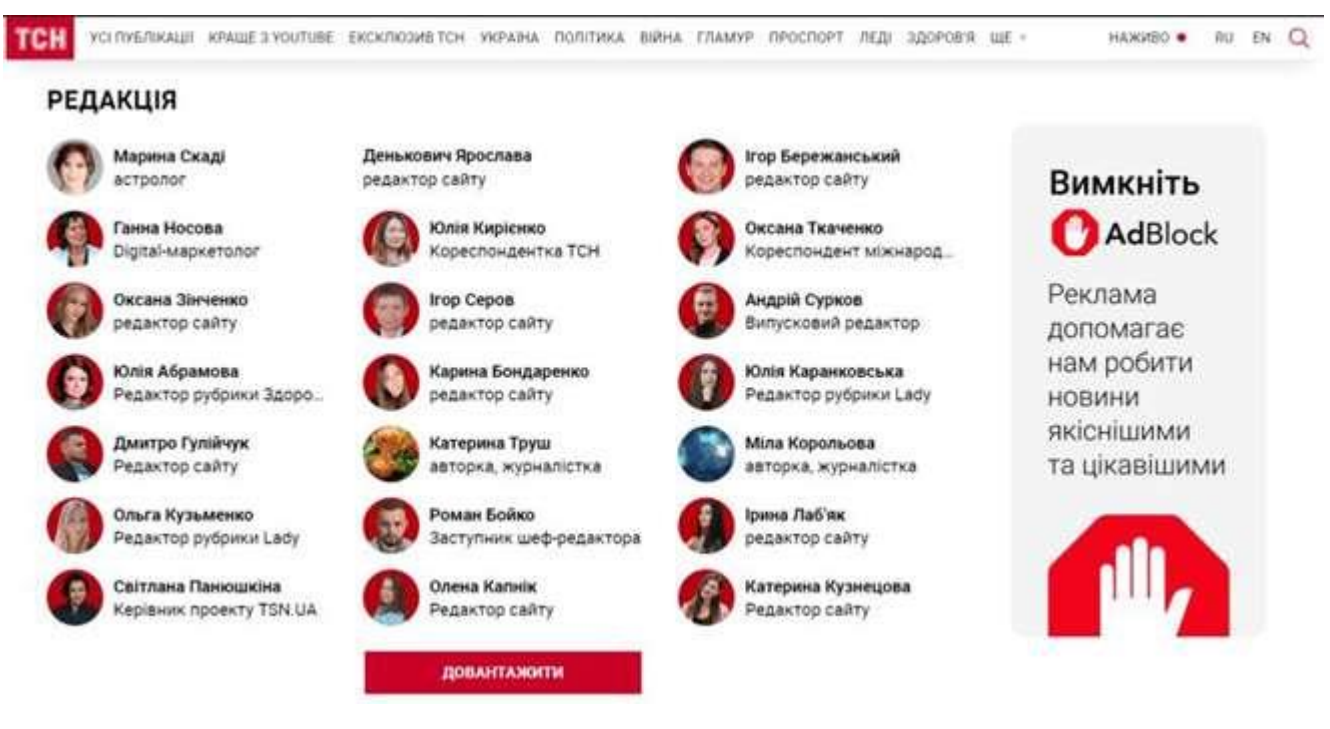

Рисунок 1.7 - Автори та редактори

Також однією з найцікавіших особливостей цього веб-ресурсу є додатковий елемент із прямою трансляцією. Це дозволяє користувачам у прямому ефірі отримувати інформацію одразу.

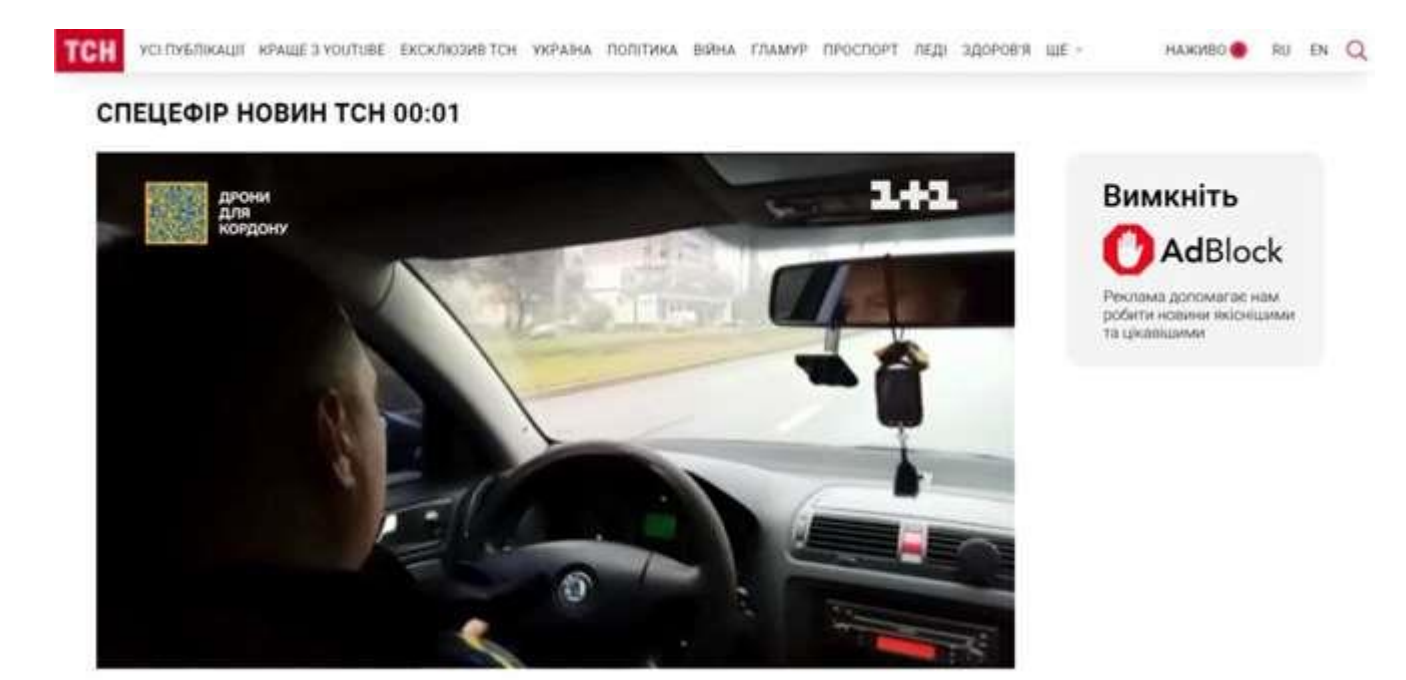

Рисунок 1.8 - Сторінка прямої трансляції

Плюсами данного веб-ресурса:

- швидкість зворотної інформації перед випуском;
- якість підготовки;
- різноманітність;
- великий обсяг матеріалів на даний момент;
- зручний дизайн.

Наступним прикладом інформаційної системи є тематичний сайт. Більшість сайтів в Інтернеті присвячена певній тематиці. Тематика сайту може бути широконаправленною або вузьконаправлена. У тому числі розрізняють комерційні та некомерційні сайти. Як правило, чим більш спеціалізована тематика сайту, тим менша його аудиторія та відвідуваність. Але при цьому тематичні сайти мають високий рейтинг і з'являються в перших рядках результатів пошуку, якщо користувач мережі шукає інформацію на певну відповідну тему за ключовими словами, оскільки спеціалізований сайт найчастіше містить більш глибоку та якісну інформацію з питання, що цікавить, і користується стійкою популярністю у своєї аудиторії . Такого

формату веб-сайт зосереджується на одній конкретній темі що у свою чергу впливає на малу кількість користувачів. Прикладом такого сайту буде "ArtStation". Це веб-ресурс присвячений графічним малюнкам, 3-Д малюнки тощо. На головній сторінці є меню, а також нові роботи авторів сайту.

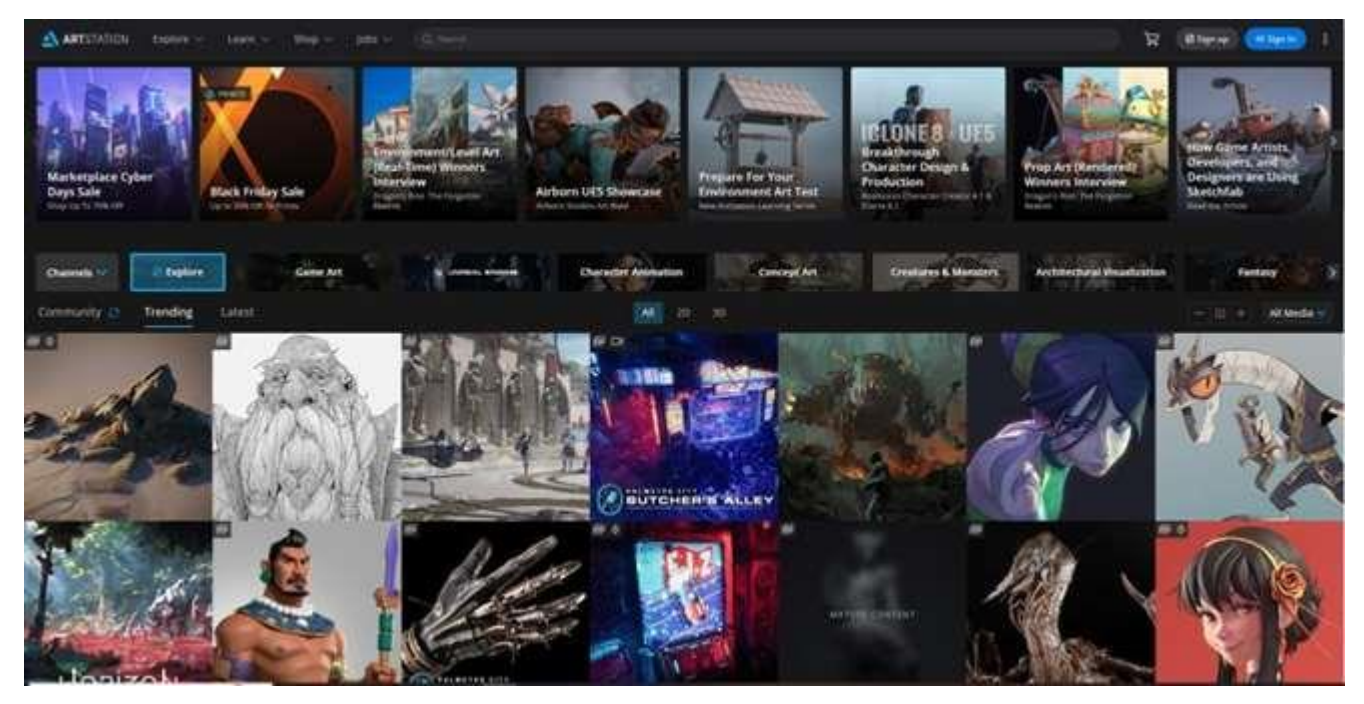

Рисунок 1.9 - Головна сторінка веб-ресурсу "ArtStation"

Також є сторінка блогу, зображена на рисунку 1.10, на ній автори розміщують свої інструменти, описують свої нововведення, коментують роботи. Багато хто описує нововведення у вузькому колі, а також ділитися знахідками. Це соціальний елемент, що дозволяє користувачам однієї тематики взаємодіяти з один одним.

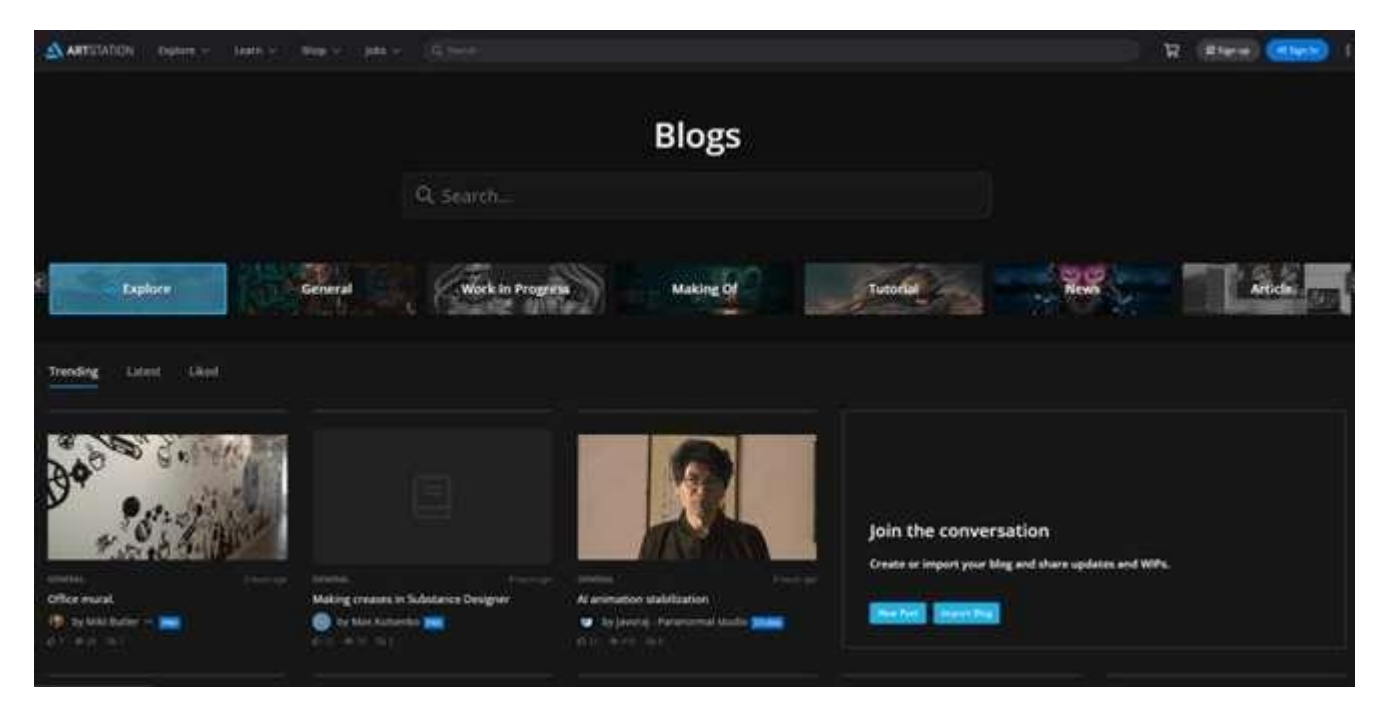

Рисунок 1.10 - Сторінка блогу

Також є розділ магазину, в якому користувачі продають свої наработки, курси, матеріали, які допомагають скоротити час створення нового зображення. Цей інструмент допомагає монетизувати свою творчість та допомагає підтримувати ресурс на плаву.

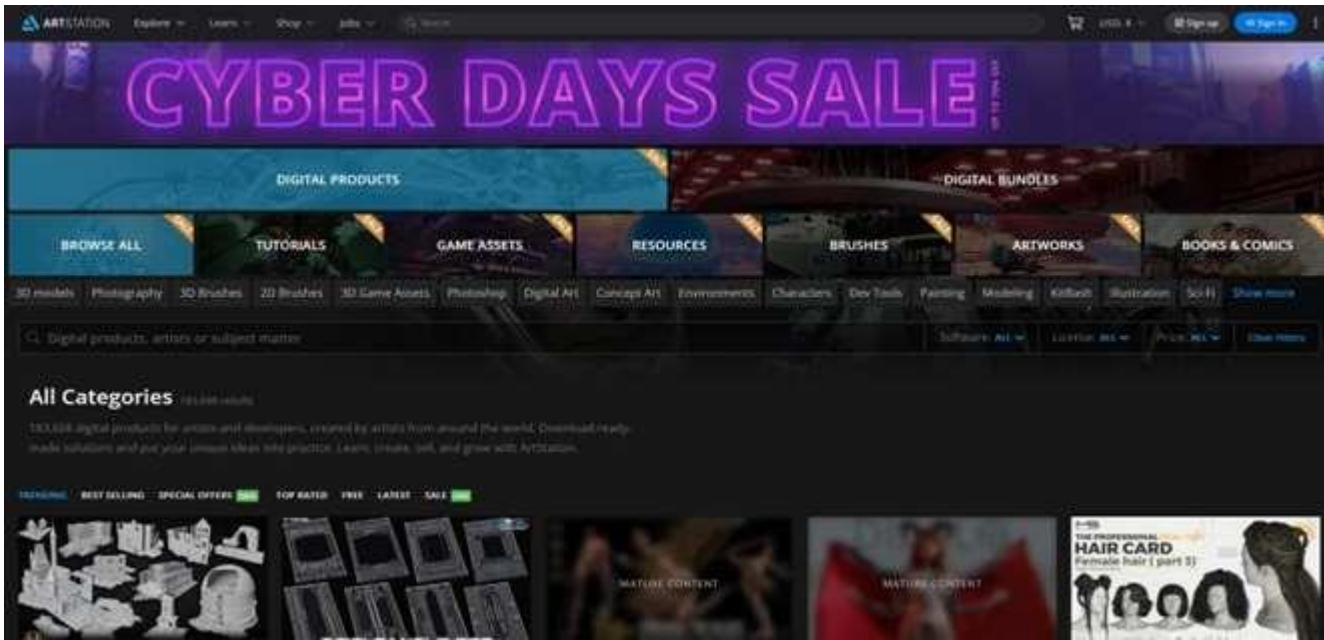

Рисунок 1.11 - Сторінка магазину

На цьому ресурсі є також навчальна частина. Електронний курс навчання, засноване на використанні мультимедійних засобів та дистанційних технологій. До основних переваг електронного навчання відносяться гнучкість навчального процесу, а також зниження витрат на його організацію. На ньому є безліч різних уроків різних жанрів цифрового мистецтва, багато з них створені користувачами веб-сайту, інша частина створена самою компанією розробників для просування свого продукту та допомоги новим користувачам.

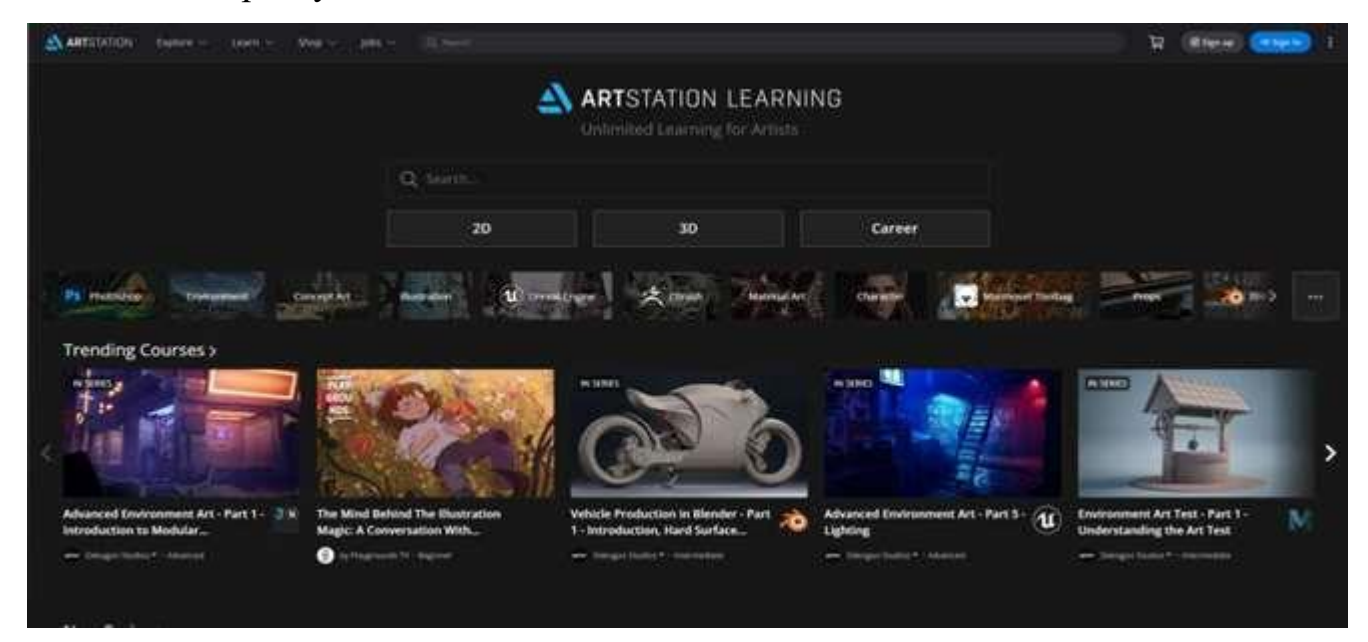

Рисунок 1.12 - Сторінка електронний курс

Плюсами данного веб-ресурса:

- велика кількість інформації на одну тему
- приємний дизайн
- безліч різноманітних функцій
- мобільний додаток
- можливість заробити простому користувачеві

Оскільки це різні типи сайтів, необхідний аналіз усіх елементарних модулів, в таблиці 1.1.

Таблиця 1.1 – Порівняльна характеристика продуктів - аналогів

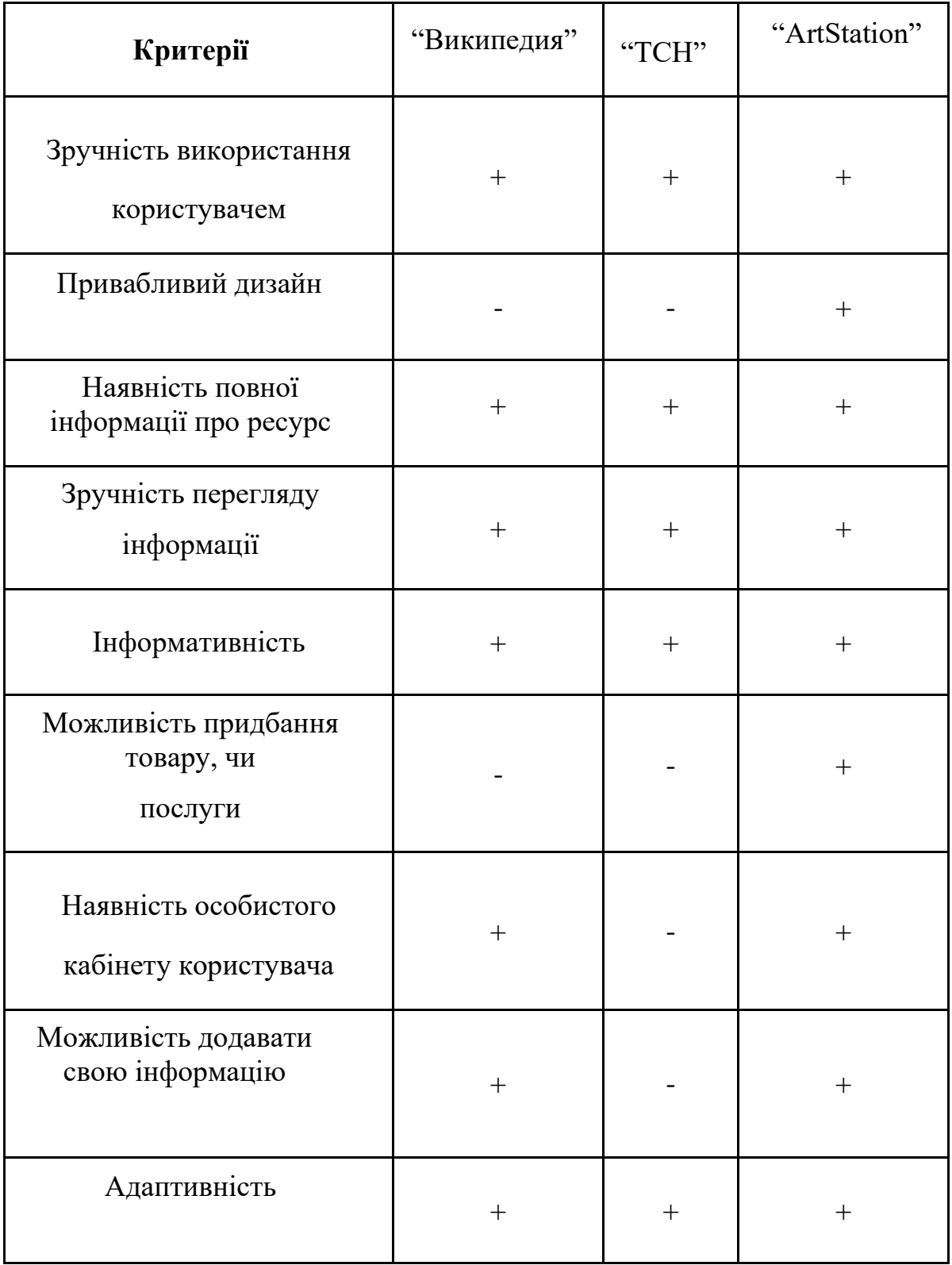

### <span id="page-20-0"></span>**2 ПОСТАНОВКА ЗАДАЧІ ТА МЕТОДИ ДОСЛІДЖЕННЯ**

#### **2.1 Мета та задачі дослідження**

<span id="page-20-1"></span>Дипломний проект покликаний полегшити користувачам придбання інформації з теми Незалежності України. Цей розділ безпосередньо присвячений веб-розробці та варіантам її реалізації. Варіанти виробництва інформаційного веб-ресурсу були частково розглянуті у попередньому розділі. У цьому розділі цю тему буде більш детально розглянуто з певними прикладами реалізації.

Аналіз вже існуючих джерел інформації для отримання максимально можливої достовірної інформації на зазначену тему з подальшим утворенням ресурсу, на якому він буде розміщений.

Метою проекту є створення інформаційного джерела на тему історія Незалежної України, основним призначенням якого є висвітлення та швидкий доступ до достовірної перевіреної інформації у швидкому та доступному форматі. Даний проект має один із ключових і немало важливих факторів, це система завданням якої є висвітлення лише однієї теми, тобто даний ресурс є моно-тематичним що дозволить прискорити вивчення даної теми. Тому ряд примистств таких як:

- швидкий доступ до актуальної чи затребуваної інформації;

- можливість безкоштовного перегляду всієї перевіреної інформації з посиланням на джерело;

легкість у вивченні;

- доступність.

#### **2.2 Постановка задач**

<span id="page-21-0"></span>Ціллю даної дипломної роботи – розробка веб-сайту для покращення показника інформованості людей на тему "Незалежної України", що за собою буде нести культурну та історичну цінність для людей які бажають ознайомитися з історією Незалежної України, оскільки наявність функціонального веб додатку дозволяє підвищувати інтерес до популярності держави.

Розроблений сайт повинен мати певний перелік функціональних можливостей:

- містити блок історичної справки;
- містити блок про перелік видатних дат;
- містити блок тестування знань.

Крім того, на сайті було визначено багатофункціональні вимоги:

- реалізація веб-сайту у форматі landing page;
- наявність коректного дизайну;
- наявність працюючого тесту.

Нефункціональні вимоги до веб-сайту будуть:

- наявність інтерактивних блоків для ефекту пожвавлення веб-сайту;
- єдина сучасна палітра кольорів;
- наявність елементів для швидкої користувацькій пристосуванні.

Докладний огляд предметної області дозволив описати обстановку, отже майже всі інформаційні джерела. Усі вони залишки минулого у застарілому дизайні або не оновлювалися тривалий час. Для підвищення рівня ознайомлення з матеріалом людей, для вдосконалення рівня навчання, для прискорення процесу інформатизації навчального процесу, потрібен новий план, який відповідатиме на питання. Також огляд предметної області показав те, що безліч сайтів, що опублікували тільки на цю тему інформацію, є великими журналістськими компаніями, що займаються всім

одночасно. Відтак було прийнято рішення про створення веб-сайту для цілісної теми історії Незалежності України. Цей план нестиме соціальну цінність як для користувачів загальної мережі інтернет, так і для українців, які матимуть бажання ознайомитися або досліджувати щось нове з історії.

#### **2.3 Вибір засобів реалізації інтерактивного додатку**

<span id="page-22-0"></span>Після поставлення задач реалізації проекту, необхідно обрати інструменти для опрацювання кожного процесу.

Першим пунктов в єтапі роботи є розробка прототипу веб-сайт. Тому необхідно обрати зручний та ефективний у використання інструмент для реалізації даного процесу. Серед найбільш популярних інструментів прототипування на даний час є Marvel, Figma, Adobe XD та Photoshop.

Figma – це додаток для дизайнерів та веб-розробників. За рахунок того, що розробниками Figma було передбачено присутність як онлайн-версії програми, так і десктопної версії, будь-який користувач може віддати перевагу своєму варіанту роботи і не залежати від Інтернету в будь-який час [24]. Розробниками програми були передбачені функції перегляду макета із застосуванням браузера, що є величезним плюсом, а також оновлюється практично щонеділі, тим самим покращується швидкість збереження проектного плану.

Adobe XD – це продвинута також товар компанії Adobe що являє собою варіація Adobe Photoshop, але зі урізаним функціоналом, і лише для прототипування програм, сайті, тощо. Інструментарій програми передбачена лише наявність безпосередньо десктопної версії додатку. Таким чином знижується ефективність користувача при виникненні проблем з відкриттям десктопної версії [25].

Marvel – онлайн-ресурс для створення оригінальних, неповторних прототипів [26]. Для використання цього джерела необхідно зареєструватися на офіційному сайті і

виконати імпорт зображень, які є основою для майбутнього прототипу. Отже у Marvel є кілька мінусів таких як:

- відсутній функціонал для створення власного макету;
	- в безкоштовній версії неможливо працювати в команді.

Photoshop - багатофункціональний графічний редактор, розроблений та розповсюджуваний фірмою Adobe Systems. Здебільшого працює з растровими зображеннями, проте має деякі векторні інструменти. Продукт є лідером ринку в галузі комерційних засобів редагування растрових зображень та найбільш відомим продуктом фірми Adobe[27].

Це є так званим мультитулом в якому є можливість створювати що завгодно, але це є і мінусом, бо проект котрий не зосереджений на чомусь одному не може бути практичним одразу для створення макетів. Тому він є застарілим варіантом про який пам'ятають.

Далі йде процес реалізації проектного плану та розробки програмного забезпечення для веб-сайту. Для цього процесу необхідна передумова особливо та що має актуальність, яке постійно і регулярно оновлюється. Також слід вибрати мови та методи , засоби, написання коду для програміста.

Існує багато типів середовищ розробки для написання коду, особливо поширеними з яких є SublimeText, Notepad, Visual Studio Code, Brackets і т.д. Розробник повинен самостійно віддати перевагу середу, в якій йому буде комфортно працювати. У всіх одна мета - інтерпретувати код, але ви повинні віддати перевагу можливості і зручності того чи іншого програмного забезпечення.

Visual Studio Code – це маленька фірма, яка розробляє, будує та створює сучасні веб та хмарні програми застарілої школи. Код Visual Studio також знаходиться у вільному доступі в Інтернеті і підтримується в різних версіях [28].

Редактор відповідає за якісну та комфортну оболонку для роботи з Git та рефакторингових інструментів, навігації коду, розширення типу. Він підтримує

розробки ASP.NET і Node.S за допомогою платформи і позиціонує її як легку для задовільнення програмістів будь-яких додаткових потреб інтеграції в середовища розробки, але це не обов'язково, без цього є можливість і обійтись. З невеликою підтримкою мов є вибір зрозуміли чому використовують саме його.

## **3 МОДЕЛЮВАННЯ ІНТЕРАКТИВНОГО ДОДАТКУ**

<span id="page-25-1"></span><span id="page-25-0"></span>У цьому розділі буде розроблено модель системи, яка буде реалізована надалі. Цей розділ включає IDEF, діаграми UML і майбутній дизайн додатків.

#### **3.1 Діаграми нотації IDEF0**

Після детального огляду предметної галузі була зрозуміла проблема в потребі реалізації веб-сайту освітнього закладу, основні завдання проекту, функціональні вимоги та дисфункції. Сайт структурований. Способи проектних досліджень були визначені, проаналізовані та сплановані. Необхідно розробити веб-сайт з урахуванням проектного плану, структури та припустимих факторів затримки.

По-перше, потрібно було реалізувати діаграми нотації IDEF0. Нотація IEDF0 – це функціональна модель, що формує ядро інших структур. Він поєднує потік інформації та матеріалів, організаційну схему управління та активність проектної команди [13].

Перевагами застосування нотації IDEF0 є:

- докладний виклад бізнес-процесів [14];
- проблема розкладання;
- можливість узагальнення та деталізації даних та потоків інформації;

- Присутність жорстких вимог методики, що забезпечують отримання моделей процесів затвердженого виду [14].

До недоліків нотації IDEF0 відносяться:

- Складності читання діаграми;
- багато розкладання на рівні;

- проблеми зв'язування кількох дій, представлених у різних моделях однієї організації.

Для даного проекту "Інтерактивний додаток для вивчення історичних подій незалежної України" наступні дані для діаграми:

- Вхідні данні;
- Управління;
- Механізми;
- Вихідні дані.

Вхідні дані – це технічні завдання розробку веб-сайту, історичні дані. В управління входять тези дизайну та розробки. Механізми Figma, VS Code, HTML, CSS, JavaScript. А початковими даними є сайт.

На рис. 3.1. представлена контекстна діаграма проекту.

Після закінчення освіти контекстної діаграми А-0 потрібно було провести декомпозицію діаграми на основні процеси реалізації проектного плану.

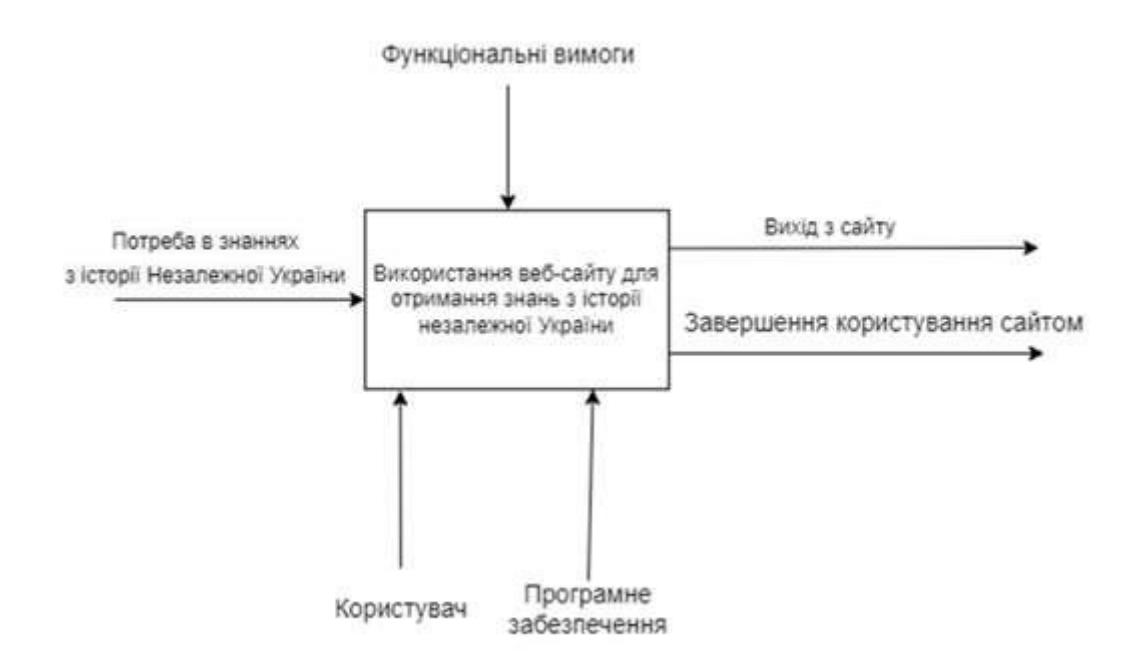

Рисунок 3.1. – Діаграма А-0

На рис. 3.2 представлена діаграма розподілу.

Після розподілу плану проектного плану схеми А-0 на основні процеси необхідно було дослідити деякі процеси. Для цього кроку необхідно розділити схему на кілька елементів, виконати декомпозицію. Під завдання, кожна з яких є результатом попередньої задачі, тобто результатом введення подальшого завдання.

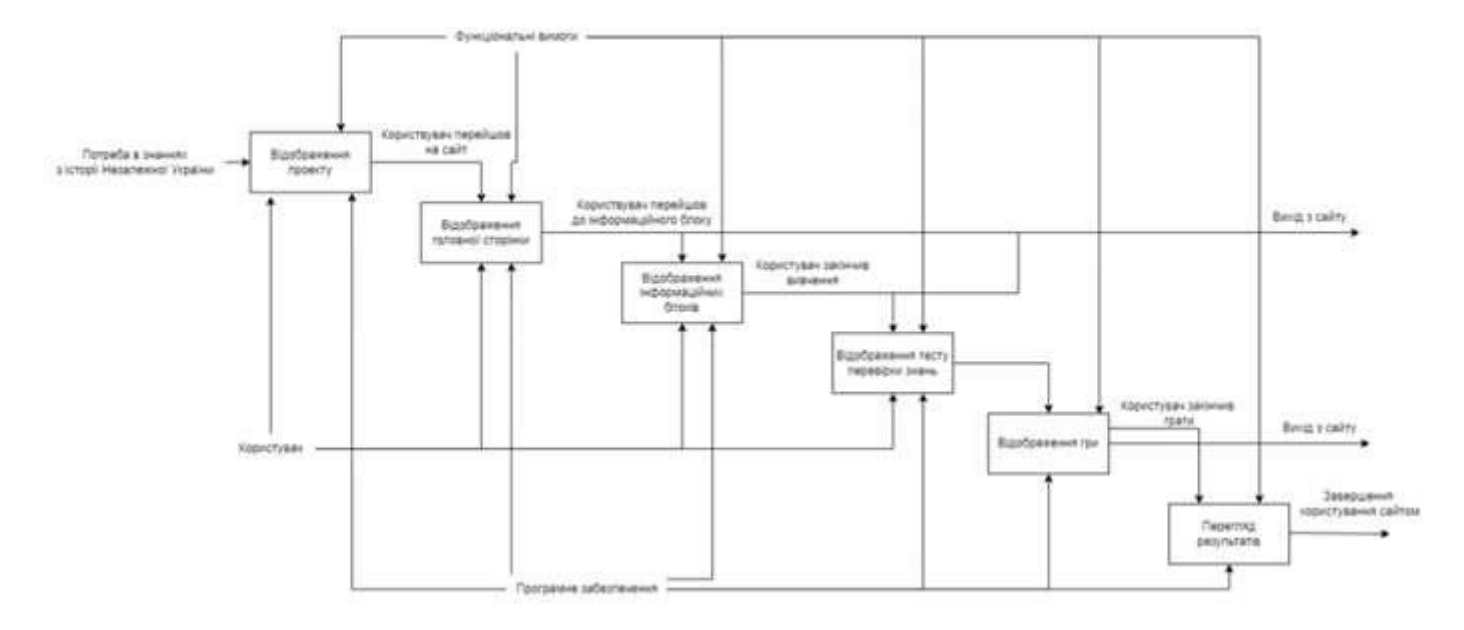

Рисунок 3.2 – Діаграма декомпозиції

### **3.2 Діаграма Use Case**

<span id="page-28-0"></span>Після завершення моделювання необхідно створити діаграму варіантів використання. Таким чином, виходячи зі схеми, ми бачимо загальну схему роботи, а саме користувач отримує інформацію.

За допомогою діаграми варіантів використання проекту, схематичне відображення та програмні вимоги до додатку, допомагає в розумінні дій користувача. Ключовими компонентами є актори діаграми є посилання, інструкції та механізми розширення [23].

Для інтерактивності вибрано такі варіанти використання:

- − Перехід до інформаційного блоку;
- Вибір періоду історичних подій для вивчення;
- Вибір варіантів перегляду інформації;
- − Перехід до тесту;
- Запуск та виконання тесту;
- − Отримання результатів;
- − Перехід до гри;
- − Запуск та проходження гри.

Акторами діаграми Use Case є користувач сайту.

Подальшим кроком, припустимо діаграму варіантів застосування, на ній припустимо актора-користувача, в контексті цього веб-сайту, це людина яка взаємодіє з структурою та інформацією на електронному ресурсі. На рисунку 3.3. наведений повний опис дій, які користувач може виконувати в додатку.

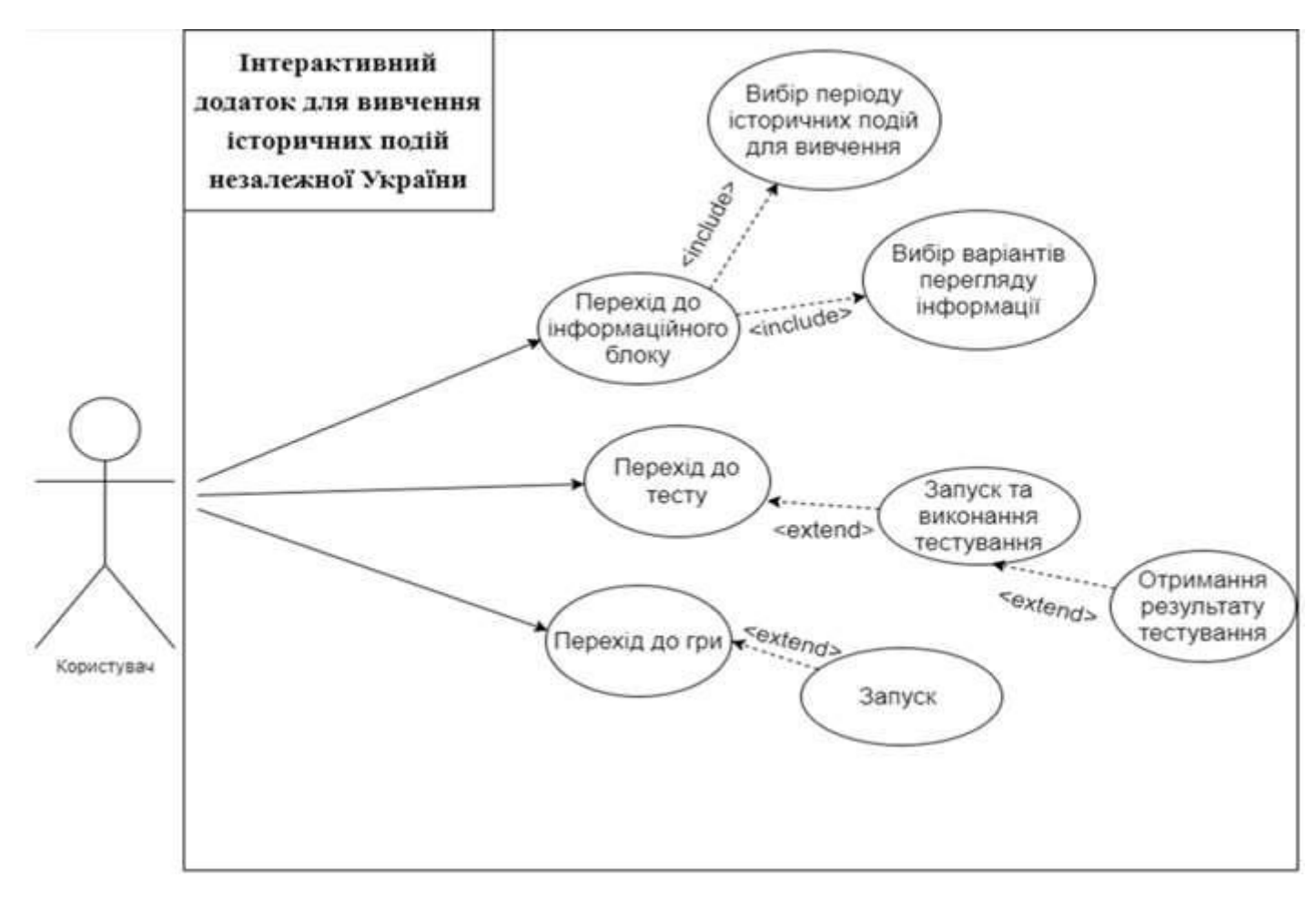

Рисунок 3.3 – Діаграма Use Case

## **3.2 Розробка дизайну**

<span id="page-29-0"></span>Першим кроком буде створення схеми, на якій ми будемо використовувати всі необхідні екрани додатків, для яких потрібно створити дизайн. Елементами цієї схеми будуть:

- Головна сторінка
- Сторінка відбору етапів по рокам
- Сторінка з інформацією
- Сторінка з тестом

## Сторінка с головними подіями

Результатом отримуємо 5 унікальних сторінок, кожна має свою функцію та призначення та кожної з яких потрібно створити дизайн для візуального відмінності. За допомогою Figma ми створюємо елементи переходу між сторінками, вибираємо колірну схему, підбираємо шрифт для створення лаконічного зображення.

Результатом розробки дизайну стали 5 екранів, які показані на рисунках 3.2.1. – 3.2.5.

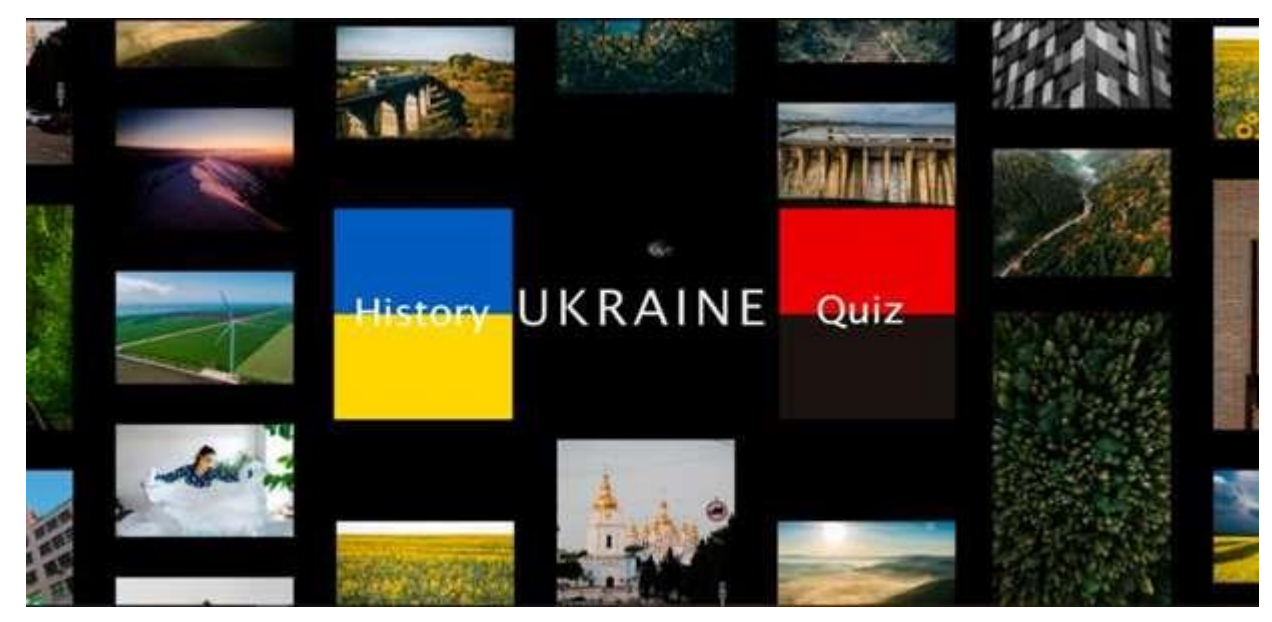

Рисунок 3.2.1. – Дизайн головної сторінки

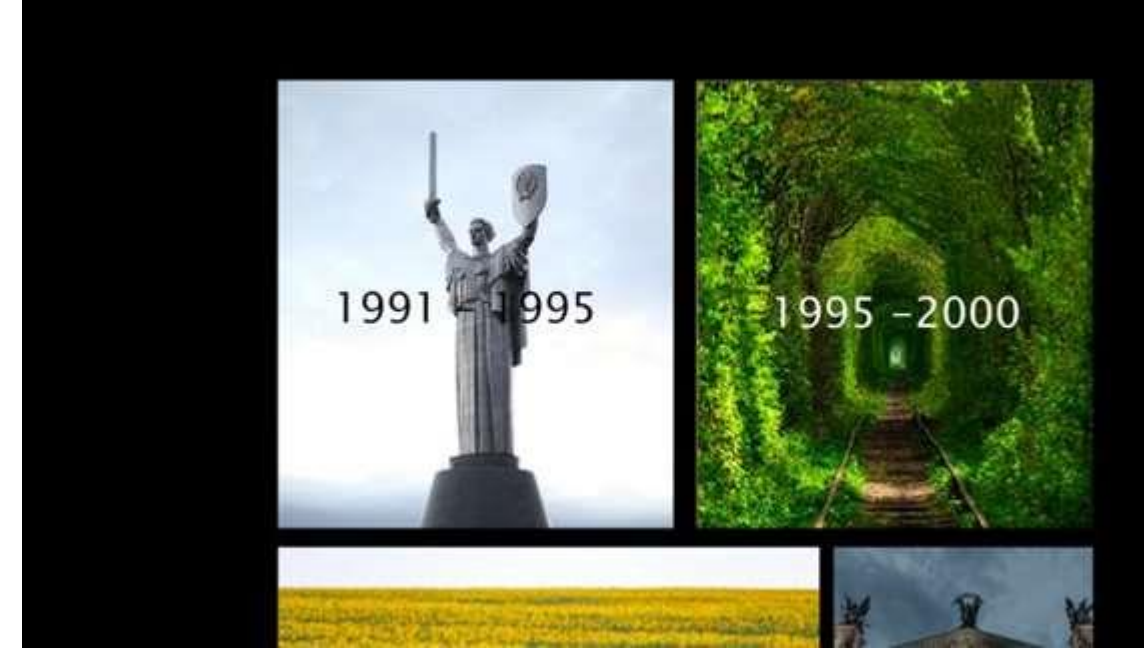

Рисунок 3.2.2. – Дизайн екрану вибору періоду

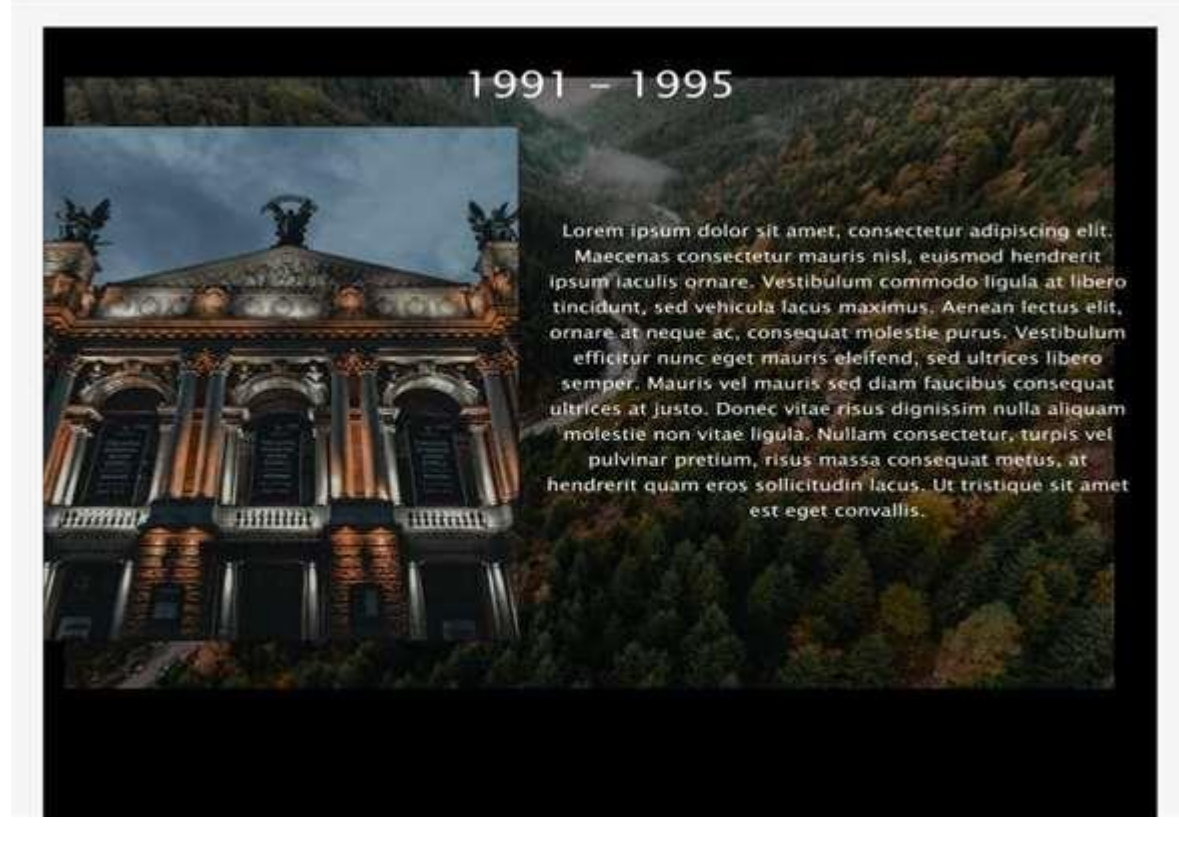

Рисунок 3.2.3. – Дизайн сторінки короткого опису подій

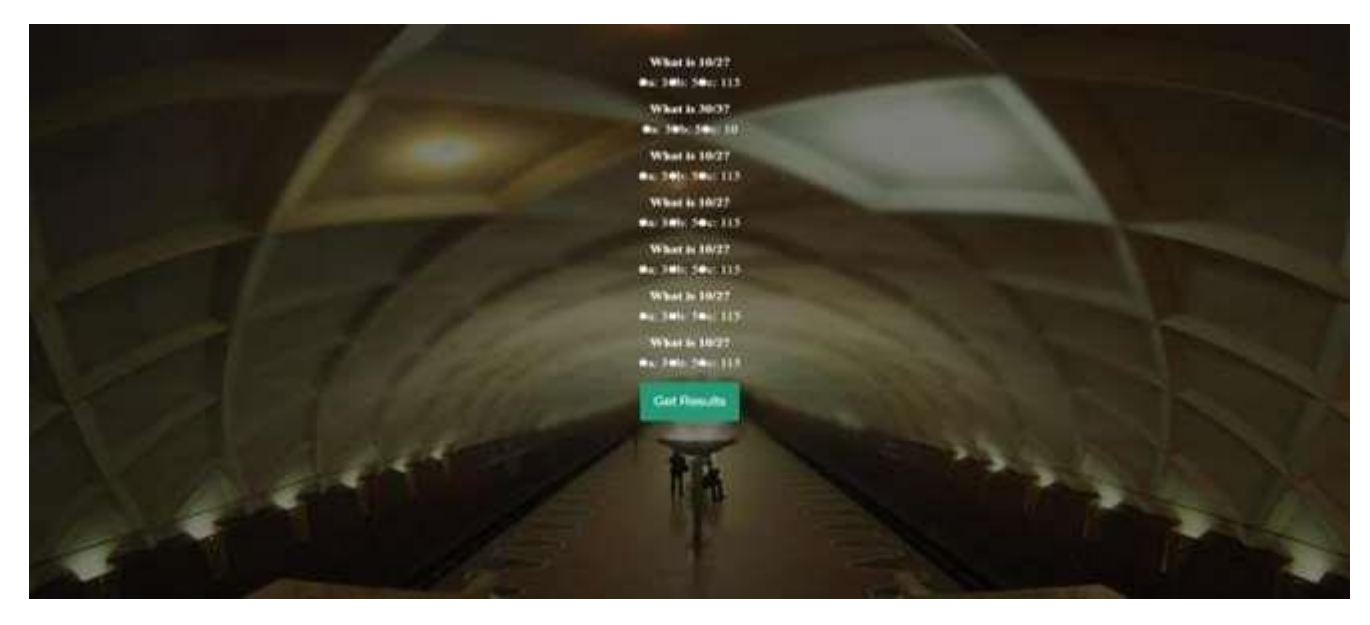

Рисунок 3.2.4. – Дизайн тесту

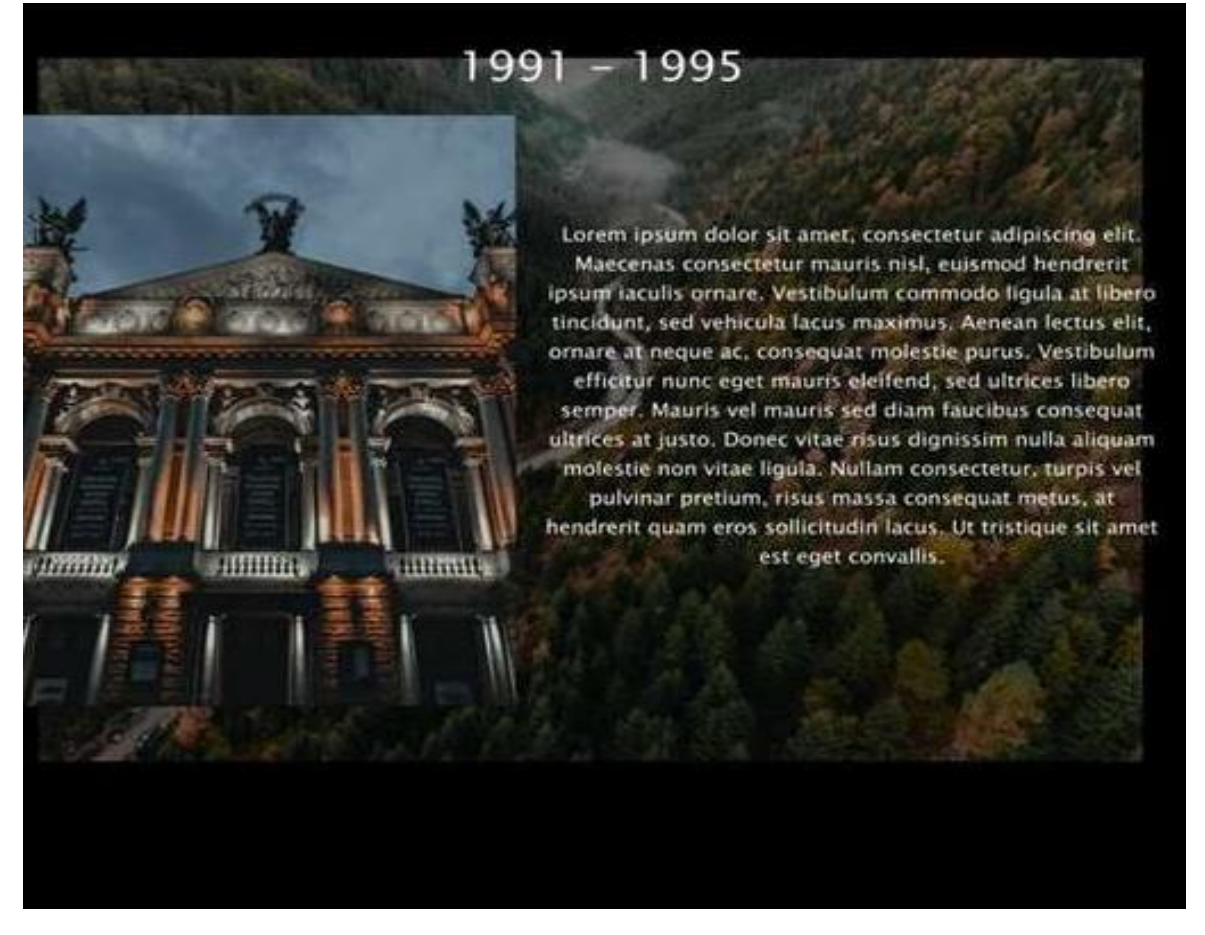

Рисунок 3.2.5. – Дизайн сторінки з інформацією

Отже на даний момент ми маємо структуру веб-сайту , вимоги до інформаційної частини с тестом, а також розроблений дизайн. Останній крок це практична реалізація роботі.

## <span id="page-34-1"></span><span id="page-34-0"></span>**4 РОЗРОБКА ІНТЕРАКТИВНОГО ДОДАТКУ ДЛЯ ВИВЧЕННЯ ІСТОРИЧНИХ ПОДІЙ НЕЗАЛЕЖНОСТІ УКРАЇНИ**

### **4.1 Архітектура веб додатку**

Процес розробки будь якої програми починається з визначення архітектури програмного додатку .Ця магістерська робота призначена для розробки та подальшої експлуатації веб додатку, який повинен інформувати та допомагати користувачам вивчати історію незалежності України. Тому він повинен відповідати таким вимогам:

- Стильний та сучасний дизайн.
- Можливість обирати роки для вивчення.
- Можливість перевірити свої знання.
- Грамотна подача інформації основаної на фактах.
- Можливість ознайомитися лише с головними подіями.

Користувач повинен комфортно почувати себе на сайті та отримувати без проблем доступ до інформації. Також інформація що надається веб додатком повинна бути доступною для розуміння людей.

Дизайн повинен бути спокійним та зосереджувати користувача на вивченні інформації.

#### **4.2 Проектування інтерактивного додатку**

<span id="page-35-0"></span>До початку розробки веб додатку необхідно створити макет який демонструє будову сторінок (рис 4.6). При створенні продумується положення головних елементів як меню, контент, футера і хедера. В цьому проекті головним є блок для розміщення контенту – тут будуть відображатися інформація. Це основна схема веб додатку яка доповнюється залежності від сторінки.

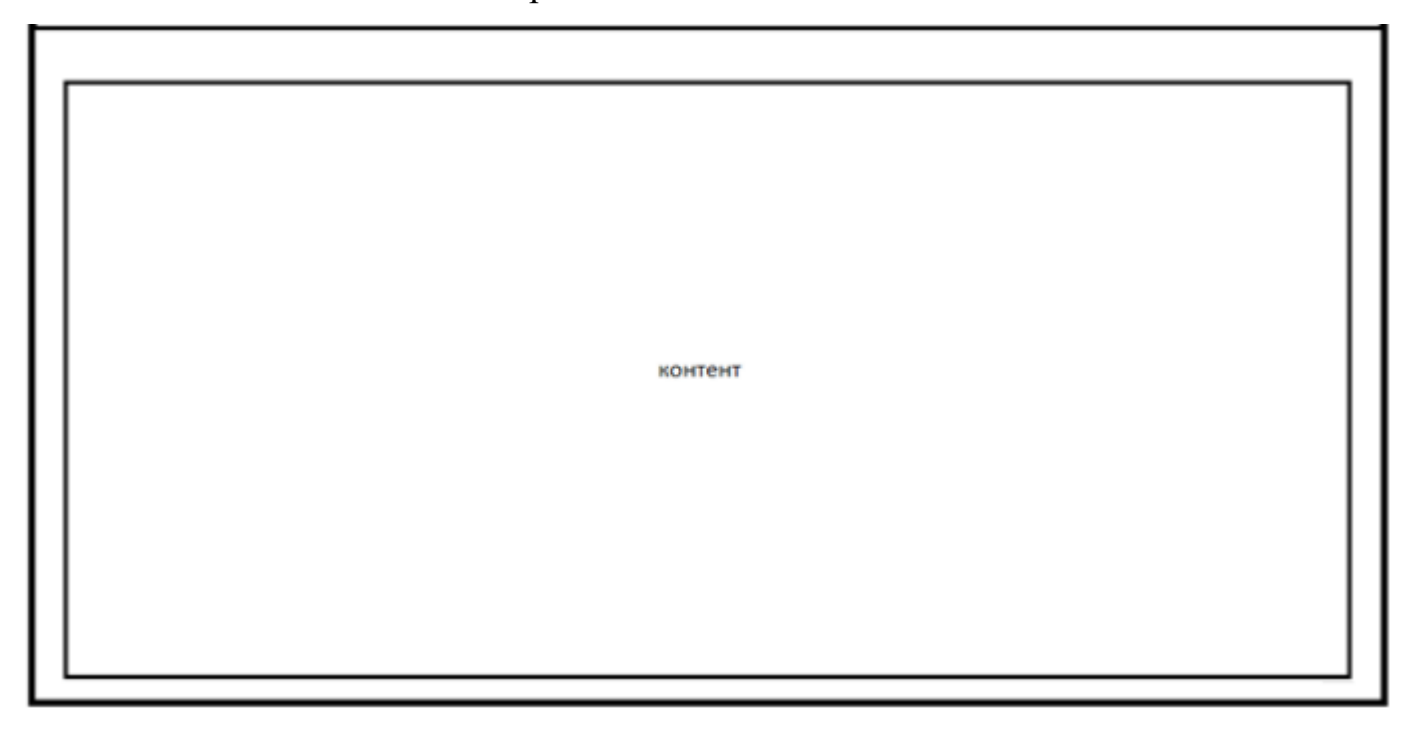

Рисунок 4.2 – Шаблон що відображає головну сторінку

У розробці шаблону брали участь два інструменти, такі як програмне забезпечення Figma та мови веб програмування HTML, CSS, за підтримки яких було створено деякі блоки. Одним із основних компонентів є представлення або "View" компонент, який використовується для відображення даних. Ця модель допомагає
настроювати та відображати інформацію у зручному для користувача вигляді. У вебпрограмах «View» — це, по суті, HTML-сторінка.

## **4.3 Програмна реалізація веб додатку**

Використовуючи всі доступні прості мови програмування як JavaScript, HTML, CSS було створено сайт. На рисунку 4.3 відображено шаблон коду «бургер» меню в HTML.

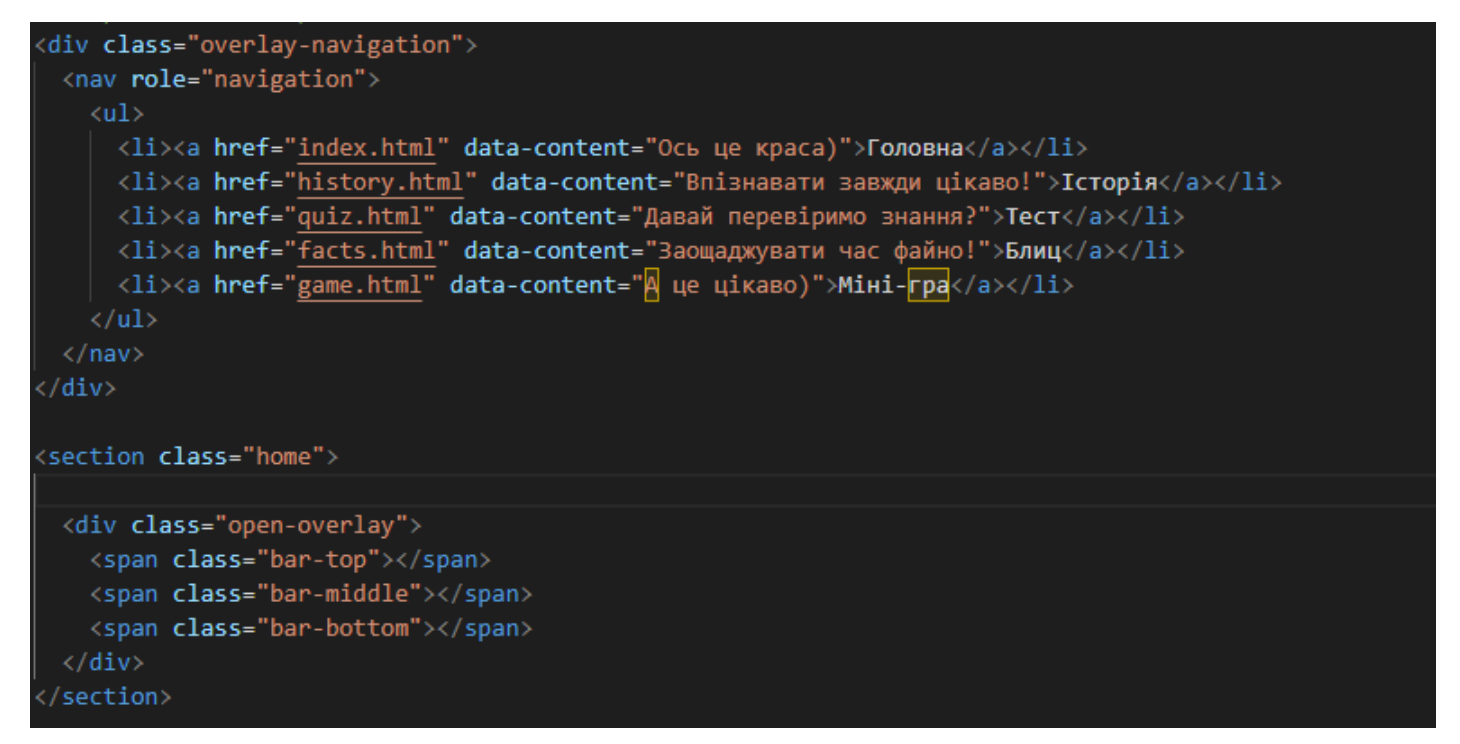

Рисунок 4.3 – Шаблон створення меню

Ця маленька функція допомагає користувачеві не заважати перегляду інформації та оформлення сайту та подорожувати між сторінками веб додатку, бо не займає багато місця на екрані та не забирає корисний простір для відображення інформації.

На 4.4 зображена структура галереї головної сторінки де блок gallery збирає зображення в одному місці, а клас gallery\_item в CSS допомагає відобразити зображення в формі плитки Масонрі.

| iv <b>class="</b> gallery">                                                                                                    |  |                         |
|----------------------------------------------------------------------------------------------------|--|-------------------------|
| <div class="gallery_item"><img <="" src="img/1.jpg" td=""/><td></td><td>alt="Alt"&gt;</td></div>                                        |  | alt="Alt">              |
| <div class="gallery_item"><img <="" src="img/2.jpg" td=""/><td></td><td>alt="Alt"&gt;</td></div>                                        |  | alt="Alt">              |
| <div class="gallery _item"><img <="" src="img/3.jpg" td=""/><td></td><td><math>alt="Alt"</math> &gt;</td></div>                         |  | $alt="Alt"$ >           |
| <div class="gallery_item"><img <="" src="img/4.jpg" td=""/><td></td><td>alt="Alt"&gt;</td></div>                                        |  | alt="Alt">              |
| <div class="gallery_item"><img alt"="" src="img/5.jpg'&lt;/td&gt;&lt;td&gt;&lt;/td&gt;&lt;td&gt;alt="/></div>                           |  |                         |
| <div class="gallery_item"><img alt"<="" math="" src="img/6.jpg'&lt;/td&gt;&lt;td&gt;&lt;/td&gt;&lt;td&gt;&lt;math&gt;alt="/> &gt;</div> |  |                         |
| <div class="gallery item"><img <="" src="img/7.jpg" td=""/><td></td><td>alt="Alt"&gt;</td></div>                                        |  | alt="Alt">              |
| <div class="gallery item"><img <="" src="img/8.jpg" td=""/><td></td><td><math>alt="Alt"</math> &gt;</td></div>                          |  | $alt="Alt"$ >           |
| <div class="gallery_item"><img <="" src="img/9.jpg" td=""/><td></td><td>alt="Alt"&gt;</td></div>                                        |  | alt="Alt">              |
| <div class="gallery_item"><img <="" src="img/10.jpg" td=""/><td></td><td>alt="Alt"&gt;</td></div>                                       |  | alt="Alt">              |
| <div class="gallery_item"><img <="" src="img/11.jpg" td=""/><td></td><td><math>alt="Alt"</math> &gt;</td></div>                         |  | $alt="Alt"$ >           |
| <div class="gallery_item"><img <="" src="img/12.jpg" td=""/><td></td><td>alt="Alt"&gt;</td></div>                                       |  | alt="Alt">              |
| <div class="gallery_item"><img <="" src="img/13.jpg" td=""/><td></td><td>alt="Alt"&gt;</td></div>                                       |  | alt="Alt">              |
| <div class="gallery_item"><img <="" src="img/14.jpg" td=""/><td></td><td><math>alt="Alt"</math> &gt;</td></div>                         |  | $alt="Alt"$ >           |
| <div class="gallery_item"><img <="" src="img/15.jpg" td=""/><td></td><td>alt="Alt"&gt;</td></div>                                       |  | alt="Alt">              |
| <div class="gallery_item"><img <="" src="img/16.jpg" td=""/><td></td><td>alt="Alt"&gt;</td></div>                                       |  | alt="Alt">              |
| <div class="gallery_item"><img <="" src="img/17.jpg" td=""/><td></td><td>alt="Alt"&gt;</td></div>                                       |  | alt="Alt">              |
| <div class="gallery item"><img <="" src="img/18.jpg" td=""/><td></td><td>alt="Alt"&gt;</td></div>                                       |  | alt="Alt">              |
| <div class="gallery_item"><img <="" src="img/19.jpg" td=""/><td></td><td>alt="Alt"&gt;</td></div>                                       |  | alt="Alt">              |
| <div class="gallery item"><img <="" src="img/20.jpg" td=""/><td></td><td>alt="Alt"&gt;</td></div>                                       |  | alt="Alt">              |
| <div class="gallery_item"><img <="" src="img/21.jpg" td=""/><td></td><td>alt="Alt"&gt;</td></div>                                       |  | alt="Alt">              |
| <div class="gallery_item"><img <="" src="img/22.jpg" td=""/><td></td><td>alt="Alt"&gt;</td></div>                                       |  | alt="Alt">              |
| <div class="gallery_item"><img <="" src="img/23.jpg" td=""/><td></td><td>alt="Alt"&gt;</td></div>                                       |  | alt="Alt">              |
| <div class="gallery_item"><img <="" src="img/24.jpg" td=""/><td></td><td>alt="Alt"&gt;</td></div>                                       |  | alt="Alt">              |
| <div class="gallery_item"><img <="" src="img/25.jpg" td=""/><td></td><td>alt="Alt"&gt;</td></div>                                       |  | alt="Alt">              |
| <div class="gallery_item"><img <="" src="img/26.jpg" td=""/><td></td><td>alt="Alt"&gt;</td></div>                                       |  | alt="Alt">              |
| <div class="gallery_item"><img <="" src="img/27.jpg" td=""/><td></td><td><math>alt="Alt"</math> &gt;</td></div>                         |  | $alt="Alt"$ >           |
| <div class="gallery item"><img <="" src="img/28.jpg" td=""/><td></td><td>alt="Alt"&gt;</td></div>                                       |  | alt="Alt">              |
| <div class="gallery_item"><img <="" src="img/29.jpg" td=""/><td></td><td>alt="Alt"&gt;</td></div>                                       |  | alt="Alt">              |
| <div class="gallery item"><img <="" src="img/30.jpg" td=""/><td></td><td><math>alt="Alt" \times /div</math></td></div>                  |  | $alt="Alt" \times /div$ |
| <div class="gallery__item"><img <="" src="img/31.jpg" td=""/><td></td><td><math>alt="Alt" \times /div</math></td></div>                 |  | $alt="Alt" \times /div$ |
| <div class="gallery_item"><img <="" src="img/32.jpg" td=""/><td></td><td><math>alt="Alt"</math> &gt;</td></div>                         |  | $alt="Alt"$ >           |
| <div class="gallery__item"><img <="" src="img/33.jpg" td=""/><td></td><td>alt="Alt"&gt;</td></div>                                      |  | alt="Alt">              |
| <div class="gallery__item"><img <="" src="img/34.jpg" td=""/><td></td><td>alt="Alt"&gt;</td></div>                                      |  | alt="Alt">              |
| <div class="gallery__item"><img <="" src="img/35.jpg" td=""/><td></td><td>alt="Alt"&gt;</td></div>                                      |  | alt="Alt">              |
| <div class="gallery_item"><img <="" src="img/16.jpg" td=""/><td></td><td>alt="Alt"&gt;</td></div>                                       |  | alt="Alt">              |
| <div class="gallery__item"><img <="" src="img/17.jpg" td=""/><td></td><td>alt="Alt"&gt;</td></div>                                      |  | alt="Alt">              |
| <div class="gallery__item"><img <="" src="img/18.jpg" td=""/><td></td><td>alt="Alt"&gt;</td></div>                                      |  | alt="Alt">              |
| <div class="gallery_item"><img <="" src="img/19.jpg" td=""/><td></td><td>alt="Alt"&gt;</td></div>                                       |  | alt="Alt">              |
|                                                                                                    |  |                         |

Рисунок 4.4 – Шаблон створення галереї

Одразу після знайомства з головною сторінкою користувач через «бургер» меню може перейти до інформаційного блоку. На 4.5 зображена структура меню вибору періоду історії на сторінці. На ньому користувач вибирає період який хоче вивчити та переходить на потрібну йому сторінку.

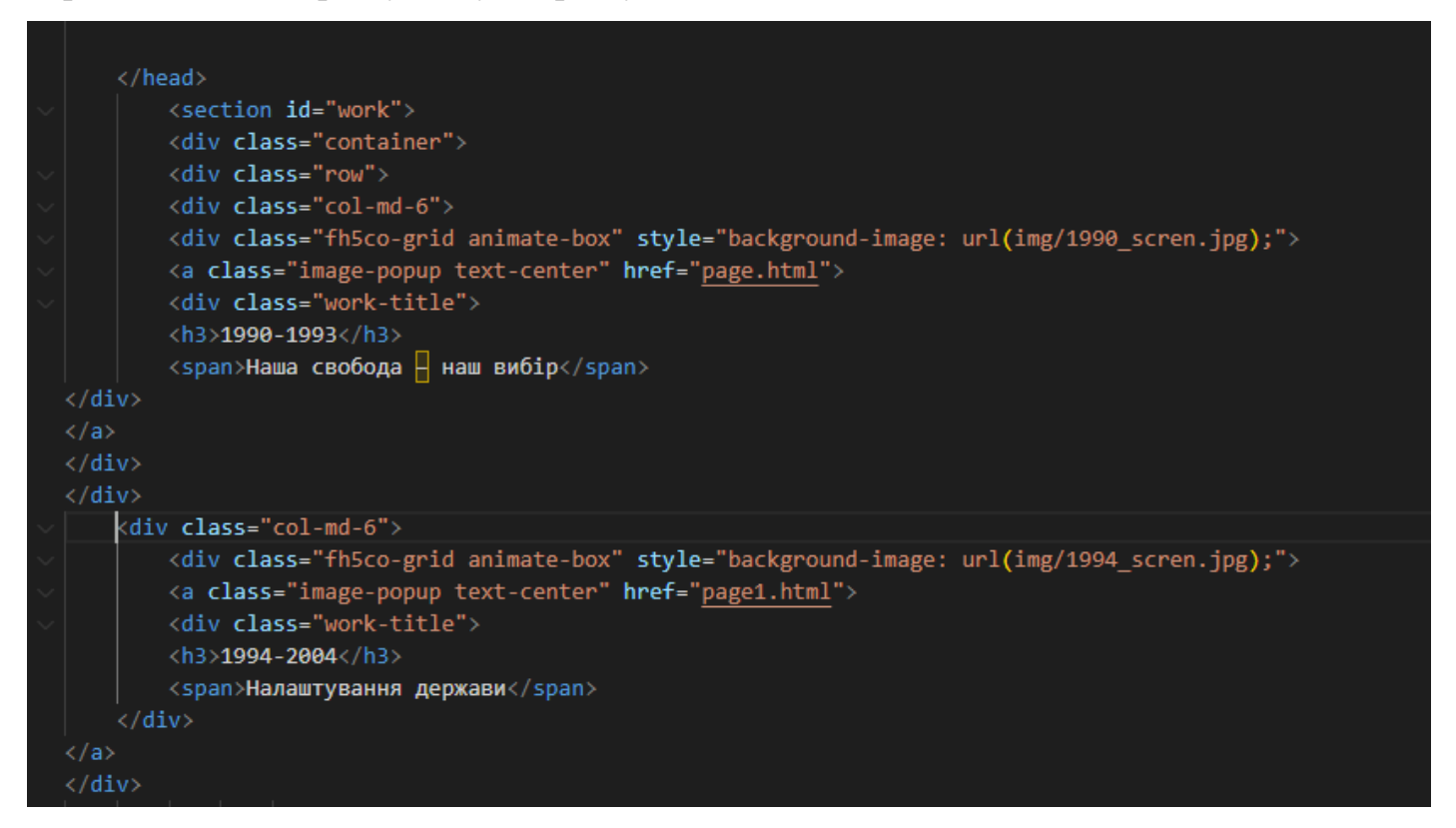

Рисунок 4.5 – Шаблон створення меню вибору історичного періоду

На сторінках веб додатку page міститься уся інформація пов'язана з темою. Усі розділи історії незалежної України та дати містяться в коді сторінки. Цей шаблон а рис. 4.6 представлений макет сторінки з інформаційним блоком. За допомогою javasript файлу scroll.js відбувається анімація яка створює 3-Д ефект заглиблення всередину сторінки.

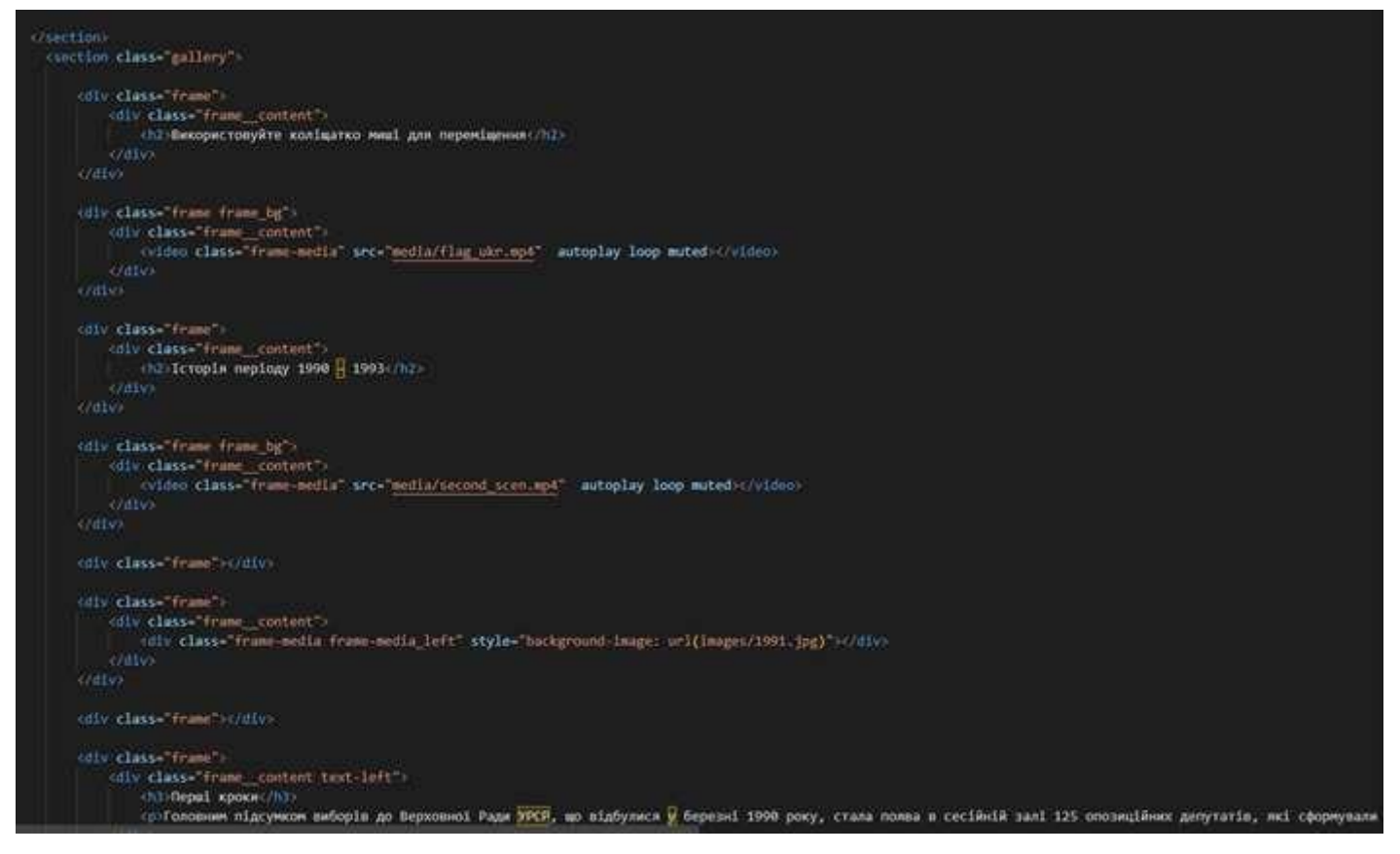

Рисунок 4.6 – Шаблон створення інформаційної сторінки

Один із найпростіших по своїй структурі сторінкою є сторінка тесту. В ній всього пару блоків які формують тест , та кнопки що відповідають за перехід до нової сторінки тесту, переходу до попереднього питання та закінчення тесту. Усі ці елементи реалізовані за допомогою звичайного блоку div. Також на рисунку 4.7 відображена структура основного блоку контейнера в якому знаходиться увесь тест.

```
<style>
         .gallery { opacity: 0; }
     </style>
</head>
<body>
    <div id='container'>
         <div id='title'>
              <h1>Тест на знання історії України</h1>
          \langle/div>
            <div id='quiz'></div>
          <div class='button' id='next'><a href='#'>Aani</a></div>
          <div class='button' id='prev'><a href='#'>Hasag</a></div>
         <div class='button' id='start'> <a href='#'>Kiнeць</a></div>
     \langle/div\rangle<script type='text/javascript' src='<u>https://ajax.googleapis.com/ajax/libs/jquery/1.9.1/jquery.min.js</u>'></script><br><script type="text/javascript" src='<u>questions.json</u>'></script><br><script type='text/javascript' src='<u>jsquiz.</u>
     <br />
<br />
<br />
<br />
<br />
<br />
Class="overlay-navigation">
          <nav role="navigation">
            \langle \text{ul} \rangle<li><a href="index.html" data-content="Ось це краса)">Головна</a></li>
               <li><a href="history.html" data-content="Впізнавати завжди цікаво!">Історія</a></li>
               x12x3 href="<u>quiz.html</u>" data-content="Давай перевіримо знання?">Тест</a></li><br>x12x3 href="quiz.html" data-content="Давай перевіримо знання?">Тест</a></li><br>x12x3 href="facts.html" data-content="Заощаджувати час ф<u>айн</u>о!">
               <li><a href="game.html" data-content="<mark>A</mark> це цікаво)">Міні-гра</a></li>
            \langle \text{u1} \rangle\langle/nav>
       \langle/div>
       <section class="home">
         <div class="open-overlay">
           <span class="bar-top"></span>
           <span class="bar-middle"></span>
           <span class="bar-bottom"></span>
         \langle/div>
       </section>
</body>
     <script src="js/quiz.js" defer></script>
    <script src='//cdnjs.cloudflare.com/ajax/libs/jquery/2.1.3/jquery.min.js'></script><script src="js/script.js"></script>
</html>
```
Рисунок 4.7 – Шаблон створення сторінки тесту

Сторінка що відображає гру, зображена на рисунку 4.8, має лише елемент полотна як canvas за допомогою якого створюються та використовуються растрове зображення для відображення інтерфейсу гри та процесу.

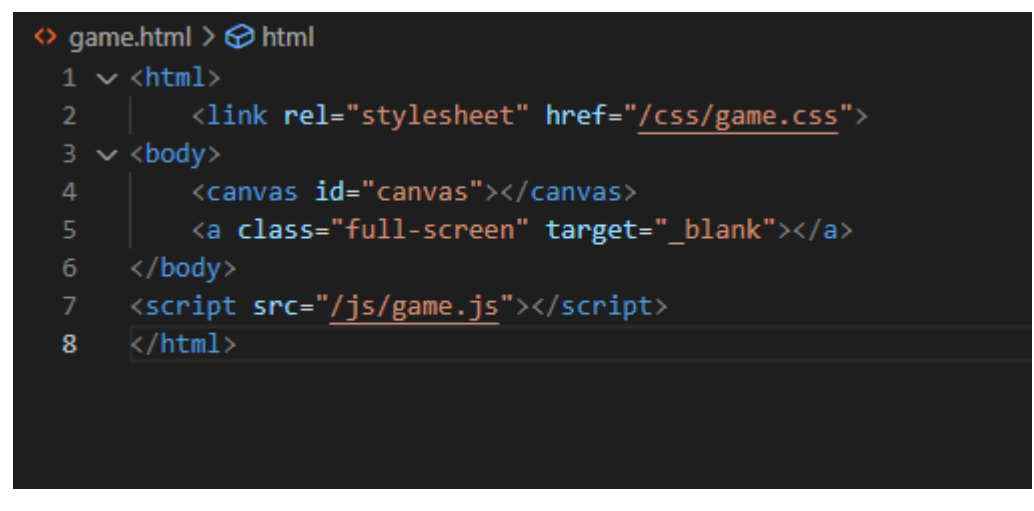

Рисунок 4.8 – Шаблон створення сторінки гри

Після опрацювання матеріалу та розробки основних компонентів веб додатку, необхідно розробити основний елемент, що містить функціонал підключення та правильне відображення компонентів, функціонал рендерингу та елемент завантаження головної сторінки що зображено на рис. 4.9.

| JS app.js                                         | $\boldsymbol{\mathsf{x}}$                              |  |  |  |
|---------------------------------------------------|--------------------------------------------------------|--|--|--|
| $js$ > JS app.js > $\circledcirc$ onload          |                                                        |  |  |  |
| 1 $\vee$ window.onload = function() $\vert \vert$ |                                                        |  |  |  |
| $\overline{2}$                                    |                                                        |  |  |  |
| 3                                                 | setTimeout(function() {                                |  |  |  |
| 4                                                 |                                                        |  |  |  |
| 5                                                 | document.body.classList.add('loaded')                  |  |  |  |
| 6                                                 |                                                        |  |  |  |
| 7                                                 | if (window.matchMedia('(min-width: 992px)').matches) { |  |  |  |
| 8                                                 |                                                        |  |  |  |
| 9                                                 | Draggable.create('.gallery', {                         |  |  |  |
| 10                                                | bounds: 'body',                                        |  |  |  |
| 11                                                | inertia: true                                          |  |  |  |
| 12 <sub>2</sub>                                   | )                                                      |  |  |  |
| 13                                                |                                                        |  |  |  |
| 14                                                |                                                        |  |  |  |
| 15                                                |                                                        |  |  |  |
| 16                                                | $\}$ , 200)                                            |  |  |  |
| 17                                                |                                                        |  |  |  |
| 7<br>18                                           |                                                        |  |  |  |

Рисунок 4.9 – Скрипт відображення та взаємодії з галерею головного меню

Наступний елемент необхідно було реалізувати функцію меню, що виконує переміщення між сторінками веб додатку. Логікою даного скрипту є відображення меню про програвання анімації. На рис. 4.10 представлений код данного скрипту.

```
JS script.js
           \bar{\mathbf{x}}js > Js script.js > ...
       $('.open-overlay').click(function() {
  \mathbf{1}var overlay navigation = $('.overlay-navigation'),\textsf{nav}\_\textsf{item}\_1 = \frac{\sqrt{2}}{\sqrt{2}} av li:nth-of-type(1)'),
           nav_item_2 = $('nav_li:nth-of-type(2)'),
           nav_item_3 = $('nav_li:nth-of-type(3)'),
           nav_item_4 = $('nav_li:nth-of-type(4)'),
           nav_item_5 = $('nav_li:nth-of-type(5)'),
           top_bar = $('.bar-top'),
           middle bar = $('.bar-middle'),
           bottom_bar = $('.bar-bottom');11overlay navigation.toggleClass('overlay-active');
 13
         if (overlay_navigation.hasClass('overlay-active')) {
 14
 15
           top_bar.removeClass('animate-out-top-bar').addClass('animate-top-bar');
           middle_bar.removeClass('animate-out-middle-bar').addClass('animate-middle-bar');
 17
           bottom_bar.removeClass('animate-out-bottom-bar').addClass('animate-bottom-bar');
           overlay_navigation.removeClass('overlay-slide-up').addClass('overlay-slide-down')
           nav item 1.removeClass('slide-in-nav-item-reverse').addClass('slide-in-nav-item');
           nav_item_2.removeClass('slide-in-nav-item-delay-1-reverse').addClass('slide-in-nav-item-delay-1');
 21
           nav_item_3.removeClass('slide-in-nav-item-delay-2-reverse').addClass('slide-in-nav-item-delay-2');
 22
           nav item 4.removeClass('slide-in-nav-item-delay-3-reverse').addClass('slide-in-nav-item-delay-3');
 23
           nav item 5.removeClass('slide-in-nav-item-delay-4-reverse').addClass('slide-in-nav-item-delay-4');
         \} else {
           top bar.removeClass('animate-top-bar').addClass('animate-out-top-bar');
           middle_bar.removeClass('animate-middle-bar').addClass('animate-out-middle-bar');
           bottom_bar.removeClass('animate-bottom-bar').addClass('animate-out-bottom-bar');
           overlay_navigation.removeClass('overlay-slide-down').addClass('overlay-slide-up')
           nav_item_1.removeClass('slide-in-nav-item').addClass('slide-in-nav-item-reverse');
 30
           nav_item_2.removeClass('slide-in-nav-item-delay-1').addClass('slide-in-nav-item-delay-1-reverse');
           nav_item_3.removeClass('slide-in-nav-item-delay-2').addClass('slide-in-nav-item-delay-2-reverse');
           nav_item_4.removeClass('slide-in-nav-item-delay-3').addClass('slide-in-nav-item-delay-3-reverse
                                                                                                                \mathcal{E}nav_item_5.removeClass('slide-in-nav-item-delay-4').addClass('slide-in-nav-item-delay-4-reverse');
 34
       \mathcal{Y}
```
Рисунок 4.10 – Скрипт відображення та взаємодії з меню

## **4.4 Демонстрація роботи інтерактивного додатку**

При переході на сайт користувача зустрічає екран завантаження сторінки, що відображає назву проекту, ця дія зображена на рисунку 4.10.

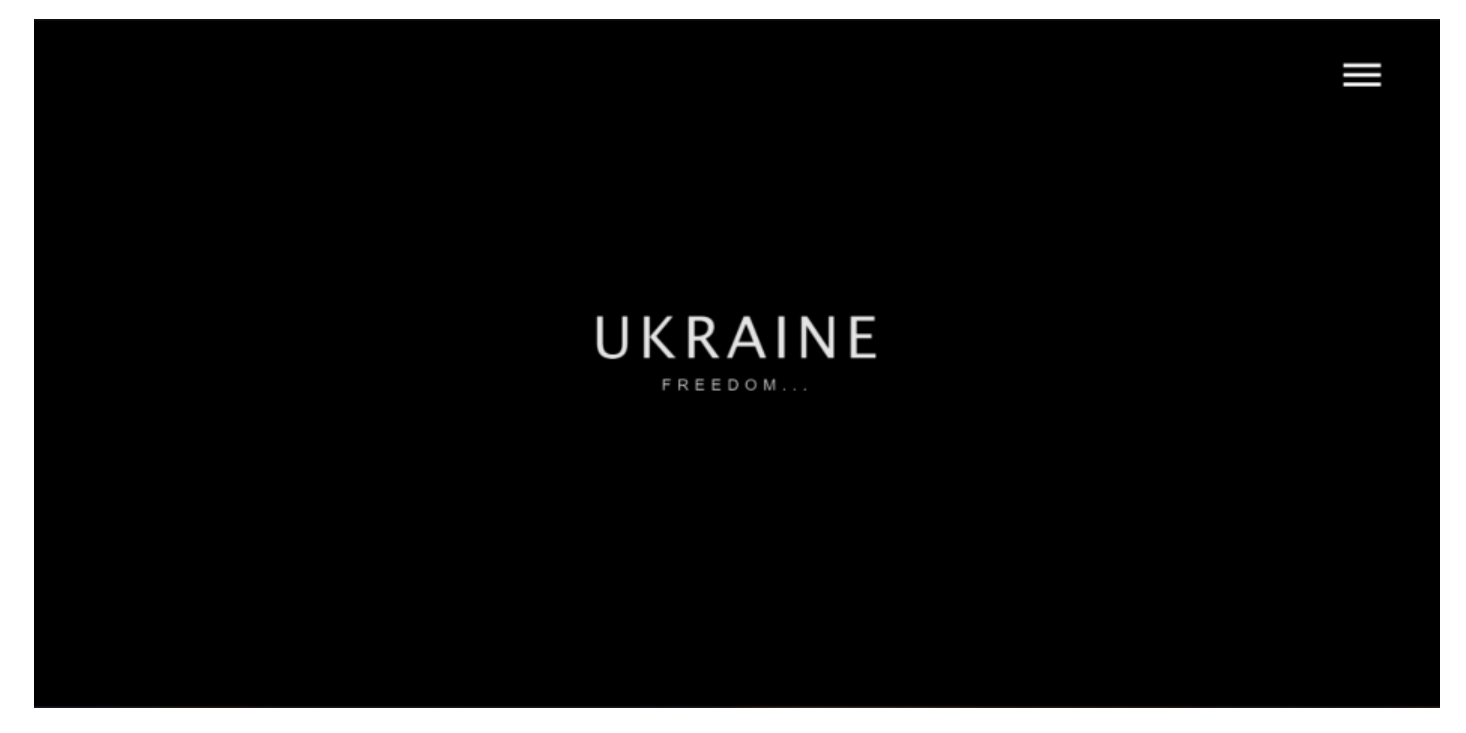

Рисунок 4.10 – Екран завантаження сайту

На рисунку 4.11 відображено головну сторінку веб сайту яка має галерею зображень по якій може подорожувати, переміщуватися, користувач за допомогою перетягування зображень.

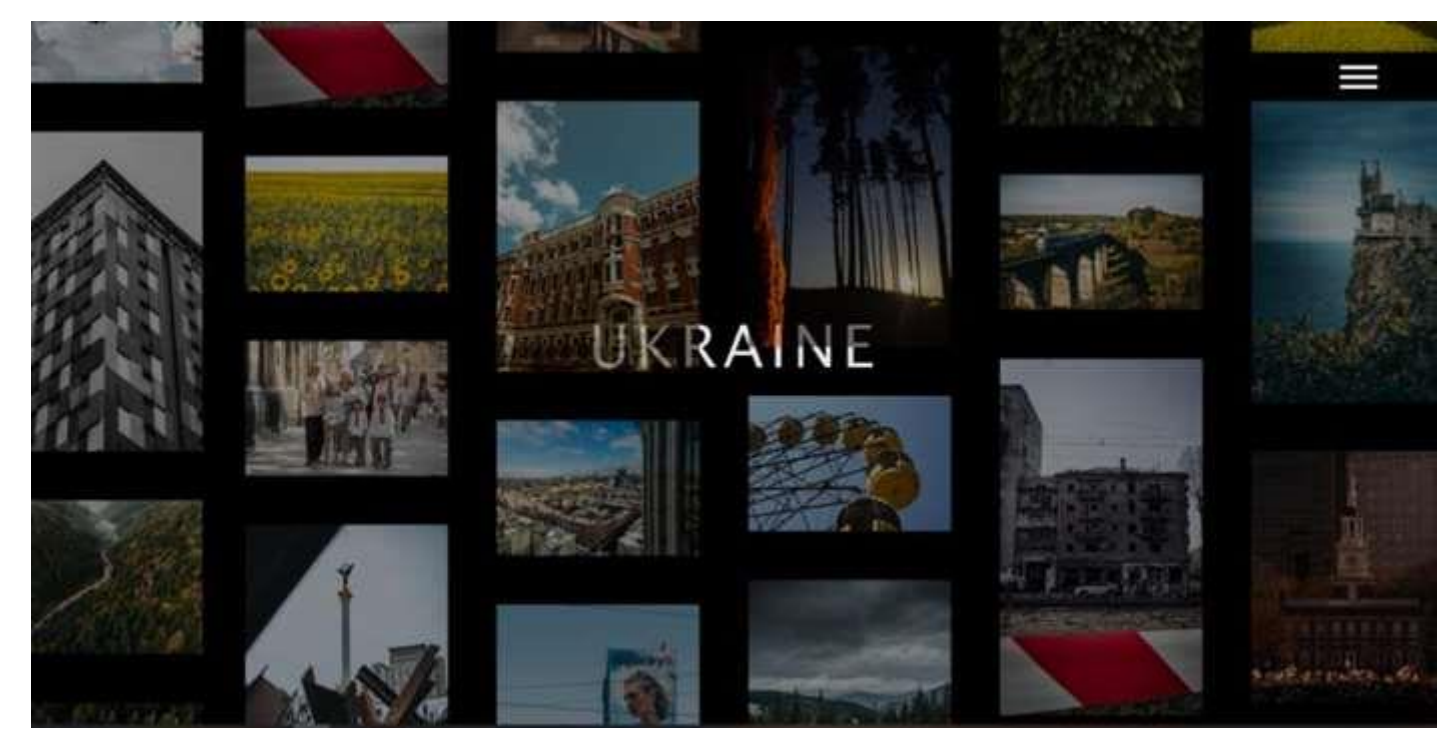

Рисунок 4.11 – Головна Web-сайту

Демонстрація подорожі по головній сторінці перетягуючи зображення як на рисунку 4.12.

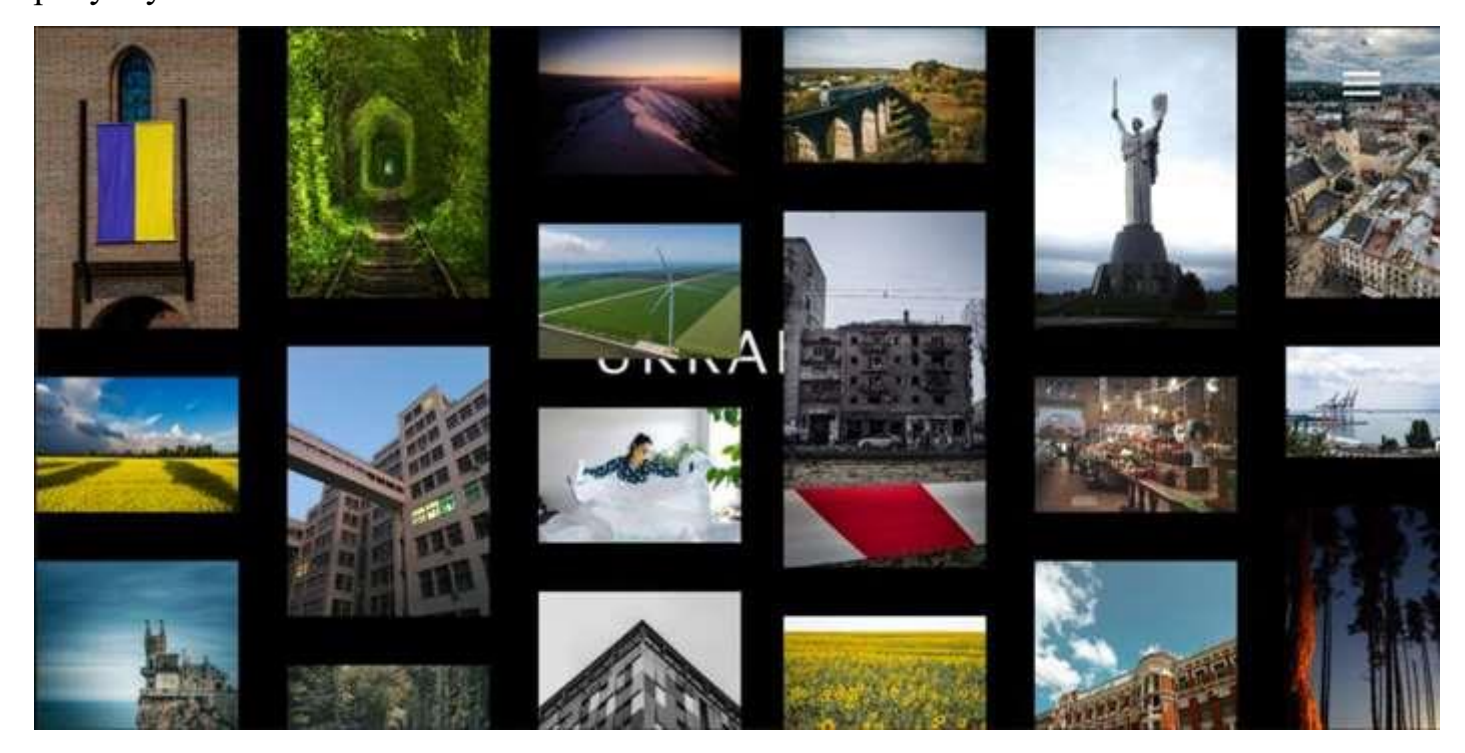

Рисунок 4.12 – Переміщення по галереї головної сторінки Web-сайту

На рисунку 4.13 відображена взаємодія з «бургер» меню з подальшим відображення переходів на всі можливі сторінки.

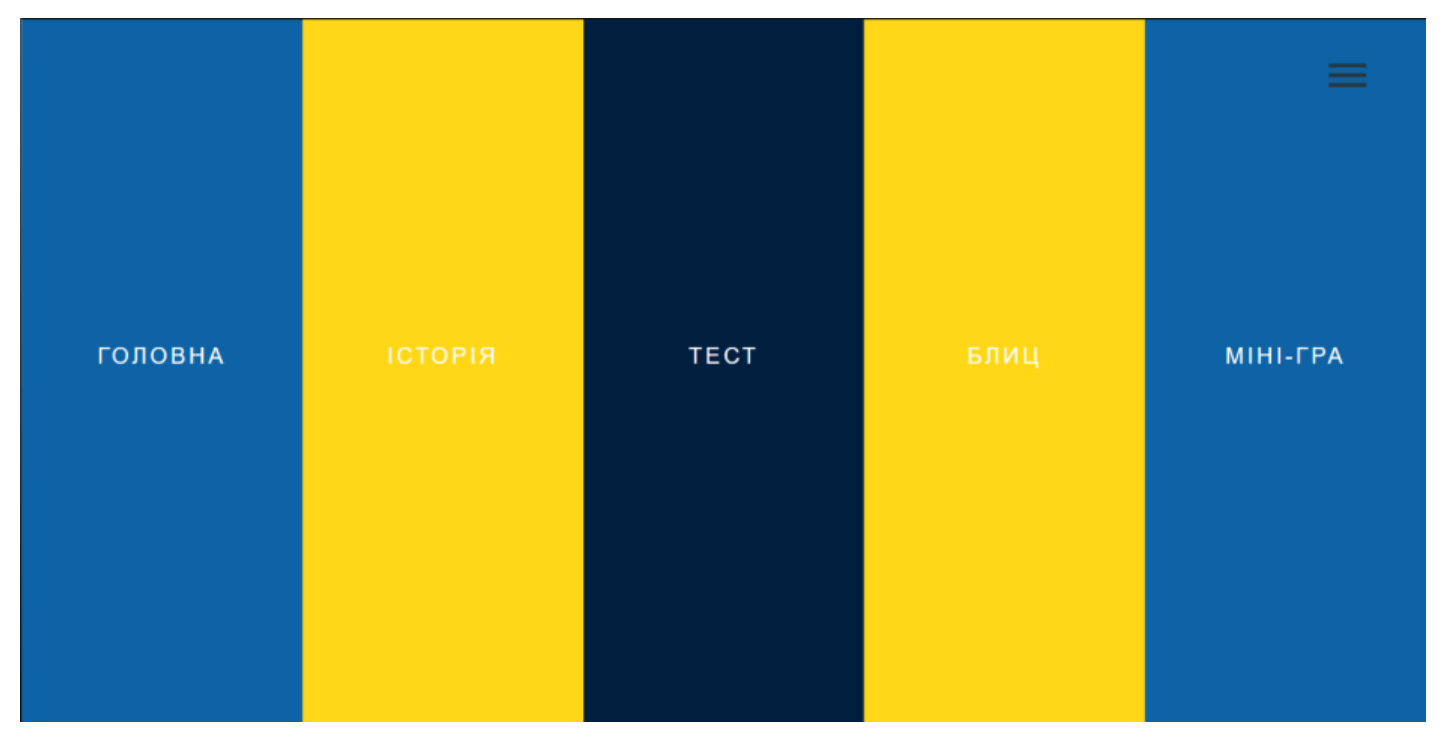

Рисунок 4.13 – Меню для переходів на інщі сторінки

Переходячи до сторінки історії на рисунку 4.14 користувач потрапляє на вибір періоду історії який його цікавить.

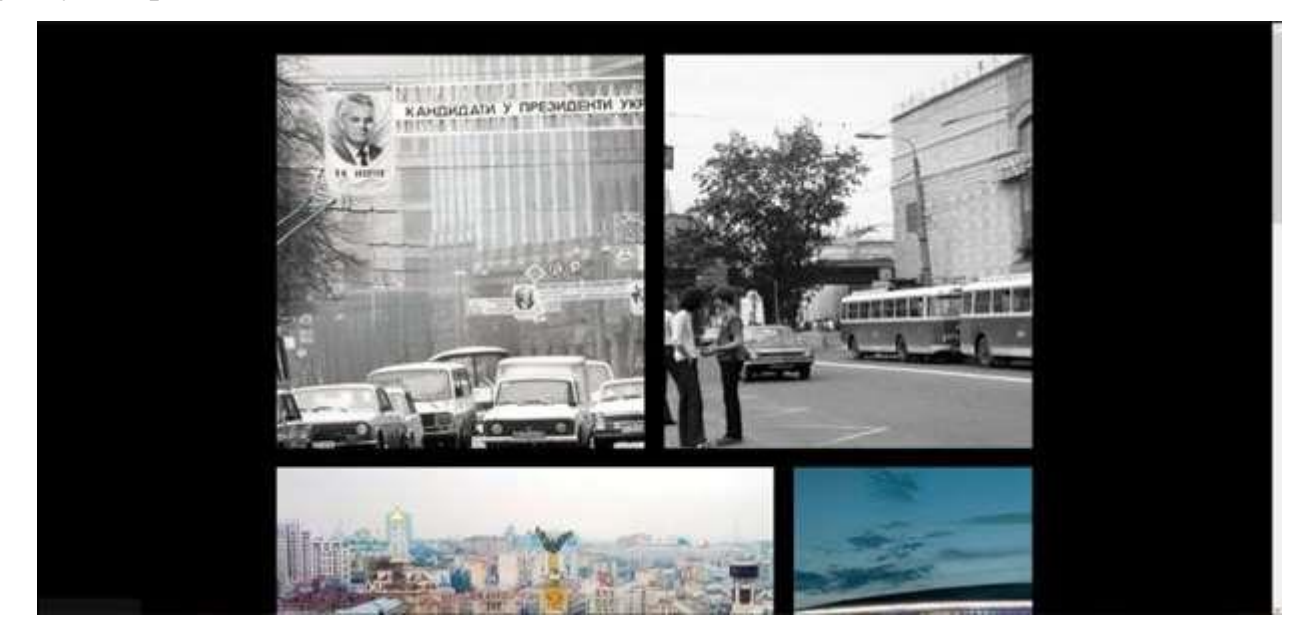

Рисунок 4.14 – Меню для вибору періоду історії

Для відображення років при наведенні на картинку показується роки описані в цьому блоці.

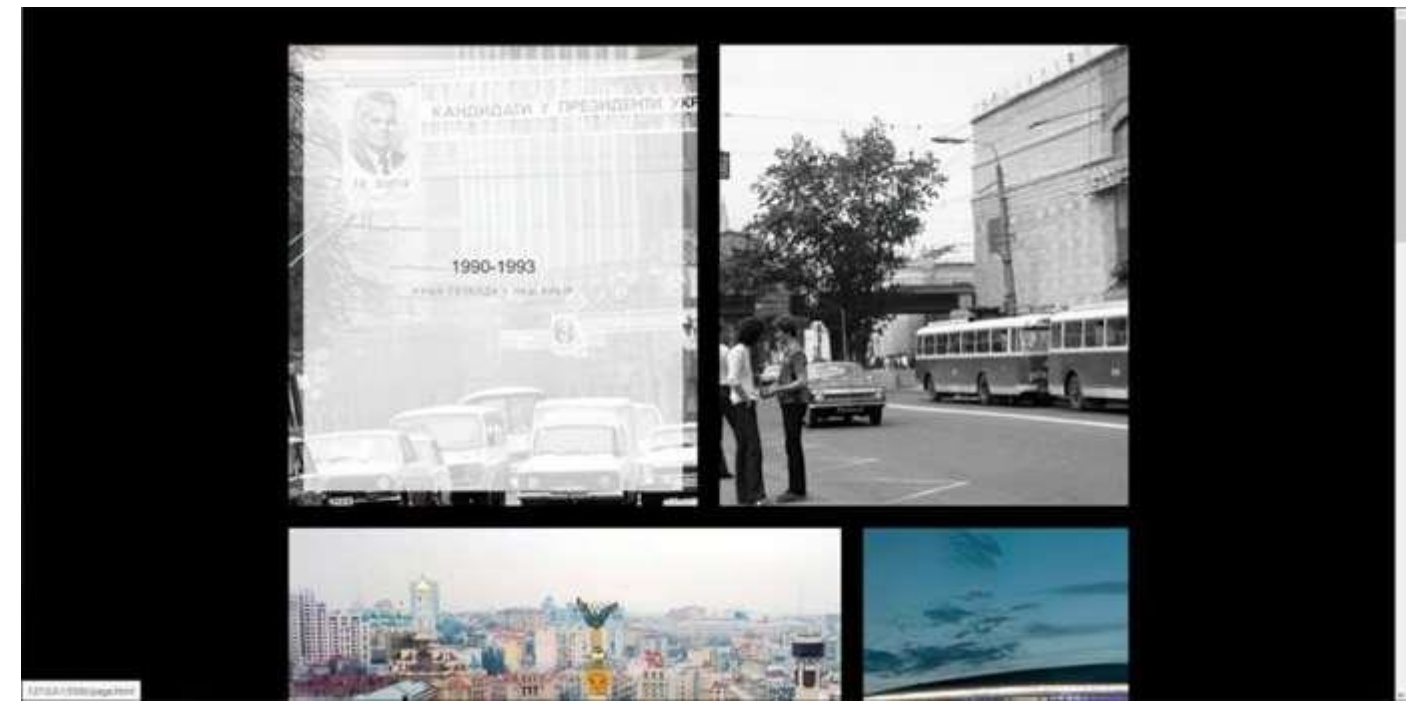

Рисунок 4.15 – Відображення років при наведенні

На рисунку 4.16 відображаються інформаційний блок який пояснює як користуватися сторінкою сайту історії.

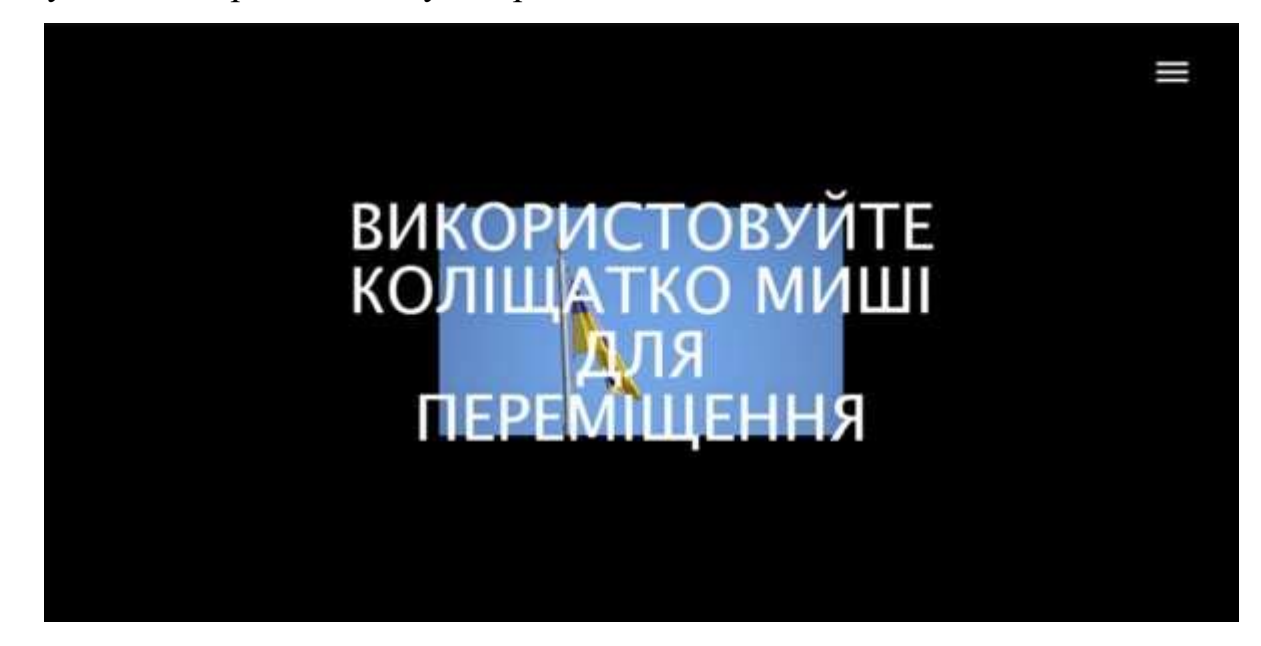

Рисунок 4.16 – Перший екран блоку історії

Повторне відображення періоду історії що вибрав користувач продемонстровано на рисунку 4.17.

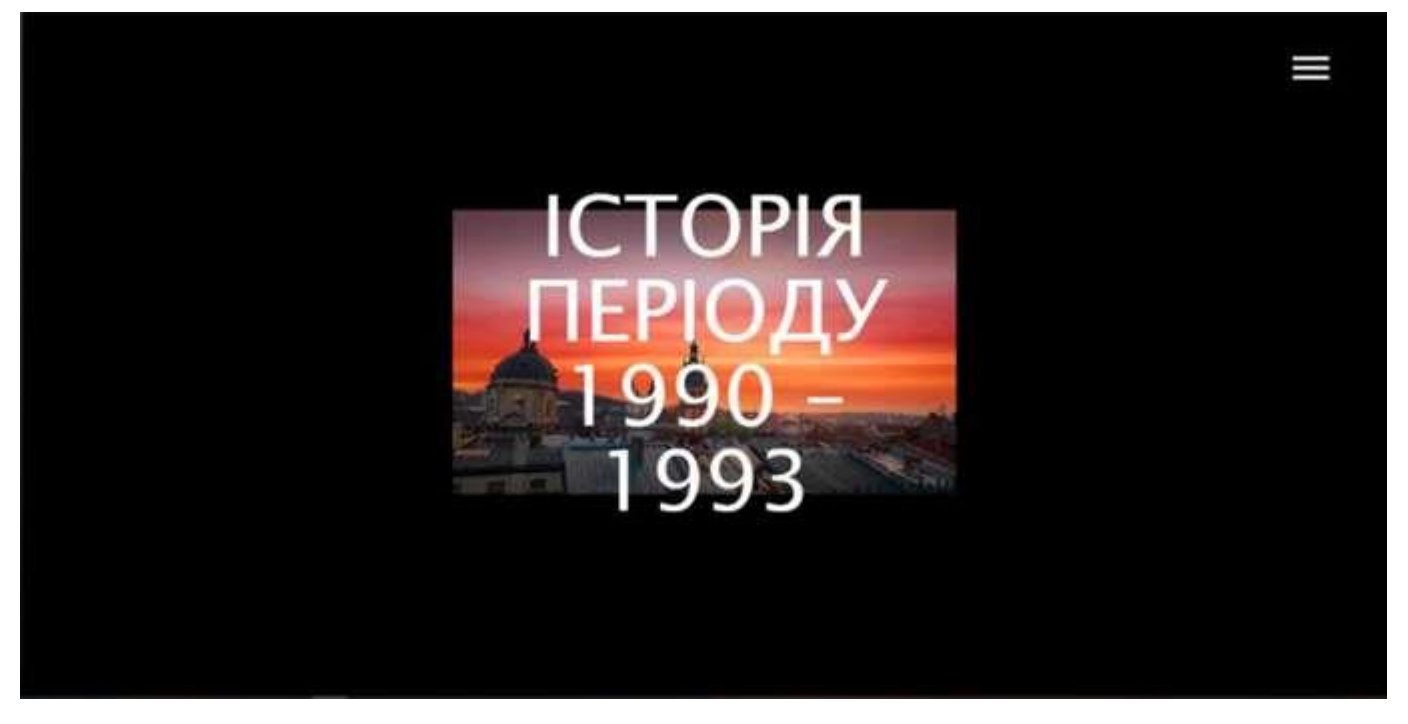

Рисунок 4.17 – Інформація про вибраний період історії

Після дії користувача як скрол сайт перегортається та відображає інформацію. Цей процес зображений на рисунку 4.18.

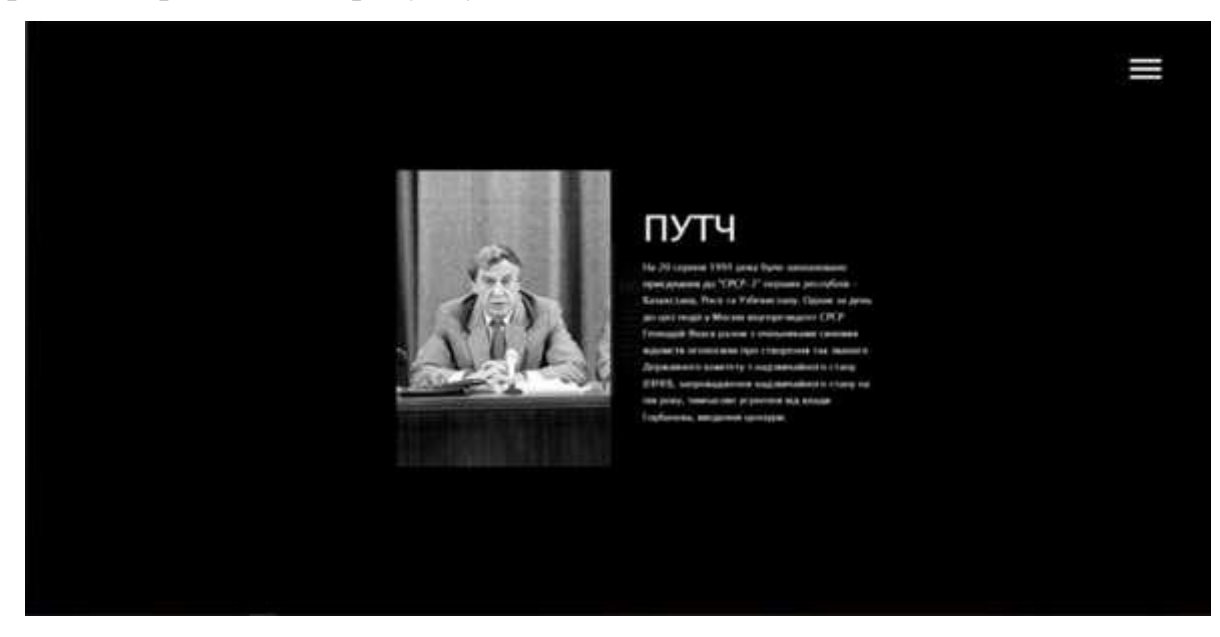

Рисунок 4.18 – Приклад інформаційного блоку

При досяганні кінця сторінки як на рисунку 4.19 користувач побачить зображення або відео з текстом «Кінець».

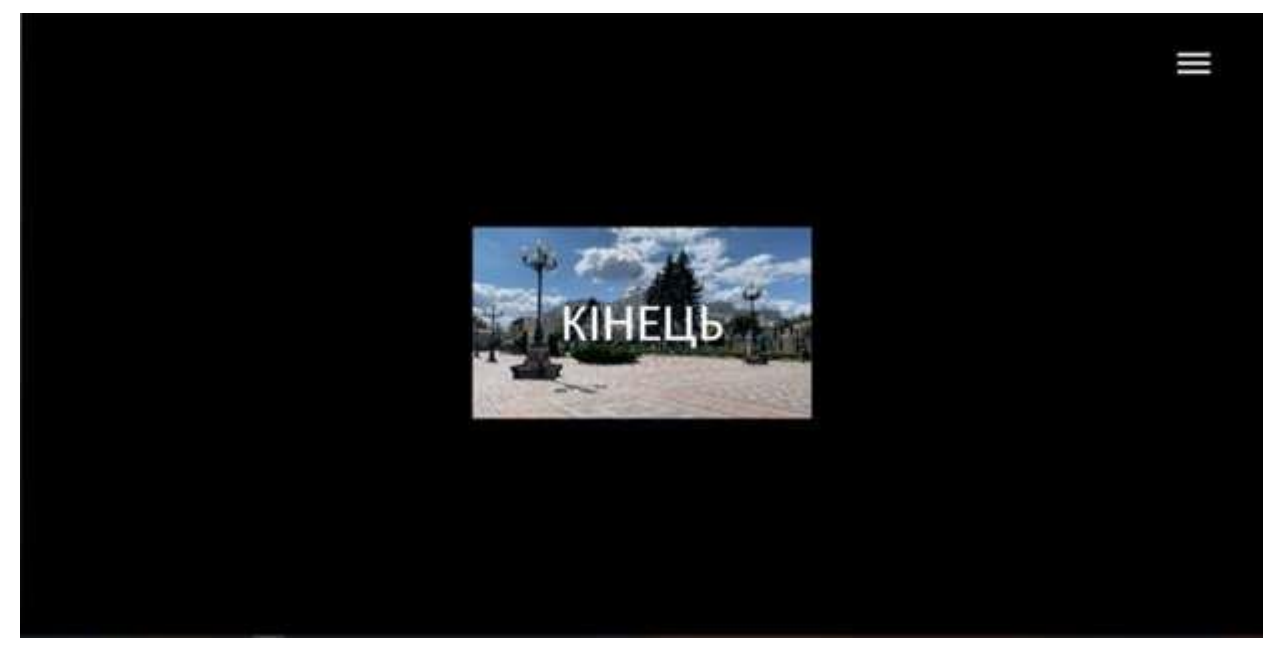

Рисунок 4.19 – Приклад кінця інформаційного блоку

Блок про факти незалежності України зроблений так як і інформаційний блок. Потворне відображення теми даного розділу та при скролі користувача перегортає та відображає інформацію.

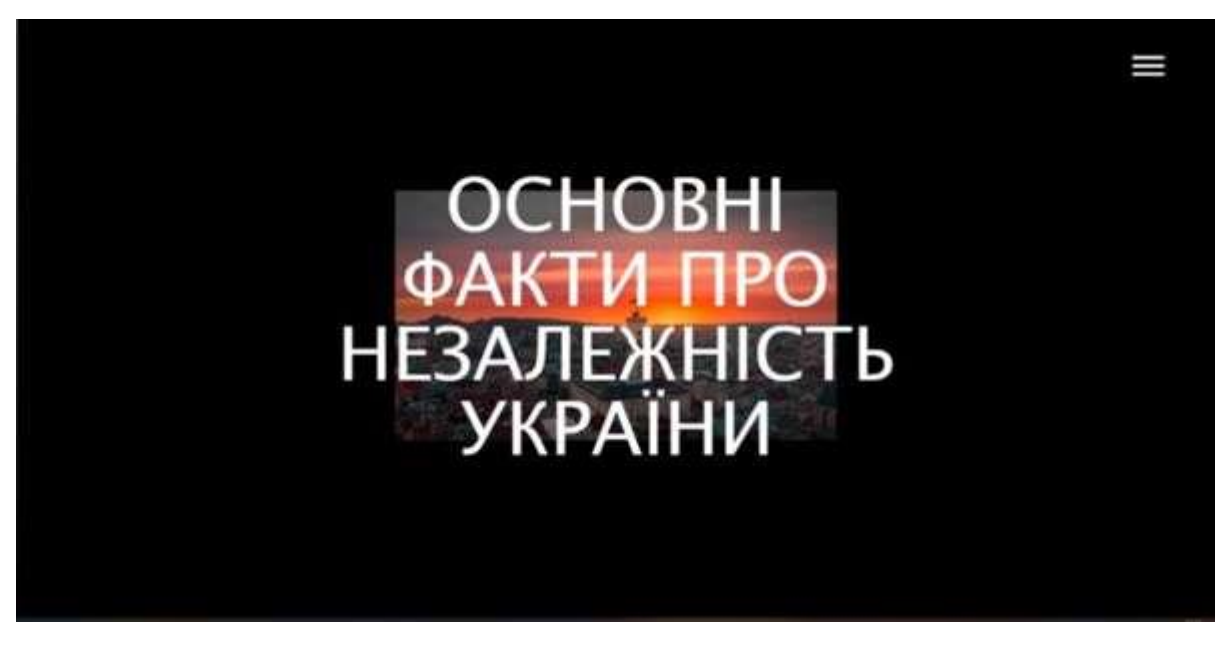

Рисунок 4.20 – Сторінка с основними фактами

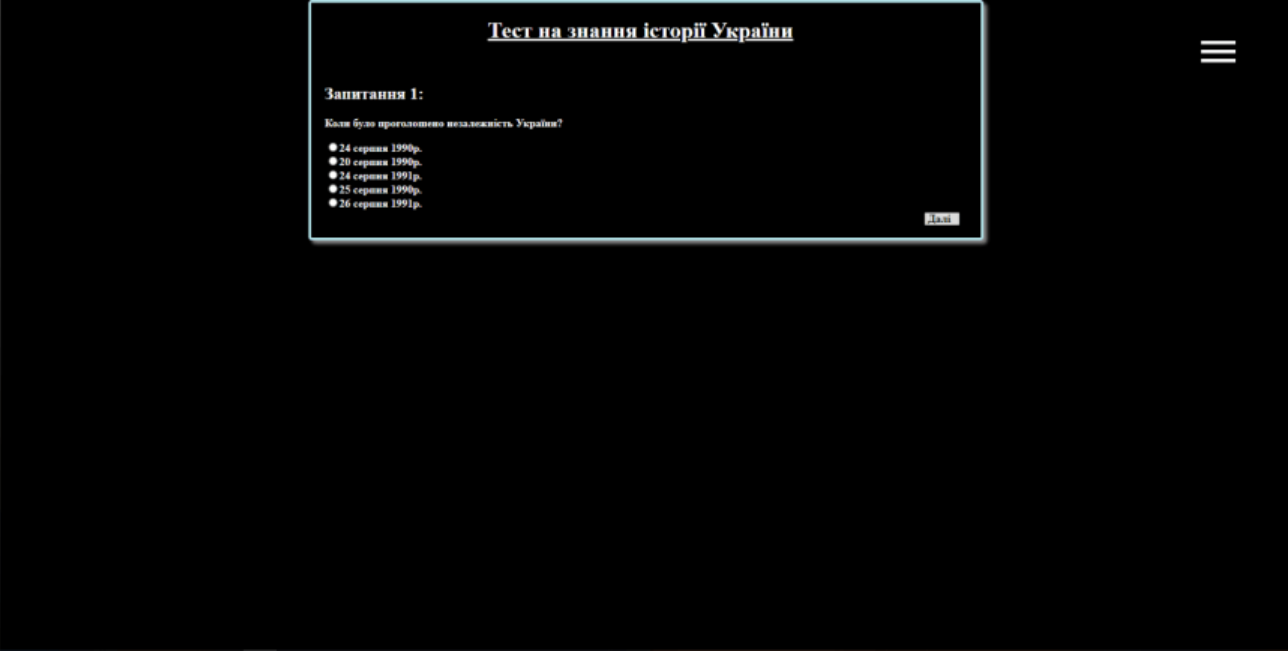

Сторінка з тестом відображає запитання та варіанти відповідей.

Рисунок 4.21 – Сторінка тестування

На рисунку 4.22 відображений варіант при якому користувач отримав 0 балів.

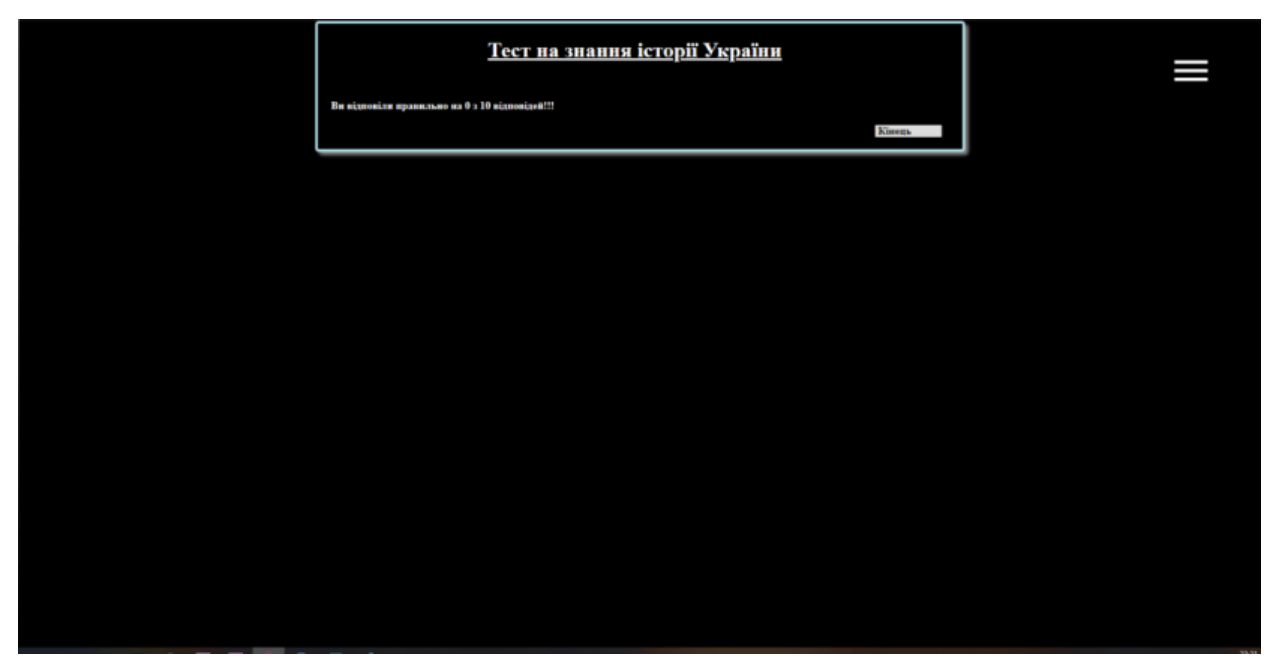

Рисунок 4.22 – Відображення при 0 правильних відповідей

На рисунку 4.23 відображений варіант при якому користувач отримав бали.

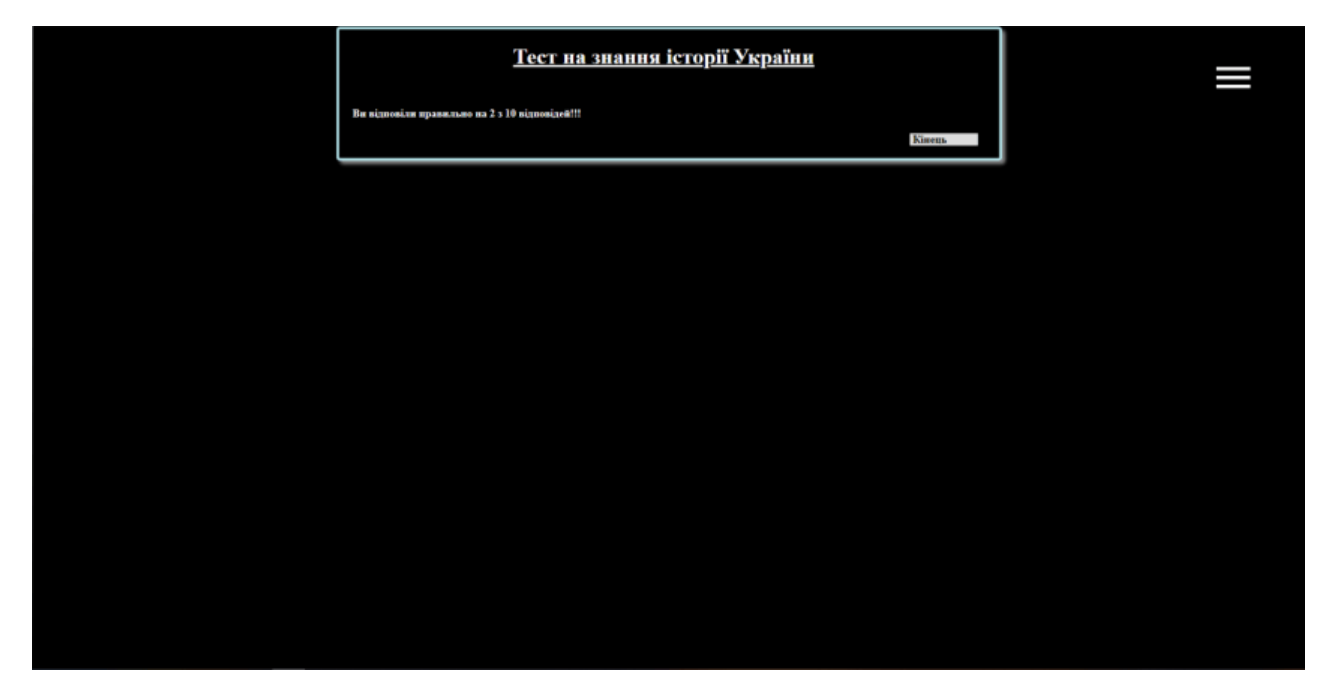

Рисунок 4.23 – Відображення с результатом тесту

При переході до сторінки гри користувач бачить лише потрібну йому інформацію як на рисунку 4.24, тобто кнопку грати.

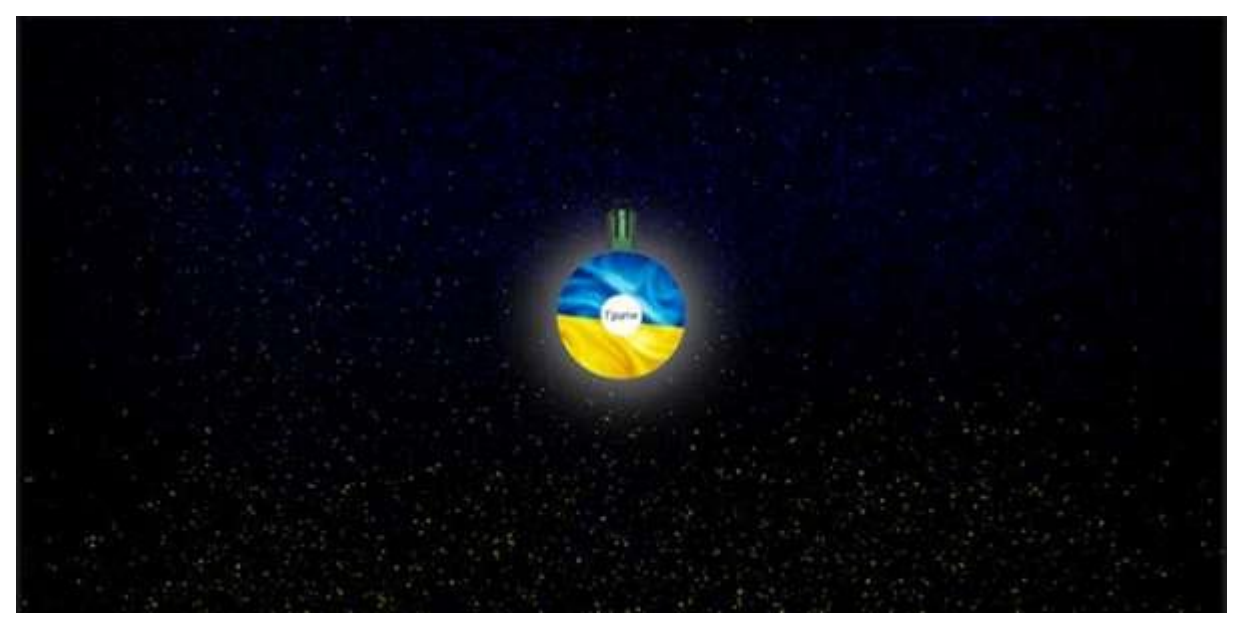

Рисунок 4.24 – Сторінка гри

Геймплей полягає в захисті планети у формі Українського прапору від нападаючих ворогів. Захищати прапор потрібно за допомогою Himars-у. Націлюючись на ворогів курсором миші та нажимаючи ліву кнопку миші, відбувається постріл з захищаючого Himars-у. На рисунку 4.24 зображено процес гри.

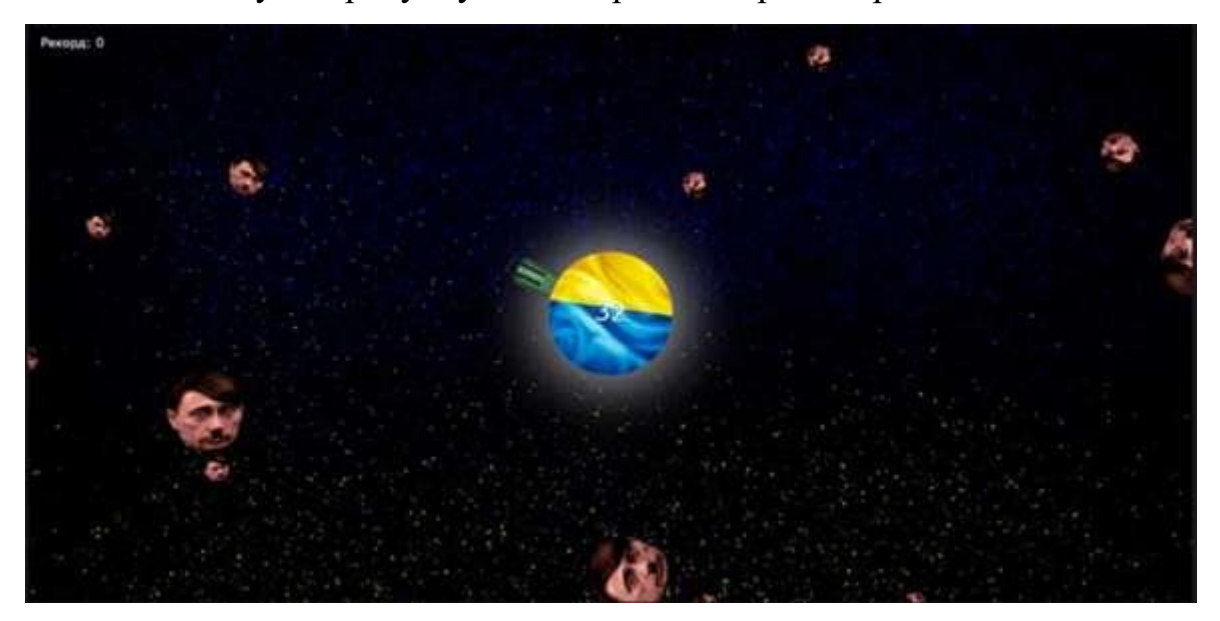

Рисунок 4.24 – Ігровий процес

Після того як користувач не зміг відбитися від нападників він отримує зображення, на рисунку 4.25, на якому зображена інформація про кінець гри, кількість зароблених балів та рекорд що був поставлений.

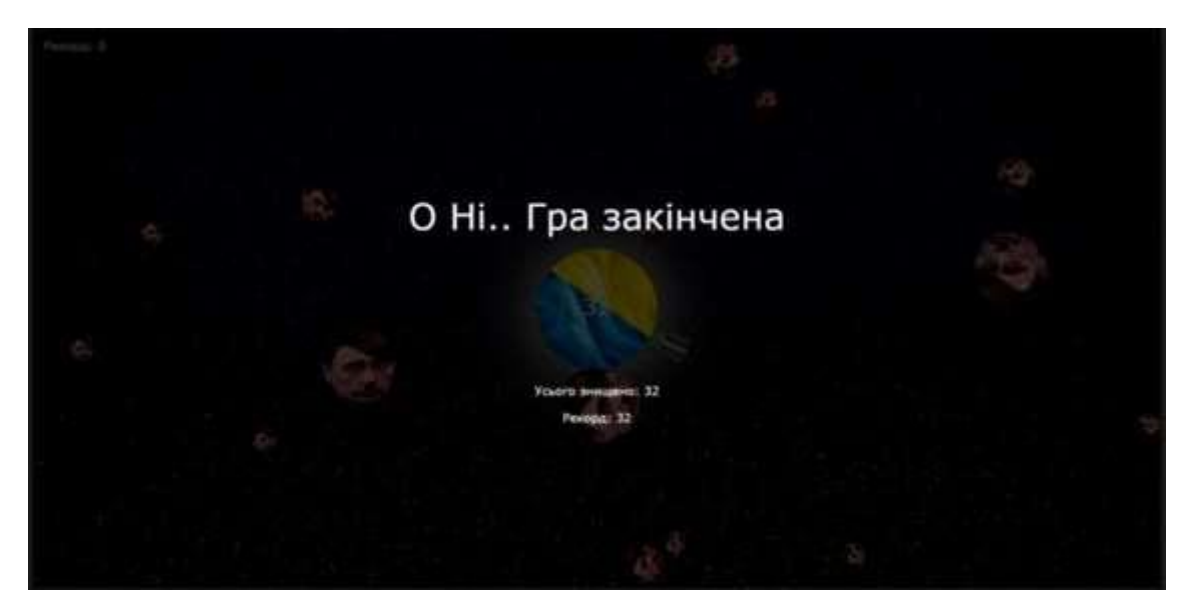

Рисунок 4.25 – Кінець

### **ВИСНОВКИ**

Інформаційні технології в наш час відіграють важливу роль у житті багатьох людей. Вони оточують людей щодня, і багато хто вже не може уявити життя без них. І цей вплив на світ не проходить повз, оскільки попит у інформацію стає все більше і більше. Щодня люди стикаються з величезним потоком інформації, який фізично люди не можуть проаналізувати і взагалі не хочуть думати про них. Тому найчастіше джерелом інформації, яка споживається, є Інтернет -ресурси. Завдяки цьому попит на розвиток збільшується з кожним днем все більше і більше, оскільки кількість користувачів, які самі хочуть створювати або розповсюджувати інформацію, збільшується. Тому створення джерела перевіреної інформації з фактами без листів автора дуже користується попитом у суспільстві.

Проекти однієї теми є рідкісними, оскільки під час виконання роботи цього кваліфікаційного магістра було проаналізовано тему "Історія незалежної України", а також інформаційний ресурс, присвячений їй.

Інформаційний ресурс був створений на основі аналізованої інформації та був реалізований на вимогу того, що було потрібно:

- простий продуманий дизайн;
- перевірена інформація;
- проектування проекту;
- розробка проекту;
- елементарний тест для перевірки знань;
- тестування проекту;
- надання готового проекту.

В результаті реалізації проекту диплома було створено інтерактивне застосування для вивчення історичних подій незалежної України.

Практичне значення роботи полягає у створенні веб -додатку, яка дозволяє швидко отримати доступ до інформації без проблем та зайвих дій користувача, можливість пройти тест для перевірки досліджуваної інформації.

## **СПИСОК ВИКОРИСТАНИХ ДЖЕРЕЛ**

1. Події, які сформували і зміцнюють Незалежність України. [Електронний ресурс] – режим доступу: https://www.radiosvoboda.org/a/podii-shcho-formuyutnezalezhnist/31405953.html

2. Хронологія Незалежності: що було з Україною за 27 років [Електронний ресурс] – режим доступу: https://uain.press/articles/hronologiya-nezalezhnosti-shho-buloz-ukrayinoyu-za-27-rokiv-919404

3. Історія проголошення незалежності України [Електронний ресурс] – режим доступу: https://zolochivska.gromada.org.ua/news/1597842832/

4. Мальована Історія Незалежності України [Електронний ресурс] – режим доступу: https://vsiknygy.com.ua/books/malovana\_istoriya\_nezalezhnosti\_ukrayiny/

5. Історія проголошення незалежності України

[Electronic resource]. – Access mode :https://zolochivska.gromada.org.ua/news/1597842832/

6. Підручник HTML [Електронний ресурс] – режим доступу: http://htmlbook.ru/html

7. Що таке CSS [Електронний ресурс] – режим доступу: http://web.spt42.ru/index.php/chto-takoe-css

8. Lavrov, E., Siryk, O., Chybiriak, Y., Danilova, L., Nahornyi, V., & Vakal, S. (2021). A model for the organization of adaptive dialogue interaction 'man-computer' taking into account the requirements of reliability and efficiency. Paper presented at the 2021 IEEE 4th International Conference on Advanced Information and Communication Technologies, AICT 2021 - Proceedings, 31-35. doi:10.1109/AICT52120.2021.9628939

9. Що таке PHP [Електронний ресурс] – режим доступу: https://www.php.net/manual/ru/intro-whatis.php

10. Мова JavaScript та її можливості [Електронний ресурс] – режим доступу: https://sites.google.com/site/webtehnologiietawebdizajn/mova- javascript-ta-ieie-mozlivosti

11. Lavrov, E., Chybiriak, Y., Siryk, O., Logvinenko, V., & Zakharova, A. (2022). Training of specialists for adaptive management. techniques for teaching computer analysis of automated production systems in the FlexSim environment. Paper presented at the CEUR Workshop Proceedings, , 3104 106-118

12. Аналіз проектних ризиків [Електронний ресурс] – режим доступу: https://studopedia.com.ua/1\_64399\_analiz-proektnih-rizikiv.html

13. Risk Analysis [Електронний ресурс] – режим доступу: https://www.projectmanager.com/training/how-to-analyze-risksproject#:~:text=Risk%20analysis%20is%20the%20process,they%20were%20to%20show%2 0up.

14. IDEF0 діаграма: приклади і правила побудови [Електронний ресурс] – режим доступу:https://ukr.kagutech.com/3929706-idef0- diagram-examples-andconstruction-rules.

15. МЕТОДОЛОГІЯ IDEF0 [Електронний ресурс] – режим доступу: https://stud.com.ua/87184/ekonomika/metodologiya\_idef0

16. Organization Breakdown Structure (OBS) [Електронний ресурс] – режим доступу: https://uplandsoftware.com/psa/resources/glossary/organizationbreakdownstructure-obs/.

17. Що таке CSS [Електронний ресурс] – режим доступу: http://phpist.com.ua/css/5-whatcss/.

18. Що таке PHP? [Електронний ресурс] – режим доступу: https://www.php.net/manual/en/intro-whatis.php.

19. Діаграми UML [Електронний ресурс] – режим доступу: https://planerka.info/item/diagrammy-kommunikacij-uml/.

20. Lavrov, E. A., Siryk, O. E., Chybiriak, Y. I., Zolkin, A. L., & Sedova, N. A. (2022). Human-centered management in polyergatic information systems. multi-criteria distribution of functions between operators. Paper presented at the IOP Conference Series: Earth and Environmental Science, , 1049(1) doi:10.1088/1755-1315/1049/1/012020

21. Understanding JSON Schema [Електронний ресурс] – режим доступу: http://json-schema.org/understanding-json-schema/ – Назва з екрану

22. Asciidoctor – A fast text processor & publishing toolchain for converting AsciiDoc to HTML5, DocBook  $\&$  more [Електронний ресурс] – режим доступу: https://asciidoctor.org/

23. IDEF0 [Електронний ресурс] – режим доступу: https://uk.wikipedia.org/wiki/IDEF0

24. Lavrov, E., Siryk, O., Kirichenko, I., Barchenko, N., & Chybiriak, Y. (2021). The methodology of managed functional networks for organizing effective and adaptive human-machine dialogue in automated systems. Paper presented at the CEUR Workshop Proceedings, , 3013 428-437.

25. Що таке Figma та як їй користуватися [Електронний ресурс] – режим доступу: https://cutt.ly/zgPYOWh

26. Adobe XD проти Sketch: плюси та мінуси кожного інструменту [Електронний ресурс] – режим доступу: https://cutt.ly/5gPYJIR

27. Прототипування в Marvel [Електронний ресурс] – режим доступу: https://cutt.ly/YgPYF0R

28. Adobe Photoshop це: [Електронний ресурс] – режим доступу: https://www.kulikoff.com.ua/glossary\_view/adobe-photoshop/

29. Visual Studio Code [Електронний ресурс] – режим доступу: https://learn.microsoft.com/uk-ua/power-apps/maker/portals/vs-code-extension

30. How to use HTML [Електронний ресурс] – режим доступу: https://www.freecodecamp.org/news/how-to-use-html-to-open-link-in-new-tab/

31. So what is HTML? [Електронний ресурс] – режим доступу: https://developer.mozilla.org/enUS/docs/Learn/Getting\_started\_with\_the\_web/HTML\_basics

# **ДОДАТОК А**

## **Планування робіт**

А.1 Ідентифікація мети ІТ-проекту

З швидким розвитком веб-технологій в Інтернеті з'явилася потреба в інформації що відповідає реальності, у людей з'явилася потреба в отриманні, споживанні та поширенні достовірної інформації. А з цим попитом і потрібність в веб-ресурсах що надають достовірну інформацію.

У світі люди прагнуть знати правду , в бажано лояльні формі для одних, там інформацію з фактами для інших. З цим шаленим зростанням інформаційних технологій вплинув на впровадження різних інформаційних систем та веб-ресурсів, які спрямовані на спрощення пошуку, перегляду та спрощення доступу.

Для того щоб задовольнити попит хоча б на одній конкретній темі Незалежності України, потрібен ресурс що може надати інформацію з можливістю по бажанню перевірити інформацію з джерел, або перевірити ті знання що були отримані в ході вивчення з веб-сайту.

Це дозволить вирішити певні проблеми як:

- довгий пошук інформації;
- підтвердження тієї чи іншої інформації;
- швидкий доступ;
- зосередженість лише на одному без зайвого.

А.2 Планування змісту структури робіт ІТ-проекту

Work Breakdown Structure або також відомою як ієрархічна структура робіт є інструментом, який дозволяє розділити проект на декілька частин. WBS встановлює ієрархічно структурований поділ праці з реалізації проекту для всіх залучених до нього працівників, що дозволяє візуально зорієнтуватися та ознайомитися з планом проекту.

Під час планування розробки інформаційної системи була створена WBS. Ієрархічна структура побудована з метою логічного розподілу усіх робіт з виконання проекту і подана у графічному вигляді. На структурі відображено сукупність декількох рівнів, кожний з яких формується в результаті розподілу роботи попереднього рівня на її складові. Елементом найнижчого рівня є група робіт, або так званий робочий пакет.

Структура робіт виконаних в рамках реалізації проекту виглядає таким чином:

- Ініціалізація проекту
- Розробка дізайну сайту
- Реалізація сайту
- Перевірка якості готового проекту
- Завершення проекту.

WBS-структура для даного проекту представлена на рис. А.1

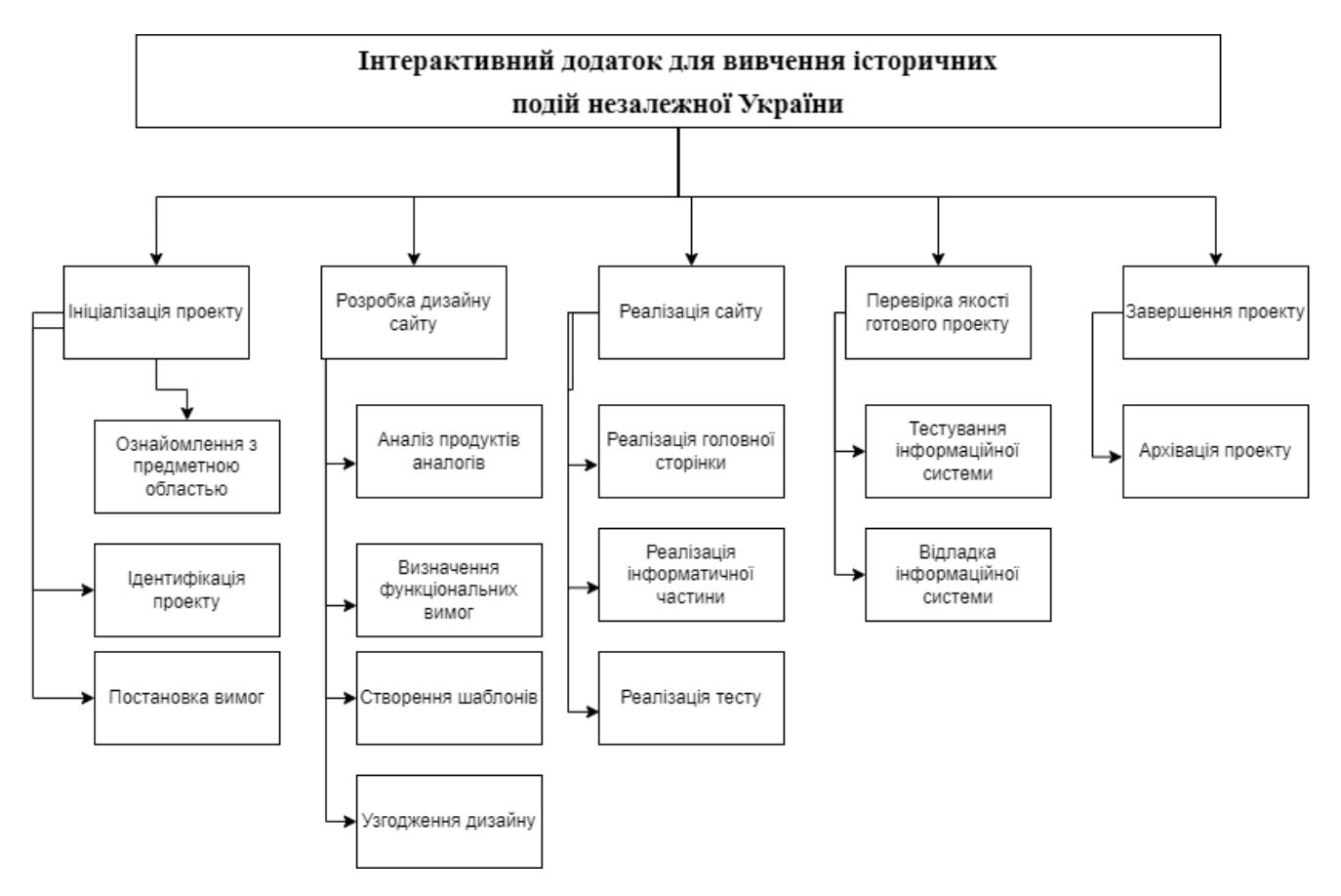

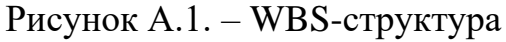

Вже після узгодження та побудові структури WBS проекту наступним етапом є розроблення OBS (Organization structure) так звана організаційна структура. Вона є ієрархічною структурою управління проектом і показує відносини між учасниками проекту, створюється на рівні підприємства, що дозволяє контролювати доступ

користувачів до інформації відповідного рівня.

ОBS-структура для даного проекту представлена на рис. А.2.

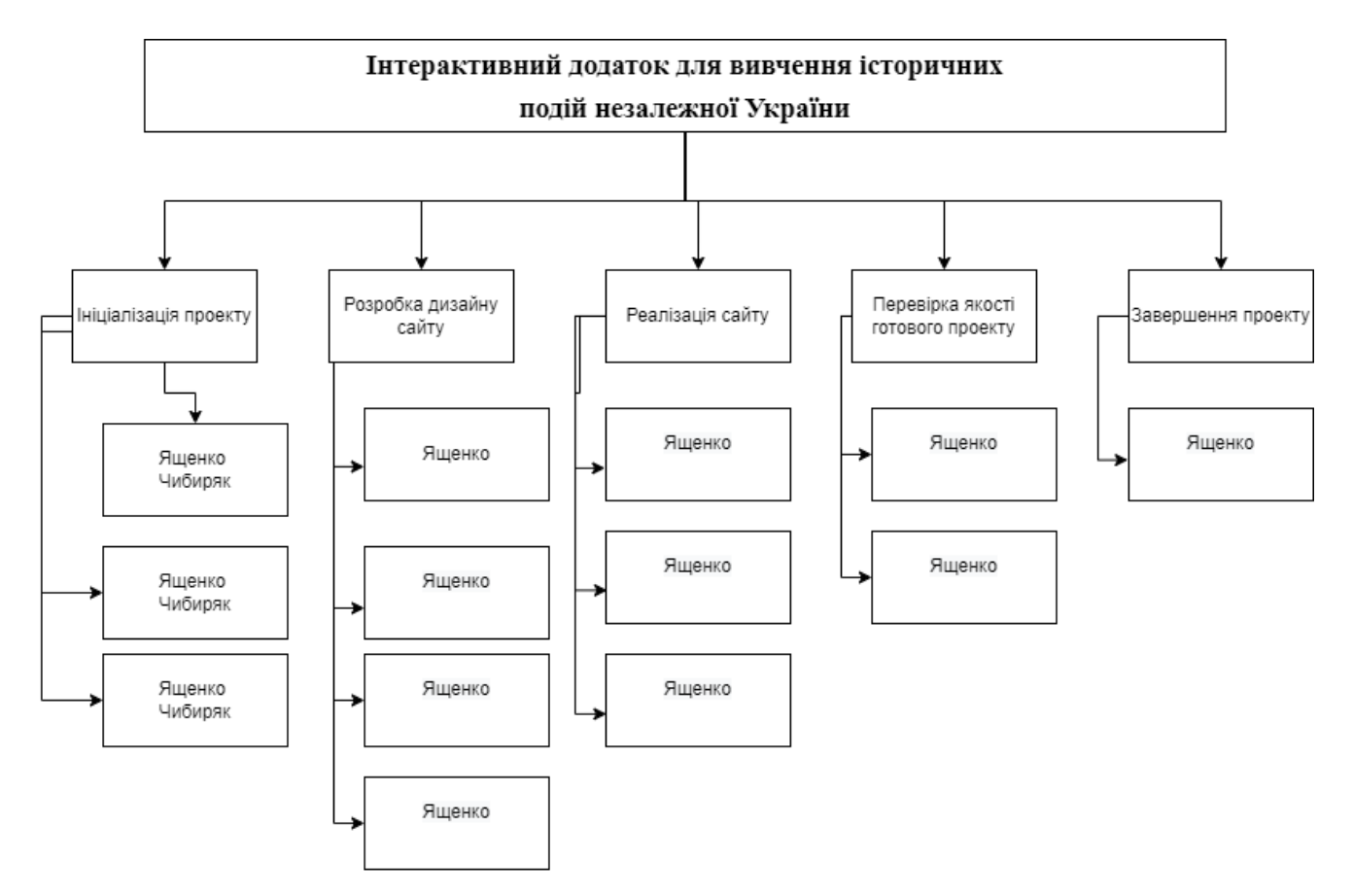

Рисунок A.2. – WBS-структура

А.3 Побудова календарного графіку виконання ІТ – проекту

Gantt Chart або Діаграма Ганта – це один з найпопулярніших інструментів для наочної ілюстрації календарного плану в проектному менеджменті.

Діаграма Ганта допомагає відстежувати відсоток роботи, виконаної з кожного завдання. Керівникам проектів дуже важливо правильно розподіляти завдання та стежити за тим, щоб проект було завершено вчасно. Діаграми Ганта зосереджені на відсотку виконання кожного завдання. Діаграма у вигляді гістограми, що відображає тривалість шкірного процесу, що визначається на етапі формування WBS.

Робота над проектом велась починаючи з 06.10.2022 до 10.12.2022, таким чином робота йшла протягом 10 тижнів.

Календарний графік виконання проекту представлений на діаграмі Ганта, яка представлена на рисунку A.3.

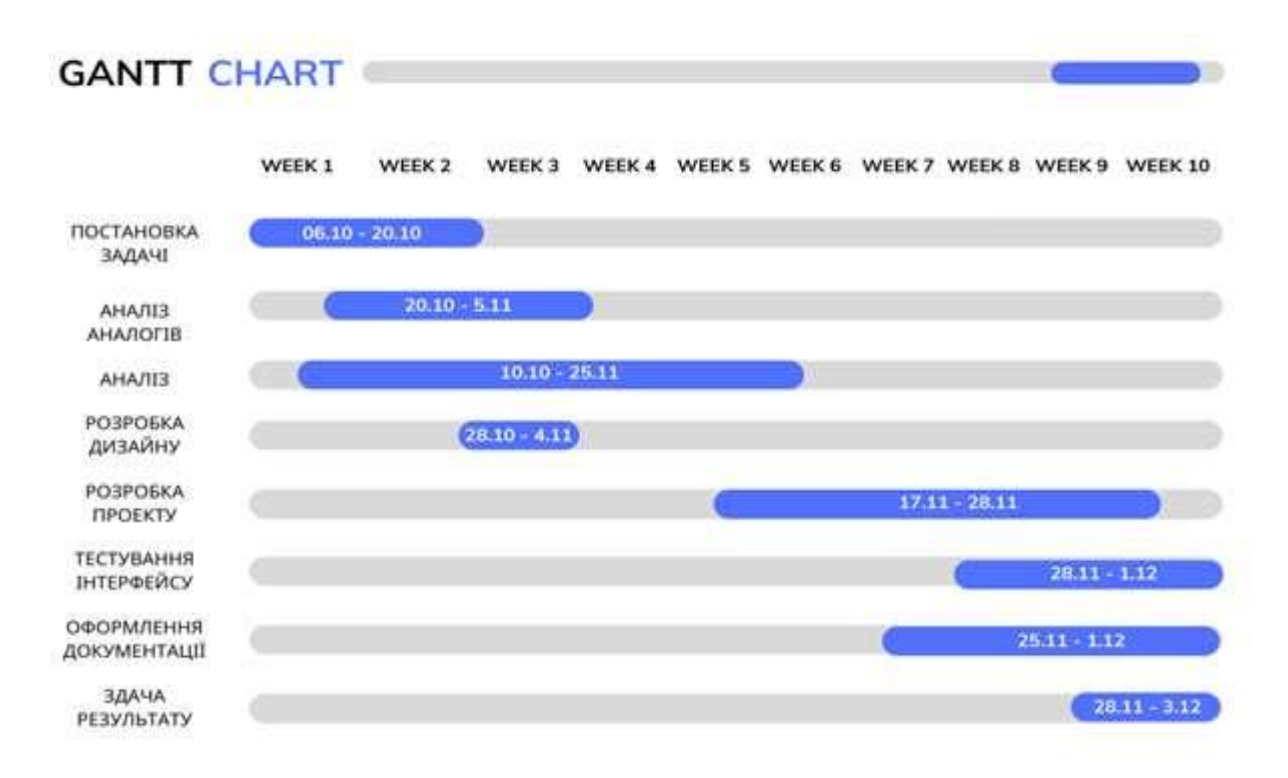

Рисунок A.3. – Календарний графік виконання проекту

# А.4 Планування ризиків проекту

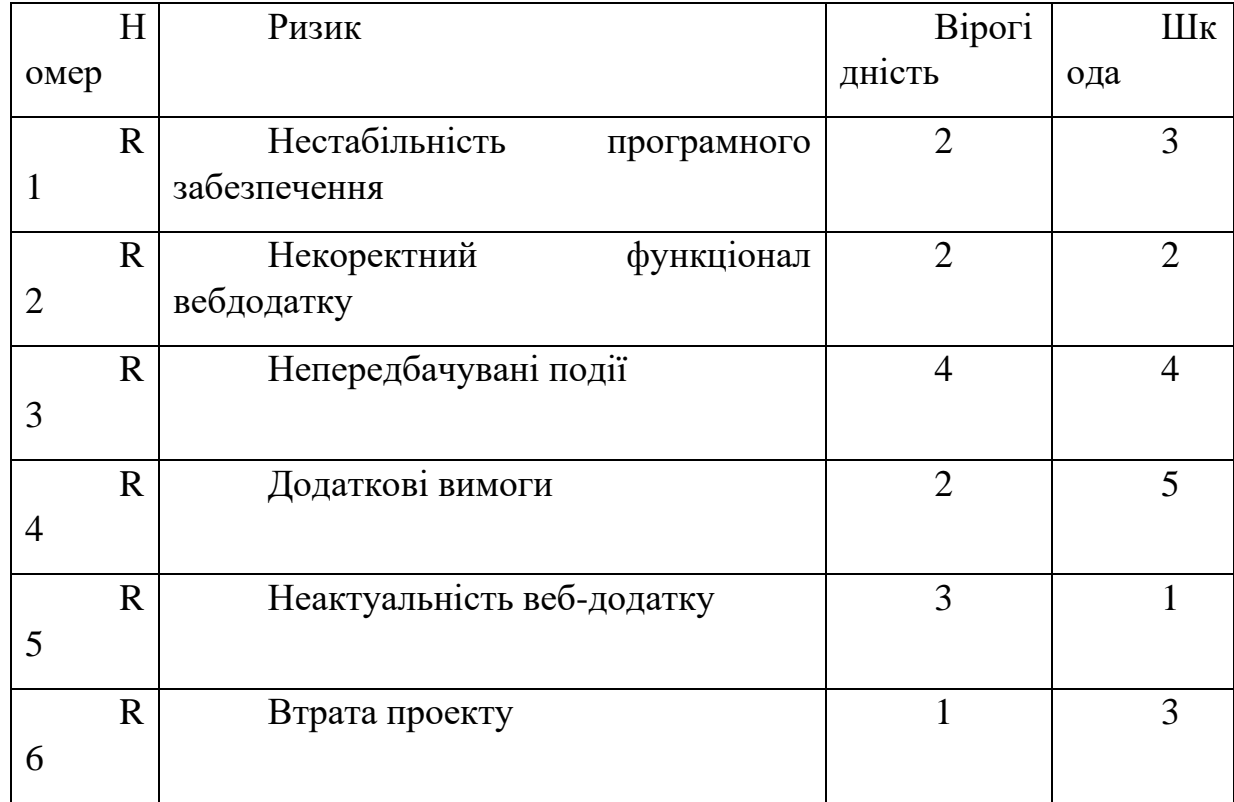

Ризики, які виникають в ході реалізації проекту представлені на таблиці A.4

Таблиця A.4. – Ризики проекту

Для кращої візуалізації, створимо матрицю, ця матриця дає певну оцінку кожному ризику, відповідно до відношення Вірогідність – Шкода. Матриця представлена на рисунку A.4

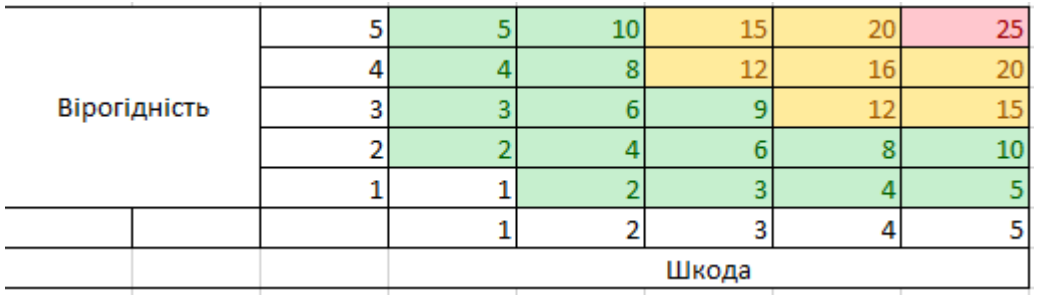

Рисунок А.4. - Матриця Вірогідність - Шкода

## **ДОДАТОК Б**

#### **Лістинг програмного коду**

### Index.html

```
<!DOCTYPE html>
<html lang="en" >
<head>
   <meta charset="UTF-8">
   <title>Ukraine</title>
   <link rel="stylesheet" 
href="https://cdnjs.cloudflare.com/ajax/libs/normalize/5.0.0/normalize.min.css">
<link rel="stylesheet" href="css/style.css">
<link rel="stylesheet" href="css/main.css">
<style>
     .gallery { opacity: 0; }
</style>
</head>
<body>
    <h1 class="header">Ukraine <span>Freedom...</span></h1>
<!-- partial:index.partial.html -->
<div class="overlay-navigation">
   <nav role="navigation">
    \langle 111 \rangle<li><a href="index.html" data-content="Ось це краса)">Головна</a>></li>
       <li><a href="history.html" data-content="Впізнавати завжди цікаво!">Історія</a></li>
       <li><a href="quiz.html" data-content="Давай перевіримо знання?">Тест</a></li>
       <li><a href="facts.html" data-content="Заощаджувати час файно!">Блиц</a></li>
       <li><a href="game.html" data-content="А це цікаво)">Міні-гра</a></li>
    \langle/ul\rangle </nav>
</div>
<section class="home">
   <div class="open-overlay">
     <span class="bar-top"></span>
     <span class="bar-middle"></span>
    <span class="bar-bottom"></span>
  \langle/div></section>
<div class="view">
<div class="gallery">
     <div class="gallery__item"><img src="img/1.jpg" alt="Alt"></div>
     <div class="gallery__item"><img src="img/2.jpg" alt="Alt"></div>
     <div class="gallery__item"><img src="img/3.jpg" alt="Alt"></div>
     <div class="gallery__item"><img src="img/4.jpg" alt="Alt"></div>
     <div class="gallery__item"><img src="img/5.jpg" alt="Alt"></div>
 <div class="gallery__item"><img src="img/6.jpg" alt="Alt"></div>
 <div class="gallery__item"><img src="img/7.jpg" alt="Alt"></div>
 <div class="gallery__item"><img src="img/8.jpg" alt="Alt"></div>
 <div class="gallery__item"><img src="img/9.jpg" alt="Alt"></div>
 <div class="gallery__item"><img src="img/10.jpg" alt="Alt"></div>
 <div class="gallery__item"><img src="img/11.jpg" alt="Alt"></div>
 <div class="gallery__item"><img src="img/12.jpg" alt="Alt"></div>
     <div class="gallery__item"><img src="img/13.jpg" alt="Alt"></div>
     <div class="gallery__item"><img src="img/14.jpg" alt="Alt"></div>
```
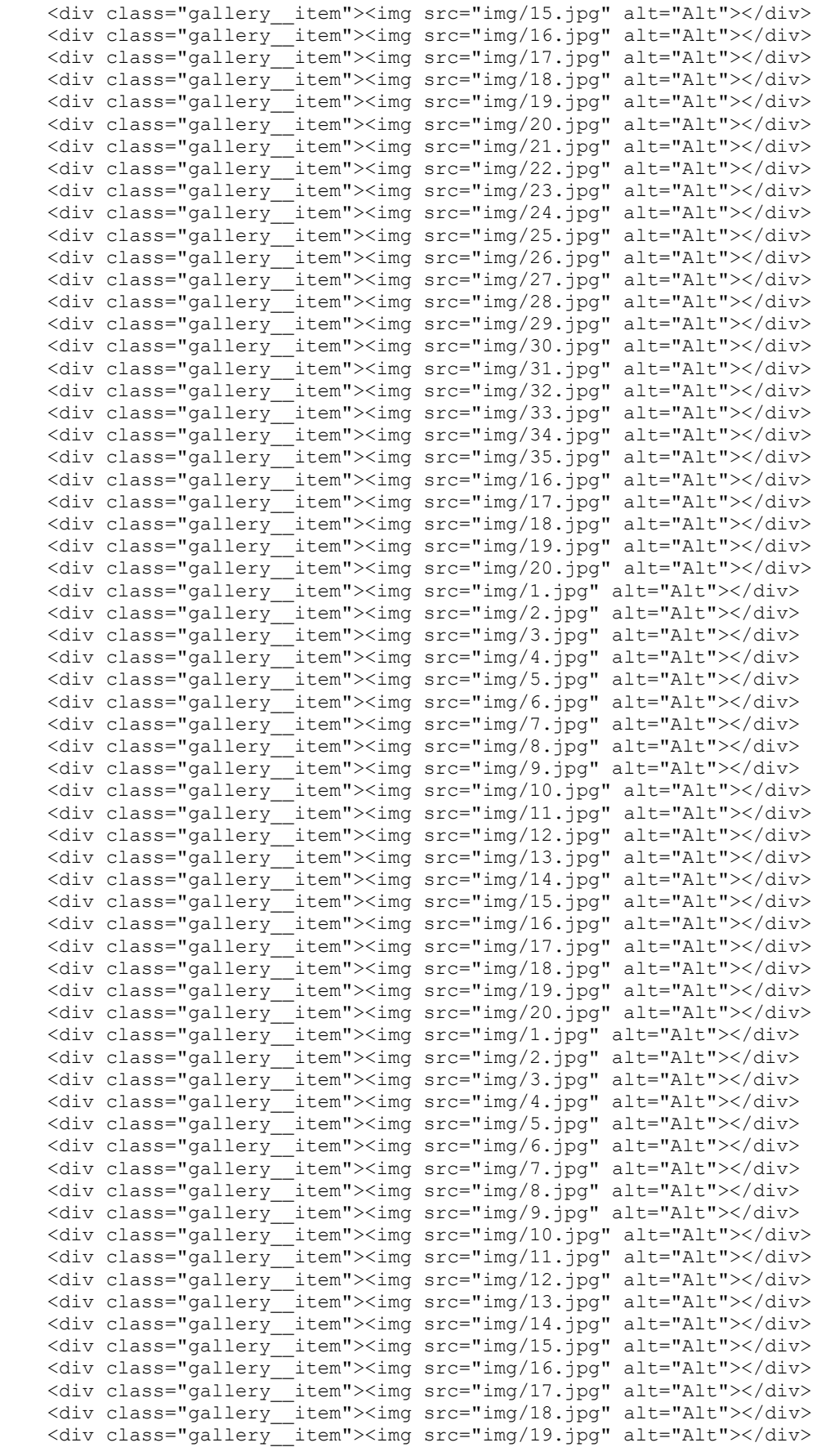

```
 <div class="gallery__item"><img src="img/20.jpg" alt="Alt"></div>
\langle div>
</div>
     <script src="libs/gsap.min.js" defer></script>
       <script src="libs/Draggable.min.js" defer></script>
       <script src="libs/InertiaPlugin.min.js" defer></script>
       <script src="js/app.js" defer></script>
   <script src='//cdnjs.cloudflare.com/ajax/libs/jquery/2.1.3/jquery.min.js'></script><script 
src="js/script.js"></script>
</body>
```
</html>

#### History.html

#### <head>

<title>Uk</title>

```
\langlelink
href='https://fonts.googleapis.com/css?family=Roboto+Slab:400,300,700|Roboto:300,400' 
rel='stylesheet' type='text/css'>
       <link rel="stylesheet" href="css/animate.css">
       <link rel="stylesheet" href="css/bootstrap.css">
       <link rel="stylesheet" href="css/style2.css">
       <script src="js/modernizr-2.6.2.min.js"></script>
       </head>
              <section id="work">
              <div class="container">
              <div class="row">
              <div class="col-md-6">
              <div class="fh5co-grid animate-box" style="background-image: 
url(img/1990 scren.jpg);">
              <a class="image-popup text-center" href="page.html">
              <div class="work-title">
              <h3>1990-1993</h3>
              <span>Наша свобода – наш вибір</span>
</div>
</a>
</div>
</div>
       <div class="col-md-6">
              <div class="fh5co-grid animate-box" style="background-image: 
url(img/1994 scren.jpg);">
              <a class="image-popup text-center" href="page1.html">
              <div class="work-title">
              <h3>1994-2004</h3>
              <span>Налаштування держави</span>
       \langle/div>
</a>
\langlediv></div>
       <div class="col-md-8">
       <div class="fh5co-grid animate-box" style="background-image: 
url(img/2005 scren.jpg);">
                                                 <a class="image-popup text-center" 
href="page2.html">
       <div class="work-title">
       <h3>2005-2010</h3>
<span></span>
\langlediv\rangle
```
<div class="col-md-4"> <div class="fh5co-grid animate-box" style="background-image: url( $img/2010$  scren.jpg);"> <a class="image-popup text-center" href="page3.html"> <div class="work-title"> <h3>2010-2014</h3> <span>Період змін</span> <div class="col-md-6"> <div class="fh5co-grid animate-box" style="background-image: url( $img/2014$  scren.jpg);"> <a class="image-popup text-center" href="page4.html"> <div class="work-title"> <span>Боротьба</span> <div class="col-md-6"> <div class="fh5co-grid animate-box" style="background-image: url(img/2015\_scren.jpg);"> a class="image-popup text-center" href="page5.html"> <div class="work-title"> <div class="col-md-12"> <div class="fh5co-grid animate-box" style="background-image: url(img/2019\_scren.jpg);"> <a class="image-popup text-center" href="#"> <div class="work-title">

```
<h3>2019 - now</h3>
<span>Скоро</span>
\langlediv>\langlea>
```
 $\langle$ div>

<h3>2015 - 2019</h3> <span>Затишшя</span>

```
\langlediv\rangle
```
</a>  $\langle$  /div>  $\langle$  div>

 $\langle$  div>

div>  $\langle$ a>  $\langle$ /div>  $\langle$ div $\rangle$ 

 $\langle$ div>  $\langle$ a>  $\langle$ div>  $\langle$ div $>$ 

<h3>2014</h3>

 $\langle$ div>  $\langle$ a>  $\langle$ div>

```
\langlediv\rangle
```
<div> </section> </div>

```
<script src="js/jquery.min.js"></script>
<script src="js/jquery.easing.1.3.js"></script>
<script src="js/bootstrap.min.js"></script>
<script src="js/jquery.waypoints.min.js"></script>
<script src="js/main.js"></script>
</body>
```

```
</html>
```
Page.html

```
<!DOCTYPE html>
<html lang="en">
<head>
       <meta charset="UTF-8">
       <meta http-equiv="X-UA-Compatible" content="IE=edge">
       <meta name="viewport" content="width=device-width, initial-scale=1.0">
       <title>Document</title>
     <link rel="stylesheet" href="css/page.css">
       <link rel="stylesheet" href="css/scroll.css">
       <script src="js/scroll.js" defer></script>
</head>
<body>
       <div class="container">
     <div class="overlay-navigation">
         <nav role="navigation">
          \langle 111 \rangle <li><a href="index.html" data-content="Ось це краса)">Головна</a></li>
             <li><a href="history.html" data-content="Впізнавати завжди 
цікаво!">Історія</a></li>
             <li><a href="quiz.html" data-content="Давай перевіримо знання?">Тест</a></li>
             <li><a href="facts.html" data-content="Заощаджувати час файно!">Блиц</a></li>
             <li><a href="game.html" data-content="А це цікаво)">Міні-гра</a></li>
          \langle/ul>
        \langle/nav\rangle\langle /div>
       <section class="home">
         <div class="open-overlay">
           <span class="bar-top"></span>
           <span class="bar-middle"></span>
          <span class="bar-bottom"></span>
        \langle /div>
       </section>
              <section class="gallery">
                     <div class="frame">
                            <div class="frame__content">
                                    <h2>Використовуйте коліщатко миші для переміщення</h2>
                            \langlediv></div>
              <div class="frame frame_bg">
                            <div class="frame__content">
                                   <video class="frame-media" src="media/flag_ukr.mp4" 
autoplay loop muted></video>
                            \langlediv></div>
              <div class="frame">
                            <div class="frame__content">
                                   <h2>Історія періоду 1990 – 1993</h2>
                            \langlediv>
                     \langle/div\rangle <div class="frame frame_bg">
                            <div class="frame__content">
```
<video class="frame-media" src="media/second\_scen.mp4" autoplay loop muted></video> </div> </div> <div class="frame"></div> <div class="frame"> <div class="frame\_\_content"> <div class="frame-media frame-media\_left" style="background-image: url(images/1991.jpg)"></div>  $\langle$  div> </div> <div class="frame"></div> <div class="frame"> <div class="frame\_\_content text-left"> <h3>Перші кроки</h3> <p>Головним підсумком виборів до Верховної Ради УРСР, що відбулися у березні 1990 року, стала поява в сесійній залі 125 опозиційних депутатів, які сформували "Народну раду". Вони змогли перемогти в мажоритарних округах навіть без доступу до ЗМІ – завдяки поширенню самвидавних листівок і особистим зустрічам із виборцями. </p> </div>  $\langle$ /div> <div class="frame frame\_bg"> <div class="frame\_\_content"> <div class="frame-media frame-media\_right" style="background-image: url(images/1990.jpg)"></div> </div>  $\langle$ /div $\rangle$ <div class="frame"></div> <div class="frame"> <div class="frame\_\_content text-right"> <h3></h3> <p>16 липня 1990 року Верховна Рада УРСР прийняла Декларацію про державний суверенітет. Вона проголосила верховенство, самостійність, повноту і неподільність влади республіки в межах її території, незалежність і рівноправність у зовнішніх відносинах.</p>  $\langle$  div> </div> <div class="frame frame\_bg"> <div class="frame\_\_content"> <div class="frame-media frame-media\_left" style="background-image: url(images/1990\_1.jpg)"></div> </div>  $\langle$ /div $\rangle$ <div class="frame"></div> <div class="frame"> <div class="frame\_\_content text-left"> <h3>Референдум</h3> <p>17 березня 1991 року в УРСР відбувся загальносоюзний референдум стосовно збереження СРСР. До загальносоюзного бюлетеня про федеративні основи майбутньої угоди на всій території республіки додавався бюлетень про конфедеративне підґрунтя, а у трьох областях (Івано-Франківській, Львівській, Тернопільській) громадян запитували про ставлення до незалежності України. Оскільки поставлені питання суперечили одне одному, це давало простір для маневру. У підсумку: загальносоюзне питання підтримали 70,2%, українське – понад 80%. Галицький референдум показав феноменальну підтримку самостійності – 88,3%. </p>

```
\langlediv\rangle\langlediv\rangle<div class="frame frame_bg">
                             <div class="frame__content">
                                    <div class="frame-media frame-media_right" 
style="background-image: url(images/1990_2.jpg)" ></div>
                             \langlediv></div>
                     <div class="frame"></div>
                     <div class="frame">
                            <div class="frame__content text-left">
                                    <h3></h3>
                                    <p>Однак радянське керівництво 23 квітня 1991 року почало 
так званий Новоогарьовський процес – перемовини стосовно укладання нового союзного договору. 
Від імені УРСР прем'єр-міністр Вітольд Фокін підписав заяву про приєднання до переговорів з 
розробки угоди. </p>
                            \langlediv>\langle /div>
                     <div class="frame frame_bg">
                            <div class="frame__content">
                                    <div class="frame-media frame-media_right" 
style="background-image: url(images/1990_3.jpg)"></div>
                             \langlediv>
                     \langlediv\rangle <div class="frame"></div>
              <div class="frame">
                             <div class="frame__content text-right">
                                    <h3>Путч</h3>
                                    <p>На 20 серпня 1991 року було заплановано приєднання до 
"СРСР-2" перших республік – Казахстану, Росії та Узбекистану. Однак за день до цієї події у 
Москві віцепрезидент СРСР Геннадій Янаєв разом з очільниками силових відомств оголосили про 
створення так званого Державного комітету з надзвичайного стану (ГКЧП), запровадження 
надзвичайного стану на пів року, тимчасове усунення від влади Горбачова, введення цензури. 
\langle/p>
                            \langlediv>\langle/div>
                     <div class="frame frame_bg">
                            <div class="frame__content">
                                    <div class="frame-media frame-media_left" 
style="background-image: url(images/1990_4.jpg)"></div>
                             \langle/div\rangle\langle/div\rangle<div class="frame"></div>
              <div class="frame">
                            <div class="frame__content text-right">
                                    <h3>Незалежность</h3>
                                    <p>Після нарад було досягнуто компромісу з комуністами. І 
24 серпня 1991 року о 18:00 Верховна Рада УРСР ухвалила Акт проголошення незалежності 
України. На підтримку документа висловилися 346 нардепів, проти – один (депутат з Донецької 
області Альберт Корнєєв), утрималося – троє, не голосували – 12 народних обранців. </p>
                             \langlediv>
                     \langle/div\rangle<div class="frame frame_bg">
                             <div class="frame__content">
```
71

<div class="frame-media frame-media\_left" style="background-image: url(images/1990\_5.jpg)"></div>  $\langle$ div $>$ </div> <div class="frame"></div> <div class="frame"> <div class="frame\_\_content text-left"> <h3></h3> <p>А 1 ГРУДНЯ 1991 РОКУ РІШЕННЯ ПАРЛАМЕНТУ СХВАЛИВ ВСЕУКРАЇНСЬКИЙ РЕФЕРЕНДУМ. НЕЗАЛЕЖНІСТЬ ПІДТРИМАЛИ 90,32% ВИБОРЦІВ, ЩО ВЗЯЛИ УЧАСТЬ У ГОЛОСУВАННІ. </p>  $\langle$ div $>$  $\langle$  div> <div class="frame frame\_bg"> <div class="frame\_\_content"> <div class="frame-media frame-media\_right" style="background-image: url(images/1991\_2.jpg)"></div>  $\langle$ div>  $\langle$ /div> <div class="frame"></div> <div class="frame"> <div class="frame\_\_content text-left">  $\overline{\text{h3}}$ >Признання $\text{h3}$ <p>2 грудня 1991 року Польща стала першою державою світу, яка визнала незалежність України. А 8 грудня 1991 року Леонід Кравчук, вже як обраний (також 1 грудня) президент України, та прем'єр Вітольд Фокін у Біловезькій Пущі разом із представниками Росії й Білорусі підписали угоду про створення Співдружності Незалежних Держав (СНД), в якій заявили про припинення існування СРСР.</p>  $\langle$  div>  $\langle$ div> <div class="frame frame\_bg"> <div class="frame\_\_content"> <div class="frame-media frame-media\_right" style="background-image: url(images/1991\_3.jpg)"></div>  $\langle$  div>  $\langle$ div> <div class="frame"></div> <div class="frame"> <div class="frame\_\_content text-left"> <h3>Армія</h3> <p>Наказ Міністра оборони України від 23 грудня 1991 року про створення Збройних сил України.</p> </div>  $\langle$ /div> <div class="frame frame\_bg"> <div class="frame\_\_content"> <div class="frame-media frame-media\_right" style="background-image: url(images/1991\_4.jpg)"></div>  $\langle$  div>  $\langle$  /div> <div class="frame"></div> <div class="frame"> <div class="frame\_\_content text-right">
```
<h3>Перший</h3>
                                   <p>22 серпня 1992 року відбувся символічний акт передачі 
інсигній (знаків влади) від останнього президента УНР в екзилі Миколи Плав'юка першому 
президенту України Леонідові Кравчуку.</p>
                            \langlediv>\langle/div\rangle<div class="frame frame_bg">
                            <div class="frame__content">
                                   <div class="frame-media frame-media_left" 
style="background-image: url(images/1991_5.jpg)"></div>
                            \langle div>
                     \langle div>
                     <div class="frame"></div>
             <div class="frame">
                            <div class="frame__content text-right">
                                   <h3>Перша валюта незалежності</h3>
                                   <p>10 січня введення в обіг купонів багаторазового 
використання. Україна вийшла з рублевої зони.</p>
                            \langlediv></div>
                     <div class="frame frame_bg">
                            <div class="frame__content">
                                   <div class="frame-media frame-media_left" 
style="background-image: url(images/1991_6.jpg)"></div>
                            \langlediv>
                     \langle div>
             <div class="frame"></div>
             <div class="frame">
                            <div class="frame__content text-left">
                                   <h3>Гімн України</h3>
                                   <p>5 січня затвердженно Верховною Радою України музики 
державного гімну — «Ще не вмерла Україна»</p>
                            \langlediv></div>
                     <div class="frame frame_bg">
                            <div class="frame__content">
                                   <div class="frame-media frame-media_right" 
style="background-image: url(images/1992.jpg)"></div>
                            </div>
                     \langlediv\rangle <div class="frame"></div>
             <div class="frame">
                            <div class="frame__content text-left">
                                   <h3>Прапор та герб України</h3>
                                   <p>28 січня затвердженно Верховною Радою України 
державного прапора — синьо-жовтого полотнища, а 19 лютого Верховна Рада України затвердила
тризуб як Малий герб України</p>
                            </div>
                     </div>
                     <div class="frame frame_bg">
                            <div class="frame__content">
                                   <div class="frame-media frame-media_right" 
style="background-image: url(images/1992_1.jpg)"></div>
                            \langlediv>
                     </div>
```

```
<div class="frame__content">
```
 $\langle$ div $>$  $\langle$  div>

<div class="frame"></div>

<div class="frame">

```
 <div class="frame frame_bg">
               <div class="frame__content">
```
<h2>Кінець</h2>

<video class="frame-media" src="media/rada.mp4" autoplay

```
loop muted></video>
```
 $\langle$ div $>$  $\langle$ div $>$ 

```
</section>
       \langlediv\rangle</body>
<script src='//cdnjs.cloudflare.com/ajax/libs/jquery/2.1.3/jquery.min.js'></script><script 
src="js/script.js"></script>
\langle/html>
```
### Quiz.html

```
<!DOCTYPE html>
<html lang="en">
<head>
       <meta charset="UTF-8">
       <meta http-equiv="X-UA-Compatible" content="IE=edge">
       <meta name="viewport" content="width=device-width, initial-scale=1.0">
       <title>Ukraine</title>
       <link rel="stylesheet" href="css/quiz.css">
     <link rel="stylesheet" href="css/style.css">
       <style>
              .gallery { opacity: 0; }
       </style>
</head>
<body>
     <div id='container'>
         <div id='title'>
             <h1>Тест на знання історії України</h1>
         </div>
           \braket{br/} <div id='quiz'></div>
         <div class='button' id='next'><a href='#'>Далі</a></div>
         <div class='button' id='prev'><a href='#'>Назад</a></div>
         <div class='button' id='start'> <a href='#'>Кінець</a></div>
    \langlediv> <script type='text/javascript' 
src='https://ajax.googleapis.com/ajax/libs/jquery/1.9.1/jquery.min.js'></script>
     <script type="text/javascript" src='questions.json'></script>
     <script type='text/javascript' src='jsquiz.js'></script>
     <div class="overlay-navigation">
         <nav role="navigation">
          <sub>u1></sub></sub>
             <li><a href="index.html" data-content="Ось це краса)">Головна</a></li>
             <li><a href="history.html" data-content="Впізнавати завжди 
цікаво!">Історія</a></li>
```

```
 <li><a href="quiz.html" data-content="Давай перевіримо знання?">Тест</a></li>
             <li><a href="facts.html" data-content="Заощаджувати час файно!">Блиц</a></li>
            <li><a href="game.html" data-content="А це цікаво)">Міні-гра</a></li>
           \langle/ul>
        \langle/nav\rangle\langlediv> <section class="home">
         <div class="open-overlay">
           <span class="bar-top"></span>
           <span class="bar-middle"></span>
           <span class="bar-bottom"></span>
        \langlediv>
       </section>
</body>
     <script src="js/quiz.js" defer></script>
     <script 
src='//cdnjs.cloudflare.com/ajax/libs/jquery/2.1.3/jquery.min.js'></script><script 
src="js/script.js"></script>
</html>
```
### Game.html

```
\verb|thtml|> <link rel="stylesheet" href="/css/game.css">
<body>
     <canvas id="canvas"></canvas>
     <a class="full-screen" target="_blank"></a>
</body>
<script src="/js/game.js"></script>
</html>
```
## Style.css

```
.home {
  width: 100%;
  height: 100vh;
  position: static;
}
.overlay-navigation {
  position: fixed;
  z-index: 99;
  top: 0;
  left: 0;
   width: 100%;
  height: 100%;
  background-color: hsla(0, 0%, 0%, 0.8);
  transform: translateY(-100%);
}
.overlay-slide-down {
   transition: all .4s ease-in-out;
   transform: translateY(0)
}
.overlay-slide-up {
  transition: all .8s ease-in-out;
   transform: translateY(-100%)
}
nav,
```

```
nav ul {
  width: 100%;
  height: 100%;
  margin: 0;
  padding: 0; }
nav ul {
   display: flex;
 list
-style: none;
}
nav ul li {
 flex
-basis: 20%;
 justify
-content: center;
 align
-items: center;
  height: 100%;
  overflow: hidden;
transform: translateY(-100%);
}
nav li a {
  position: relative;
   top: 46%;
   color: #fff;
 text
-transform: uppercase;
 font
-family: 'Work sans', sans
-serif;
 font
-weight: 300;
 letter
-spacing: 4px;
 text
-decoration: none;
   display: block;
 text
-align: center;
 font
-size: 1.9rem;
}
nav li a:before {
   content: '';
   width: 70px;
   height: 2px;
 background
-color: #fff;
   position: absolute;
   top: 50%;
   left: 0;
  z
-index: 100;
transform: translateX(-100%);
   opacity: 0;
   transition: all .2s linear; }
nav li a:after {
content: attr(data-content);
 font
-size: 1.7rem;
   transition: all .2s linear;
   opacity: 0;
   position: absolute;
  z
-index: 100;
   color: #fff;
   display: block;
 margin
-right: auto;
 margin
-left: auto;
   left: 0;
   right: 0;
bottom: -50px;
 text
-transform: none;
 font
-family: 'Open sans', serif;
```

```
 font-weight: 300;
   font-style: italic;
   letter-spacing: 0;
}
nav li a:hover:before {
   transform: translateX(0);
   opacity: 1;
}
nav li a:hover:after {
   transform: translateY(15px);
   opacity: 1;
}
nav li:nth-of-type(1){background-color: #0D63A5}
nav li:nth-of-type(2){background-color: #FFD717}
nav li:nth-of-type(3){background-color: #001F3F}
nav li:nth-of-type(4){background-color: #FFD717}
nav li:nth-of-type(5){background-color: #0D63A5}
.slide-in-nav-item {
   -webkit-animation: slide-in-nav-item 0.4s linear 1 .2s both;
           animation: slide-in-nav-item 0.4s linear 1 .2s both;
}
.slide-in-nav-item-delay-1 {
   -webkit-animation: slide-in-nav-item 0.4s linear 1 .4s both;
           animation: slide-in-nav-item 0.4s linear 1 .4s both;
}
.slide-in-nav-item-delay-2 {
   -webkit-animation: slide-in-nav-item 0.4s linear 1 .6s both;
           animation: slide-in-nav-item 0.4s linear 1 .6s both;
}
.slide-in-nav-item-delay-3 {
   -webkit-animation: slide-in-nav-item 0.4s linear 1 .8s both;
           animation: slide-in-nav-item 0.4s linear 1 .8s both;
}
.slide-in-nav-item-delay-4 {
   -webkit-animation: slide-in-nav-item 0.4s linear 1 1s both;
           animation: slide-in-nav-item 0.4s linear 1 1s both;
}
.slide-in-nav-item-reverse {
   -webkit-animation: slide-in-nav-item-reverse .3s linear 1 .5s both;
           animation: slide-in-nav-item-reverse .3s linear 1 .5s both;
}
.slide-in-nav-item-delay-1-reverse {
   -webkit-animation: slide-in-nav-item-reverse .3s linear 1 .4s both;
           animation: slide-in-nav-item-reverse .3s linear 1 .4s both;
}
.slide-in-nav-item-delay-2-reverse {
   -webkit-animation: slide-in-nav-item-reverse .3s linear 1 .3s both;
           animation: slide-in-nav-item-reverse .3s linear 1 .3s both;
}
.slide-in-nav-item-delay-3-reverse {
  -webkit-animation: slide-in-nav-item-reverse .3s linear 1 .2s both;
           animation: slide-in-nav-item-reverse .3s linear 1 .2s both;
}
```

```
.slide-in-nav-item-delay-4-reverse {
  -webkit-animation: slide-in-nav-item-reverse .3s linear 1 both;
           animation: slide-in-nav-item-reverse .3s linear 1 both;
}
.open-overlay {
  position: absolute;
  right: 5rem;
  top: 3.2rem;
  z-index: 100;
  width: 50px;
  display: block;
  cursor: pointer;
}
.open-overlay span {
  display: block;
  height: 5px;
  background-color: #fff;
  cursor: pointer;
  margin-top: 8px;
}
.animate-top-bar {
   -webkit-animation: animate-top-bar .6s linear 1 both;
           animation: animate-top-bar .6s linear 1 both
}
.animate-bottom-bar {
  -webkit-animation: animate-bottom-bar .6s linear 1 both;
           animation: animate-bottom-bar .6s linear 1 both
}
.animate-middle-bar {
   -webkit-animation: animate-middle-bar .6s linear 1 both;
           animation: animate-middle-bar .6s linear 1 both
}
.animate-out-top-bar {
  -webkit-animation: animate-out-top-bar .6s linear 1 both;
           animation: animate-out-top-bar .6s linear 1 both
}
.animate-out-bottom-bar {
  -webkit-animation: animate-out-bottom-bar .6s linear 1 both;
           animation: animate-out-bottom-bar .6s linear 1 both
}
.animate-out-middle-bar {
  -webkit-animation: animate-out-middle-bar .6s linear 1 both;
          animation: animate-out-middle-bar .6s linear 1 both
}
@-webkit-keyframes slide-in-nav-item {
   from {
    transform: translateY(-100%)
   }
  to {
    transform: translateY(0)
   }
}
```

```
@keyframes slide-in-nav-item {
   from {
 transform: translateY(
-100%)
  }
  to {
    transform: translateY(0)
 }
\overline{\phantom{a}}}@
 -webkit-keyframes slide-in-nav-item-reverse {
  from {
     transform: translateY(0)
 }
  to {
 transform: translateY(
-100%)
 }
}
@keyframes slide-in-nav-item-reverse {
  from {
    transform: translateY(0)
 }
 to {
 transform: translateY(
-100%)
  }
\mathcal{E}}@
 -webkit-keyframes animate-top-bar {
   0% {
 background
-color: #fff;
  }
   50% {
    transform: translateY(9px)
  }
   80% {
     transform: translateY(5px);
 background
-color: #fff
  }
   100% {
     transform: translateY(0);
 background
-color: #29363B;
 }
}
@keyframes animate-top-bar {
  0% {
 background
-color: #fff;
  }
   50% {
    transform: translateY(9px)
  }
   80% {
    transform: translateY(5px);
 background
-color: #fff
  }
 100%
{
    transform: translateY(0);
 background
-color: #29363B;
  }
\}}@
 -webkit-keyframes animate-bottom-bar {
   0% {
 background
-color: #fff;
```

```
}
   50% {
 transform: translateY(
-9px)
  }
   80% {
transform: translateY(-5px);
 background
-color: #fff;
  }
   100% {
     transform: translateY(0);
 background
-color: #29363B;
 }
}
@keyframes animate
-bottom
-bar {
  0% {
 background
-color: #fff;
  }
   50% {
 transform: translateY(
-9px)
  }
   80% {
transform: translateY(-5px);
 background
-color: #fff;
  }
  100% {
     transform: translateY(0);
 background
-color: #29363B;
  }
\}}@
 -webkit-keyframes animate-middle-bar {
   0% {
 background
-color: #fff;
  }
   80% {
 background
-color: #fff;
  }
  100% {
 background
-color: #29363B;
 }
}
@keyframes animate
-middle
-bar {
 0\% {
 background
-color: #fff;
  }
   80% {
 background
-color: #fff;
  }
  100% {
 background
-color: #29363B;
  }
\}}@
 -webkit-keyframes animate-out-top-bar {
   0% {
 background
-color: #29363B
  }
  50% {
    transform: translateY(9px)
  }
   80% {
     transform: translateY(5px);
 background
-color: #29363B
```

```
 100% {
    transform: translateY(0);
 background
-color: #FFF;
 }
}
@keyframes animate-out-top-bar {
   0% {
 background
-color: #29363B
  }
   50% {
     transform: translateY(9px)
  }
   80% {
    transform: translateY(5px);
 background
-color: #29363B
  }
   100% {
     transform: translateY(0);
 background
-color: #FFF;
  }
\}}@
 -webkit-keyframes animate-out-bottom-bar {
   0% {
 background
-color: #29363B
  }
   50% {
 transform: translateY(
-9px)
  }
   80% {
transform: translateY(-5px);
 background
-color: #29363B;
  }
   100% {
     transform: translateY(0);
 background
-color: #FFF;
 }
}
@keyframes animate-out-bottom-bar {
   0% {
 background
-color: #29363B
  }
   50% {
 transform: translateY(
-9px)
  }
   80% {
transform: translateY(-5px);
 background
-color: #29363B;
  }
  100% {
    transform: translateY(0);
 background
-color: #FFF;
  }
\}}@
 -webkit-keyframes animate-out-middle-bar {
  0% {
 background
-color: #29363B
  }
   80% {
 background
-color: #29363B;
  }
```
}

```
 100% {
    background-color: #fff;
   }
}
@keyframes animate-out-middle-bar {
   0% {
    background-color: #29363B
   }
   80% {
    background-color: #29363B;
   }
   100% {
    background-color: #fff;
   }
}
.home a{
  font-family: "Work Sans", sans-serif;
  color: #fff;
   font-weight: 300;
   font-size: 12px;
   text-transform: uppercase;
   text-decoration: none;
   position: absolute;
   z-index: 10;
  top:50px;
   left:50px;
   padding-bottom: 3px;
  border-bottom: 1px solid #fff;
}
@media (max-width: 640px) {
  nav ul li a {
    font-size: 11px;
   }
   nav li a:after {
    font-size: 0.6rem;
   }
   .open-overlay {
    right: 1rem;
   }
  nav li a:before {
    width: 15px;
   }
}
app.js
```

```
window.onload = function() {
       setTimeout(function() {
              document.body.classList.add('loaded')
              if (window.matchMedia('(min-width: 992px)').matches) { 
                    Draggable.create('.gallery', {
                           bounds: 'body',
                           inertia: true
                    })
              }
       }, 200)
}
```
# quiz.js

```
(function() {
     var questions = [{
       question: "Коли було проголошено незалежність України?",
       choices: ["24 серпня 1990р.", "20 серпня 1990р.", "24 серпня 1991р.", "25 серпня 
1990р.", "26 серпня 1991р."],
       correctAnswer: 3
     }, {
       question: "Перший президент України?",
       choices: ["Кучма Л.Д.", "Мороз А.А.", "Зеленьский В.В", "Кравчук Л.М.", "Ющенко 
А.В."],
       correctAnswer: 4
     }, {
       question: "Хто першим визнав незалежність України?",
       choices: ["Польща, Канада", "Туреччина, Китай", "Росія, Угорщина", "Японія, Канада", 
"Японія, Швеція"],
       correctAnswer: 1
     }, {
       question: "Яка подія ліквідувала загрозу кримського сепаратизму у 1990-х?",
       choices: ["18 травня 1996 року в Криму придушили сепаратистське повстання", "20 січня 
1995 року відбувся всекримський референдум щодо відновлення Кримської Автономної 
Республіки", "17 березня 1995 року ухвалили закон "Про Автономну Республіку Крим"", ],
       correctAnswer: 3
     }, {
       question: "Коли Україна юридично розірвала дружбу з Росією?",
       choices: ["31 травня 1997 року", "12 червня 2014 року", "11 червня 2015 року", "1 
квітня 2019 року", "25 квітня 2016 року"],
       correctAnswer: 4
     }, {
         question: "Який український клуб виграв Кубок УЄФА за часи незалежності?",
         choices: ["Київське Динамо", "Донецький Шахтар", "Рівненський Верес", ],
         correctAnswer: 2
       },
 {
         question: "Коли для українців розпочався безвізовий режим з ЄС?",
         choices: ["11 червня 2017 року", "26 травня 2015 року", "В України немає безвізу з 
ЄС", ],
         correctAnswer: 1
       },
 {
         question: "Виберіть правильний хронологічний порядок каденцій президентів України.",
         choices: ["Леонід Кравчук, Леонід Кучма, Олександр Турчинов (в.о.), Віктор Ющенко, 
Віктор Янукович, Петро Порошенко, Володимир Зеленський", "Леонід Кучма, Леонід Кравчук, 
Віктор Ющенко, Віктор Янукович, Олександр Турчинов (в.о.), Петро Порошенко, Володимир 
Зеленський", "Леонід Кравчук, Леонід Кучма, Віктор Ющенко, Віктор Янукович, Олександр 
Турчинов (в.о.), Петро Порошенко, Володимир Зеленський", ],
         correctAnswer: 3
       },
       {
         question: "Скільки разів в Україні забороняли Комуністичну партію?",
         choices: ["Один", "Двічі", "Комуністична партія не заборонена в Україні", ],
         correctAnswer: 2
       },
 {
         question: "Якільки разів Україна вигравала на Євробаченні?",
         choices: ["Двічі", "Тричі", "П'ять разів", ],
         correctAnswer: 1
       },
];
     var questionCounter = 0; 
     var selections = [];
```

```
var quiz = $('#quiz');
 displayNext();
 $('#next').on('click', function (e) {
   e.preventDefault();
   if(quiz.is(':animated')) { 
     return false;
   }
   choose();
   if (isNaN(selections[questionCounter])) {
     alert('Зробіть вибір!');
   } else {
     questionCounter++;
     displayNext();
   }
 });
 $('#prev').on('click', function (e) {
   e.preventDefault();
   if(quiz.is(':animated')) {
    return false;
   }
  choose();
   questionCounter--;
   displayNext();
 });
 $('#start').on('click', function (e) {
   e.preventDefault();
   if(quiz.is(':animated')) {
     return false;
   }
   questionCounter = 0;
  selections = [];
  displayNext();
   $('#start').hide();
 });
 $('.button').on('mouseenter', function () {
   $(this).addClass('active');
 });
 $('.button').on('mouseleave', function () {
  $(this).removeClass('active');
 });
 function createQuestionElement(index) {
  var qElement = $('<div)>', {
    id: 'question'
   });
  var header = \frac{1}{2}('<h2>3aпитання ' + (index + 1) + ':</h2>');
   qElement.append(header);
  var question = $('<p>') .append(questions[index].question);
   qElement.append(question);
  var radioButtons = createRadios(index);
   qElement.append(radioButtons);
   return qElement;
```

```
 function createRadios(index) {
      var radioList = $('{ul}>');
       var item;
       var input = '';
      for (var i = 0; i < questions[index].choices.length; i++) {
        item = $('<li>li</i>);
        input = 'input type="radio" name="answer" value=' + i + ' />';
         input += questions[index].choices[i];
         item.append(input);
         radioList.append(item);
       }
       return radioList;
     }
     function choose() {
      selections [questionCounter] = +$('input[name="answer"]:checked').val();
     }
     function displayNext() {
       quiz.fadeOut(function() {
         $('#question').remove();
         if(questionCounter < questions.length){
           var nextQuestion = createQuestionElement(questionCounter);
           quiz.append(nextQuestion).fadeIn();
           if (!(isNaN(selections[questionCounter]))) {
             $('input[value='+selections[questionCounter]+']').prop('checked', true);
 }
           if(questionCounter === 1){
             $('#prev').show();
           } else if(questionCounter === 0){
             $('#prev').hide();
             $('#next').show();
 }
         }else {
          var scoreElem = displayScore();
           quiz.append(scoreElem).fadeIn();
           $('#next').hide();
           $('#prev').hide();
           $('#start').show();
         }
       });
     }
     function displayScore() {
      var score = $('<p>', {id: 'question'});
      var numCorrect = 0;
      for (var i = 0; i < selections.length; i++) {
         if (selections[i] === questions[i].correctAnswer) {
           numCorrect++;
         }
       }
      score.append('Ви відповіли правильно на ' + numCorrect + ' з ' +
                    questions.length + ' відповідей!!!');
       return score;
     }
   })();
Scroll.js
```
}

```
let zSpacing = -1000,
             lastPos = zSpacing / 5,
             $frames = document.getElementsByClassName('frame'),
             frames = Array.from($frames),
             zVals = []
window.onscroll = function() {
      let top = document.documentElement.scrollTop,
                    delta = lastPos - top
      lastPos = top
      frames.forEach(function(n, i) {
             zVals.push((i * zSpacing) + zSpacing)
             zVals[i] += delta * -5.5
             let frame = frames[i],
                           transform = `translateZ(${zVals[i]}px)`,
                           opacity = zVals[i] < Math.abs(zSpacing) / 1.8 ? 1 : 0
             frame.setAttribute('style', `transform: ${transform}; opacity: ${opacity}`)
      })
}
```

```
window.scrollTo(0, 1)
```
### main.css

```
* {
       margin: 0;
       padding: 0;
}
:root {
       --gap: .5em;
       --index: calc(1vw + 1vh);
       --color-dark: #000;
}
body {
       overflow: hidden;
       height: 100vh;
       display: flex;
       justify-content: center;
       align-items: center;
}
view{
     overflow: hidden;
       margin: auto;
       display: flex;
}
.header {
       text-transform: uppercase;
       font-family: 'Lucida Sans', 'Lucida Sans Regular', 'Lucida Grande', 'Lucida Sans 
Unicode', Geneva, Verdana, sans-serif;
       letter-spacing: .1em;
       font-size: calc(var(--index) * 2.8);
       position: absolute;
       font-weight: 200;
      text-align: center;
      opacity: .9;
      margin-top: .2em;
}
```

```
.header span {
      display: block;
      font-family: Helvetica, sans-serif;
      font-size: calc(var(--index) * .75);
      margin-top: 5px;
}
.gallery {
      width: 30vw;
      column-width: 2em;
      gap: var(--gap);
      transform: scale(8.2);
      will-change: transform;
      transition: transform 1s cubic-bezier(.075, 1, .25, 1), opacity 1s;
}
.gallery__item {
      margin-bottom: var(--gap);
      transform: scale(1.001);
      will-change: transform;
      transition: .3s;
}
.gallery__item:hover {
      transform: scale(1.03);
}
.gallery__item img {
      width: 100%;
      display: block;
}
.loaded .gallery {
      opacity: 1;
}
.loaded .header span {
      opacity: 0;
}
/* DARK MODE OS */
@media (prefers-color-scheme: dark) {
      body {
             background-color: var(--color-dark);
      }
       .header {
             filter: invert(100%);
      }
}
/* MOBILE */@media (max-width : 992px) {
       .header {
             position: relative;
       }
      body {
             overflow: scroll;
             display: block;
             padding: var(--gap);
       }
       .gallery {
             width: 100%;
             column-width: 10em;
             transform: scale(1);
       }
       .gallery__item:hover {
```

```
transform: scale(1);
}
```
#### } Game.css

```
html {
     overflow: hidden;
     height: 100%;
     background: #191919;
     width: 100%;
}
#canvas {
     background: url('/game/space.jpg') no-repeat;
     width: 100%;
     height: 100%;
     background-size: cover;
}
#canvas.playing {
    cursor: url('/game/aim_red.png') 17.5 17.5,auto !important;
}
Style2.css
body {
  font-family: "Roboto", Arial, sans-serif;
   line-height: 1.8;
  font-size: 20px;
  background: #000000;
  font-weight: 300;
   margin: 50px;
}
a {
   color: #52d3aa;
   -webkit-transition: 0.5s;
   -o-transition: 0.5s;
   transition: 0.5s;
}
a:hover {
   text-decoration: underline !important;
   color: #52d3aa !important;
}
a:focus, a:active {
   outline: none;
}
p {
  margin-bottom: 1.5em;
  font-size: 20px;
   color: #848484;
  font-weight: 300;
   font-family: 'Work sans', sans-serif;
}
h1, h2, h3, h4, h5, h6 {
```

```
 color: #000;
  font-family: 'Work sans', sans-serif;
  font-weight: 400;
  margin: 0 0 30px 0;
}
```

```
::
-webkit
-selection {
  color: #fcfcfc;
  background: #52d3aa; }
::
-moz
-selection {
  color: #fcfcfc;
  background: #52d3aa; }
::selection {
  color: #fcfcfc;
  background: #52d3aa; }
.box
-wrap {
  background: black;
  margin: 0 auto; }
#fh5co
-header {
 padding
-top: 70px;
 padding
-bottom: 0;
 margin
-bottom: 80px;
}
@media screen and (max
-width: 992px) {
 #fh5co
-header {
 border
-bottom: 1px solid rgba(0, 0, 0, 0.1);
 padding
-bottom: 80px;
 }
}
#fh5co
-header .fh5co
-navbar
-brand {
  width: 100%;
  margin: 0; }
#fh5co
-header .fh5co
-navbar
-brand .fh5co
-logo {
  width: 52px;
  height: 30px;
  padding: 0;
 font
-size: 18px;
}
@media screen and (max
-width: 992px) {
 #fh5co
-header .fh5co
-navbar
-brand {
 text
-align: center;
 margin
-bottom: 40px;
 }
}
#fh5co
-header .nav {
  width: 100%; }
#fh5co
-header .nav li {
 font
-size: 20px;
 display: inline
-block;
 margin
-left: 50px;
}
@media screen and (max
-width: 480px) {
 #fh5co
-header .nav li {
    width: 100%;
 margin
-left: 0;
 }
}
#fh5co
-header .nav li:first
-child {
 margin
-left: 0;
}
```

```
#fh5co
-header .nav li a {
 font
-family: "Roboto Slab", Arial, sans
-serif;
  color: black;
  position: relative;
 font
-weight: 400;
  -webkit
-transition: 0.5s;
  -
o
-transition: 0.5s;
   transition: 0.5s;
  padding: 0; }
@media screen and (max
-width: 480px) {
 #fh5co
-header .nav li a {
    padding: 10px 0;
 }
}
#fh5co
-header .nav li.active a {
  color: #000;
  background: transparent;
 border
-bottom: 2px solid #52d3aa;
}
@media screen and (max
-width: 992px) {
 #fh5co
-header .nav li.active a {
    color: #000;
 }
}
@media screen and (max
-width: 480px) {
 #fh5co
-header .nav li.active a {
 border
-bottom: 2px solid transparent;
    color: #52d3aa;
 }
}
@media screen and (max
-width: 992px) {
 #fh5co
-header .nav {
 margin
-bottom: 40px;
  }
}
#intro, #work, #product, #about, #services {
 padding
-bottom: 5em;
}
@media screen and (max
-width: 768px) {
   #intro, #work, #product, #about, #services {
 padding
-bottom: 3em;
 }
}
#main {
 padding
-bottom: 7em;
}
@media screen and (max
-width: 768px) {
  #main {
 padding
-bottom: 3em;
 }
}
.intro h2 {
 font
-family: "Roboto", Arial, sans
-serif;
 font
-size: 30px;
 font
-weight: 300;
 line
-height: 1.5em;
}
#services .service {
 text
-align: center;
```

```
 margin
-bottom: 40px;
   float: left;
  width: 100%; }
@media screen and (max
-width: 480px) {
   #services .service {
     padding: 0 0em;
  }
}
#services .service h2 {
 font
-size: 22px;
 margin
-bottom: 10px;
}
#services .service .service
-icon {
 margin
-bottom: 30px;
}
#services .service .service
-icon i {
 font
-size: 40px;
  color: #52d3aa; }
#services .service p {
 font
-size: 18px;
}
#work .fh5co
-grid {
  height: 625px;
 background
-size: cover;
 margin
-bottom: 30px;
  position: relative; }
@media screen and (max
-width: 480px) {
 #work .fh5co
-grid {
    height: 400px;
  }
}
#work .fh5co
-grid .image
-popup {
  position: absolute;
  top: 20px;
  bottom: 20px;
  left: 20px;
  right: 20px;
  background: rgba(255, 255, 255, 0.9);
  opacity: 0; }
#work .fh5co
-grid .image
-popup .work
-title {
  position: absolute;
  top: 50%;
  bottom: 20px;
  left: 20px;
  right: 20px;
margin-top: -25px;
}
#work .fh5co
-grid .image
-popup .work
-title span {
  color: gray;
 letter
-spacing: 2px;
 font
-size: 12px;
 text
-transform: uppercase;
}
#work .fh5co
-grid .image
-popup .work
-title h3 {
 margin
-bottom: 10px;
}
#work .fh5co
-grid:hover .image
-popup {
  opacity: 1; }
```
padding: 0 2em;

```
#product .post
-entry .post {
  float: left;
  position: relative;
 margin
-bottom: 80px;
}
#product .post
-entry .post > a {
 max
-width: 200px;
  position: absolute;
  top: 0;
  left: 0; }
#product .post
-entry .post > a img {
 max
-width: 200px;
 max
-height: 191px;
  -webkit-border-radius: 5px;
  -moz-border-radius: 5px;
  -ms-border-radius: 5px;
 border
-radius: 5px;
}
@media screen and (max
-width: 480px) {
 #product .post
-entry .post > a img {
 max
-width: 100%;
    width: 100%;
 max
-height: 100%;
    height: 100%;
 margin
-bottom: 30px;
  }
}
@media screen and (max
-width: 480px) {
 #product .post
-entry .post > a {
    position: relative; } }
#product .post
-entry .post > div {
 margin
-left: 230px;
}
#product .post
-entry .post > div h3 {
 font
-size: 24px;
 margin
-bottom: 15px;
}
#product .post
-entry .post > div h3 a {
   color: #000; }
#product .post
-entry .post > div p {
 margin
-bottom: 10px;
}
#product .post
-entry .post > div span {
 font
-size: 20px;
}
@media screen and (max
-width: 480px) {
 #product .post
-entry .post > div {
 margin
-left: 0;
 }
}
@media screen and (max
-width: 768px) {
 .section
-heading h2 {
 font
-size: 30px;
  }
}
```